# net>scaler

## **NetScaler ADC CPX 12.1**

**Machine translated content**

## **Disclaimer**

Die offizielle Version dieses Inhalts ist auf Englisch. Für den einfachen Einstieg wird Teil des Inhalts der Cloud Software Group Dokumentation maschinell übersetzt. Cloud Software Group hat keine Kontrolle über maschinell übersetzte Inhalte, die Fehler, Ungenauigkeiten oder eine ungeeignete Sprache enthalten können. Es wird keine Garantie, weder ausdrücklich noch stillschweigend, für die Genauigkeit, Zuverlässigkeit, Eignung oder Richtigkeit von Übersetzungen aus dem englischen Original in eine andere Sprache oder für die Konformität Ihres Cloud Software Group Produkts oder Ihres Diensts mit maschinell übersetzten Inhalten gegeben, und jegliche Garantie, die im Rahmen der anwendbaren Endbenutzer‑Lizenzvereinbarung oder der Vertragsbedingungen oder einer an‑ deren Vereinbarung mit Cloud Software Group gegeben wird, dass das Produkt oder den Dienst mit der Dokumen‑ tation übereinstimmt, gilt nicht in dem Umfang, in dem diese Dokumentation maschinell übersetzt wurde. Cloud Software Group kann nichtfür Schäden oder Probleme verantwortlich gemacht werden, die durch die Verwendung maschinell übersetzter Inhalte entstehen können.

## **Contents**

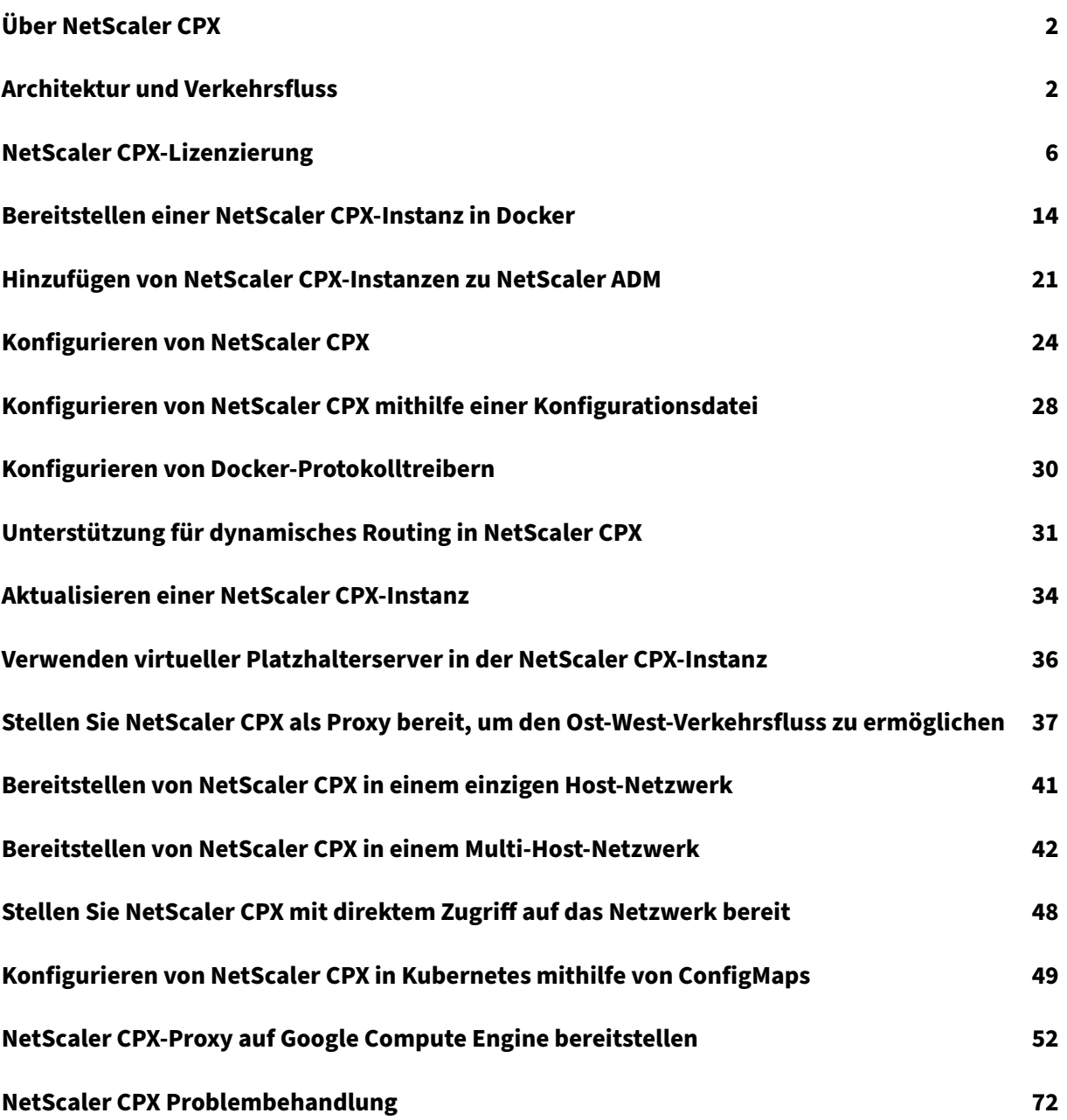

## **Über NetScaler CPX**

## <span id="page-2-0"></span>November 23, 2023

NetScaler CPX ist ein Container-basierter Anwendungsbereitstellungscontroller, der auf einem Docker-Host bereitgestellt werden kann. NetScaler CPX ermöglicht es Kunden, die Docker-Engine-Funktionen zu nutzen und NetScaler Load Balancing‑ und Traffic‑Management‑Funktionen für Container‑basierte Anwendungen zu nutzen. Sie können eine oder mehrere NetScaler CPX‑Instanzen als eigenständige Instanzen auf einem Docker‑Host bereitstellen.

Eine NetScaler CPX‑Instanz bietet einen Durchsatz von bis zu 1 Gbit/s.

In diesem Dokument wird davon ausgegangen, dass Sie mit Docker vertraut sind und wie es funktion‑ iert. Informationen zu Docker finden Sie in der Docker‑Dokumentation unter https://docs.docker.co m.

## **[Un](https://docs.docker.com)terstützte Funktionen**

NetScaler CPX unterstützt die folgenden Funktionen:

- Verfügbarkeit der Anwendung
	- **–** L4‑Loadbalancing und L7‑Content Switching
	- **–** SSL Offloading
	- **–** IPv6‑Protokollübersetzung
- Anwendungssicherheit
	- **–** L7 Rewrite und Responder
- Einfache Verwaltbarkeit
	- **–** Webprotokollierung
	- **–** AppFlow

## **Architektur und Verkehrsfluss**

#### <span id="page-2-1"></span>November 23, 2023

Wenn Sie eine NetScaler CPX‑Instanz auf einem Docker‑Host bereitstellen, erstellt die Docker‑Engine eine virtuelle Schnittstelle, eth0, auf der CPX‑Instanz. Diese eth0‑Schnittstelle ist direkt mit einer virtuellen Schnittstelle (veth\*) auf der Docker0‑Brücke verbunden. Die Docker‑Engine weist der NetScaler CPX‑Instanz im Netzwerk 172.17.0.0/16 auch eine IP‑Adresse zu.

Das Standard‑Gateway für die CPX‑Instanz ist die IP‑Adresse der Docker0‑Brücke, was bedeutet, dass die Kommunikation mit der NetScaler CPX‑Instanz über das Docker‑Netzwerk erfolgt. Der gesamte eingehende Datenverkehr, der von der Docker0‑Brücke empfangen wird, wird von der eth0-Schnittstelle der NetScaler CPX-Instanz empfangen und von der NetScaler CPX-Paket-Engine verarbeitet.

Diefolgende Abbildung veranschaulicht die Architektur einer NetScaler CPX‑Instanz auf einem Docker‑ Host.

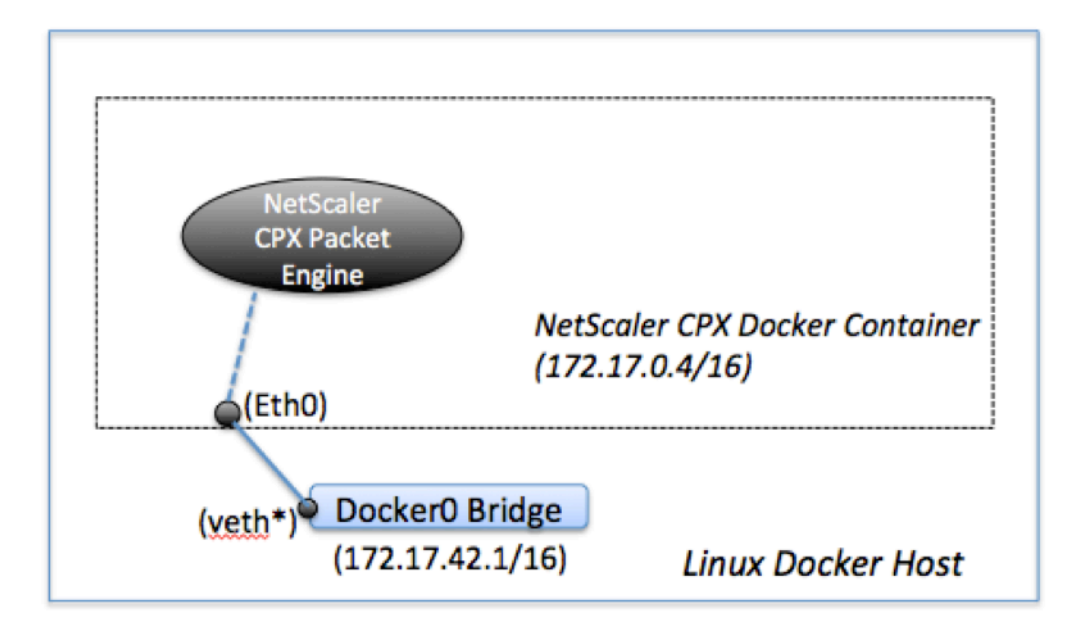

## **So funktioniert eine einzelne IP‑Adresse auf NetScaler CPX**

Eine reguläre NetScaler MPX‑ oder VPX‑Appliance benötigt mindestens drei IP‑Adressen, um zu funk‑ tionieren:

- Management‑IP‑Adresse, die als NetScaler IP (NSIP) ‑Adresse bezeichnet wird
- Subnetz‑IP (SNIP) ‑Adresse für die Kommunikation mit der Serverfarm
- Virtuelle Server‑IP (VIP) ‑Adresse (n) zum Akzeptieren von Clientanfragen

Eine NetScaler CPX‑Instanz arbeitet mit einer einzigen IP‑Adresse, die sowohl für die Verwaltung als auch für den Datenverkehr verwendet wird.

Während der Bereitstellung wird nur eine private IP‑Adresse (einzelne IP‑Adresse) einer NetScaler CPX‑ Instanz von der Docker‑Engine zugewiesen. Die drei IP‑Funktionen einer NetScaler‑Instanz werden

auf eine IP-Adresse gemultiplext. Diese einzelne IP-Adresse verwendet unterschiedliche Portnummern, um als NSIP, SNIP und VIP (s) zu fungieren.

Das folgende Bild zeigt, wie eine einzelne IP‑Adresse verwendet wird, um die Funktionen von NSIP, SNIP und VIP (s) auszuführen.

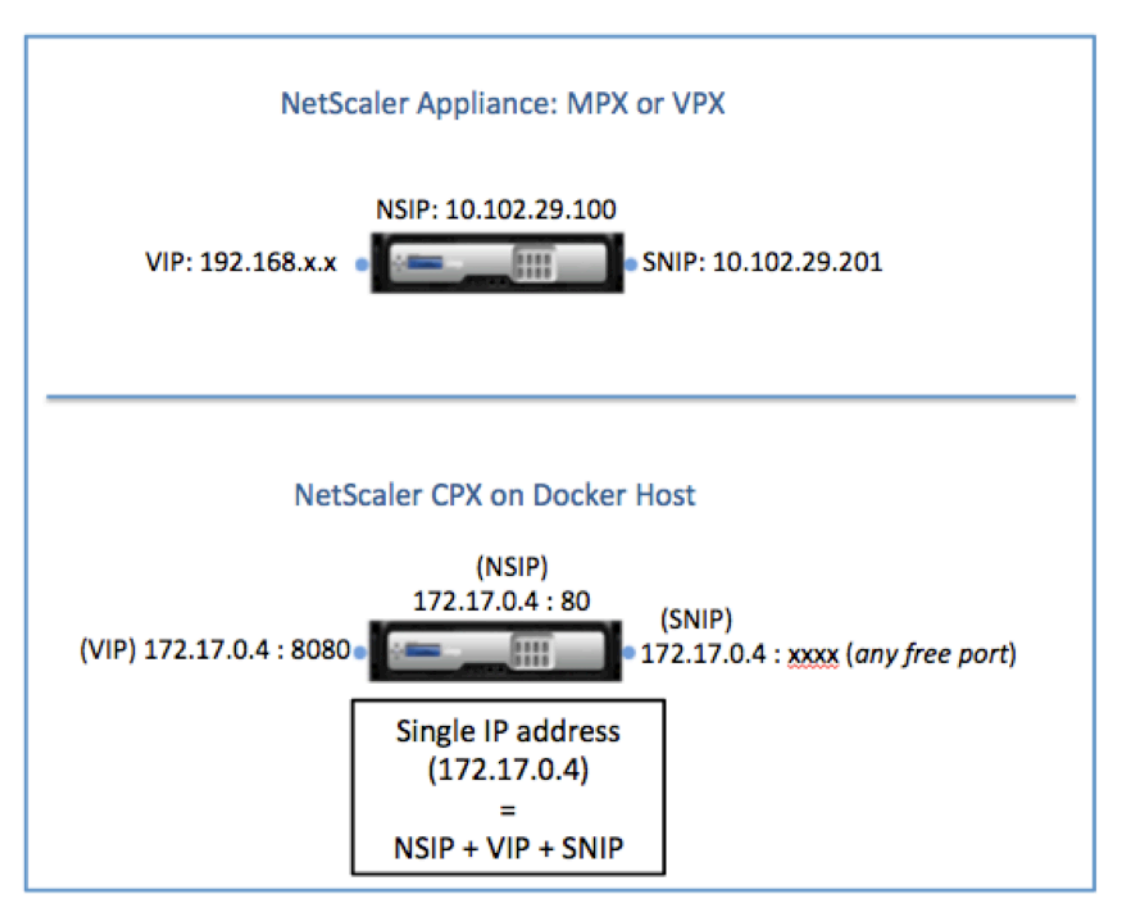

## **Verkehrsfluss für Anforderungen, die von der NetScaler CPX‑Instanz stammen**

Docker konfiguriert implizit IP‑Tabellen und eine NAT‑Regel, um den Datenverkehr von der NetScaler CPX‑Instanz an die Docker0‑IP‑Adresse zu leiten.

Diefolgende Abbildung zeigt, wie eine Ping‑Anforderung, die von einer NetScaler CPX‑Instanz stammt, das Ziel erreicht.

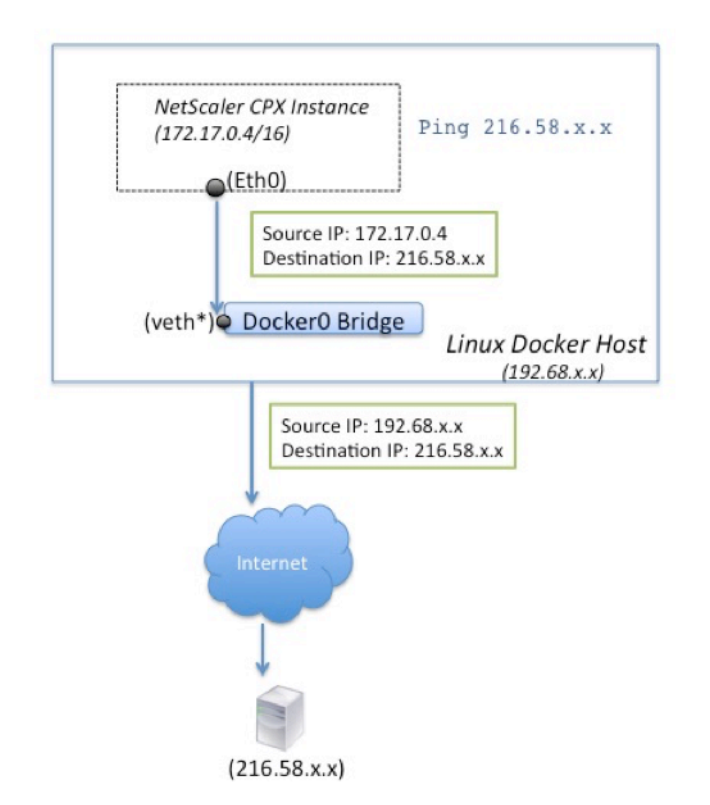

In diesem Beispiel wird die Ping‑Anforderung von der Paket‑Engine auf der eth0‑Schnittstelle mit der Quell‑IP‑Adresse als NetScaler CPX‑IP‑Adresse (172.17.0.4) gesendet. Der Docker‑Host führt dann die Netzwerkadressübersetzung (NAT) durch, um die Host‑IP‑Adresse (192.68.x.x) als Quell‑IP‑Adresse hinzuzufügen, und sendet die Anforderung an das Ziel (216.58.x.x). Die Antwort von der Ziel-IP-Adresse folgt umgekehrt demselben Pfad. Der Docker‑Host führt NAT für die Antwort aus und leitet die Antwort an die NetScaler CPX‑Instanz auf der eth0‑Schnittstelle weiter.

## **Verkehrsfluss für Anforderungen aus dem externen Netzwerk**

Um die externe Kommunikation zu ermöglichen, müssen Sie bei der Bereitstellung von NetScaler CPX Parameter festlegen, sodass Docker bestimmte Ports wie 80, 22 und jeden anderen gewünschten Port verfügbar macht. Wenn Sie keinen Port festgelegt haben, der während der Bereitstellung verfügbar gemacht werden soll, müssen Sie NAT‑Regeln auf dem Docker‑Host konfigurieren, um diese Ports ver‑ fügbar zu machen.

Die Clientanforderung, die aus dem Internet stammt, wird vom Docker‑Host empfangen, der dann die Portadressübersetzung (PAT) durchführt, um die öffentliche IP‑Adresse und den Port der einzelnen IP‑ Adresse und dem Port der NetScaler CPX‑Instanz zuzuordnen und den Datenverkehr an die Instanz weiterzuleiten.

Die folgende Abbildung zeigt, wie der Docker‑Host die Portadressübersetzung durchführt, um den

Datenverkehr an die einzelne IP‑Adresse und den Port von NetScaler CPX zu leiten.

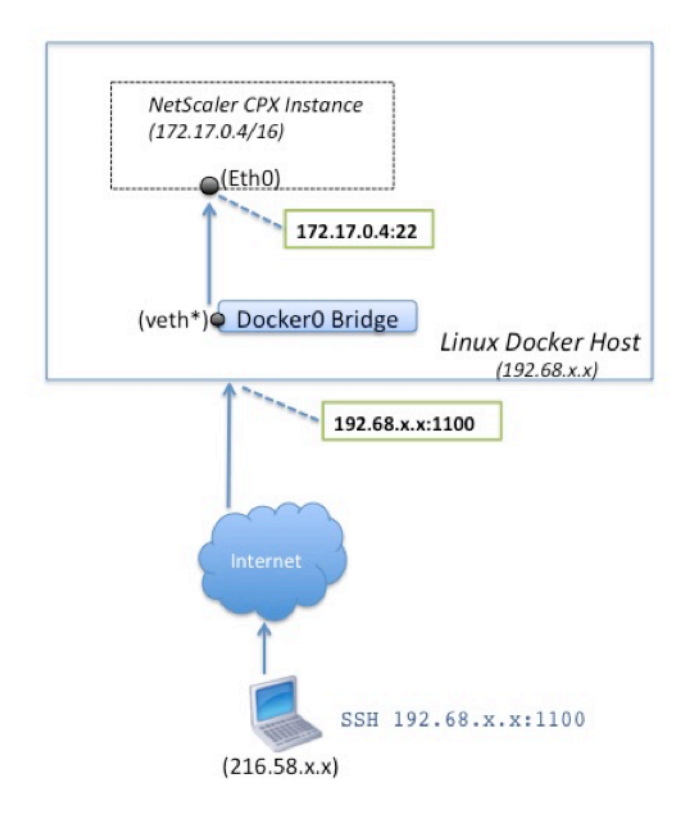

In diesem Beispiel lautet die Docker‑Host‑IP‑Adresse 192.68.x.x und die einzelne IP‑Adresse der NetScaler CPX‑Instanz ist 172.17.0.4. Der SSH‑Port 22 der NetScaler CPX‑Instanz ist Port 1100 auf dem Docker‑Host zugeordnet. Die SSH‑Anforderung vom Client wird auf der IP‑Adresse 192.68.x.x an Port 1100 empfangen. Der Docker‑Host führt die Portadressübersetzung durch, um diese Adresse und den Port der einzelnen IP‑Adresse 172.17.0.4 auf Port 22 zuzuordnen, und leitet die Clientanfrage weiter.

## **NetScaler CPX‑Lizenzierung**

#### <span id="page-6-0"></span>March 21, 2024

NetScaler CPX ist ein Container-basierter Anwendungsbereitstellungscontroller, der auf einem Docker‑Host bereitgestellt werden kann, um Microservice‑basierte Anwendungen zu Lastenausgleich zu ermöglichen. Sie benötigen lizenziertes CPX für eine bessere Leistung der Anwendungsbereitstel[lung. NetScaler](https://docs.citrix.com/en-us/cpx/current-release/about.html) CPX unterstützt die Poollizenzierung. NetScaler ADM kann als Lizenzserver fungieren, um Ihre NetScaler CPX‑Instanzen zu lizenzieren.

NetScaler ADM ist sowohl on‑premises als auch als Cloud‑Dienst verfügbar. Sie können NetScaler ADM

verwenden, um gepoolte Kapazitätslizenzen für alle NetScaler ADC‑Formfaktoren zu verwalten.

Informationen zu NetScaler ADM on-premises finden Sie unter NetScaler ADM on-premises. Informationen zum NetScaler ADM Service finden Sie unter NetScaler ADM Service.

## **Arten der NetScaler CPX‑Lizenzierung**

NetScaler CPX unterstützt Bandbreite und virtuelle CPU (Kern) Pool-Lizenzierung für lokale und Cloudbasierte Bereitstellungen.

**Bandbreitenpool**: NetScaler CPX‑Lizenzen können basierend auf dem Bandbreitenverbrauch der In‑ stanzen zugewiesen werden. Sie können die gepoolte Lizenzierung verwenden, um die Bandbreitennutzung zu maximieren, indem Sie die erforderliche Bandbreitenzuweisung zu einer Instanz sicherstellen und nicht mehr als Weitere Informationen zum Bandbreitenpool finden Sie unter Bandbreitenbasierte Lizenzierung.

**vCPU‑Pool**: In der nutzungsbasierten Lizenzierung der virtuellen CPU gibt die Lizenz die Anzahl der CPUs an, auf die eine bestimmte NetScaler CPX‑Instanz berechtigt ist. Der NetScaler CPX [kann also](https://docs.citrix.com/en-us/cpx/current-release/cpx-licensing.html#bandwidth-based-licensing) [Lizenzen nur für die Anz](https://docs.citrix.com/en-us/cpx/current-release/cpx-licensing.html#bandwidth-based-licensing)ahl der virtuellen CPUs vom Lizenzserver auschecken. NetScaler CPX checkt Lizenzen je nach Anzahl der im System ausgeführten CPUs aus. Weitere Informationen zum vCPU‑Pool finden Sie unter NetScaler ADC Virtual CPU‑Lizenzierung.

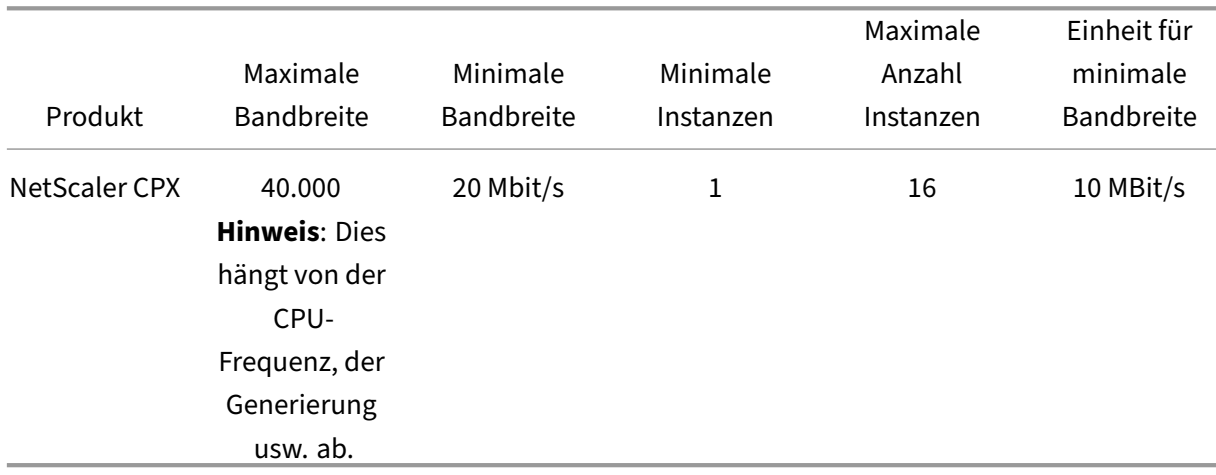

## **Unterstützte g[epoolte Kapazität für NetScaler CPX‑In](https://docs.citrix.com/en-us/citrix-application-delivery-management-software/current-release/license-server/adc-virtual-cpu-licensing.html)stanzen**

**Hinweis:** Citrix arbeitet derzeit an einem nutzungsbasierten oder nutzungsbasierten NetScaler CPX‑ Lizenzmodell für Public Cloud-basierte Angebote. Sobald es fertig ist, wird es auf dem Public Cloud-Marktplatz zum Konsumieren verfügbar sein.

## **Wie funktioniert die NetScaler CPX‑Lizenzierung?**

**NetScaler CPX gepoolte Kapazität:** Ein gemeinsamer Lizenzpool, aus dem Ihre NetScaler CPX‑ Instanz eine Instanzlizenz und nur so viel Bandbreite auschecken kann, wie sie benötigt. Wenn die Instanz diese Ressourcen nicht mehr benötigt, checkt sie sie wieder in den gemeinsamen Pool ein und stellt die Ressourcen anderen Instanzen zur Verfügung, die diese Lizenzen benötigen.

**NetScaler CPX Check‑In‑ und Check‑Out‑Lizenzierung:** NetScaler ADM weist bei Bedarf Lizenzen für NetScaler CPX‑Instanzen zu. Eine NetScaler CPX‑Instanz kann die Lizenz von NetScaler ADM auschecken, wenn eine NetScaler CPX‑Instanz bereitgestellt wird, und ihre Lizenz für NetScaler ADM erneut einchecken, wenn eine Instanz zerstört wird.

**NetScaler CPX‑Verhalten:** Eine einzelne NetScaler CPX‑Instanz, die einen Durchsatz von bis zu 1 Gbit/s auscheckt und nur aus dem Instanzpool und nicht aus dem Bandbreitenlizenzpool auscheckt. NetScaler CPX arbeitet auf diese Weise bis zu 1 Gbit/s Bandbreitennutzung. Wenn eine CPX‑Instanz beispielsweise eine Bandbreite von 200 Mbit/s verbraucht, verwendet sie den Instanz‑Lizenzpool anstelle des Bandbreitenpools. Wenn eine NetScaler CPX‑Instanz jedoch einen Durchsatz von 1200 Mbit/s verbraucht, werden die ersten 1000 Mbit/s aus dem Instanzpool verwendet und die verbleibenden 200 Mbit/s werden aus dem Bandbreitenpool verbraucht.

#### **NetScaler CPX Express**

NetScaler CPX Express ist eine Software‑Edition, die für on‑premises und Cloud‑Bereitstellungen kostenlos ist. Wenn Sie die NetScaler CPX‑Instanz aus dem Quay‑Repository herunterladen, ist dies die Standardkapazität, die für POCs verfügbar ist, die keine Lizenzdatei benötigen, und sie verfügt über die folgenden Funktionen:

- 20 Mbit/s Bandbreite
- Maximal 250 SSL‑Sitzungen
- 20 Mbit/s SSL-Durchsatz

Sie müssen Ihre NetScaler CPX‑Instanz lizenzieren, um ein Upgrade für bessere Leistung und Produk‑ tionsbereitstellungen zu erzielen.

## **NetScaler CPX‑Lizenzmodelle**

Citrix bietet eine Reihe von Produktlizenzmodellen für NetScaler CPX an, um die Anforderungen Ihres Unternehmens zu erfüllen. Sie können Optionen wie vCPU oder Bandbreite und on‑premises oder Cloud auswählen.

Je nach Ihren Anforderungen können Sie eines der folgenden Modelle wählen:

• Bandbreitenbasierte Lizenzierung für NetScaler CPX vom ADM‑Dienst

- vCPU-basierte Lizenzierung für NetScaler CPX vom ADM-Dienst
- Bandbreitenbasierte Lizenzierung für NetScaler CPX von ADM on-premises
- vCPU-basierte Lizenzierung für NetScaler CPX von ADM on-premises

## **Bereitstellen der bandbreitenbasierten und vCPU‑basierten Lizenzierung vom NetScaler ADM Service für NetScaler CPX**

Führen Sie die folgenden Schritte aus, um eine bandbreitenbasierte Lizenz und eine vCPU‑basierte Lizenz für NetScaler CPX vom NetScaler ADM Service bereitzustellen.

1. Richten Sie NetScaler ADM ein.

Stellen Sie sicher, dass das NetScaler ADM Service‑Setup mit dem NetScaler ADM Agent betriebsbereit ist. Sie benötigen einen NetScaler ADM Service und ein NetScaler ADM‑Agent‑ Konto, damit die NetScaler CPX‑Lizenzierung funktioniert. Informationen zum Einrichten des NetScaler ADM‑Dienstes und des NetScaler ADM‑Agent finden Sie unter NetScaler ADM Service.

**Hinweis:** In diesem Verfahren wird ein NetScaler ADM Agent‑Setup für Hypervisor (lokal) ver‑ wendet. In der folgenden Abbildung ist 10.106.102.199 der on-pre[mises Agent, der für die](https://docs.citrix.com/en-us/citrix-application-delivery-management-service/getting-started.html) Lizenzierung von NetScaler CPX verwendet wird.

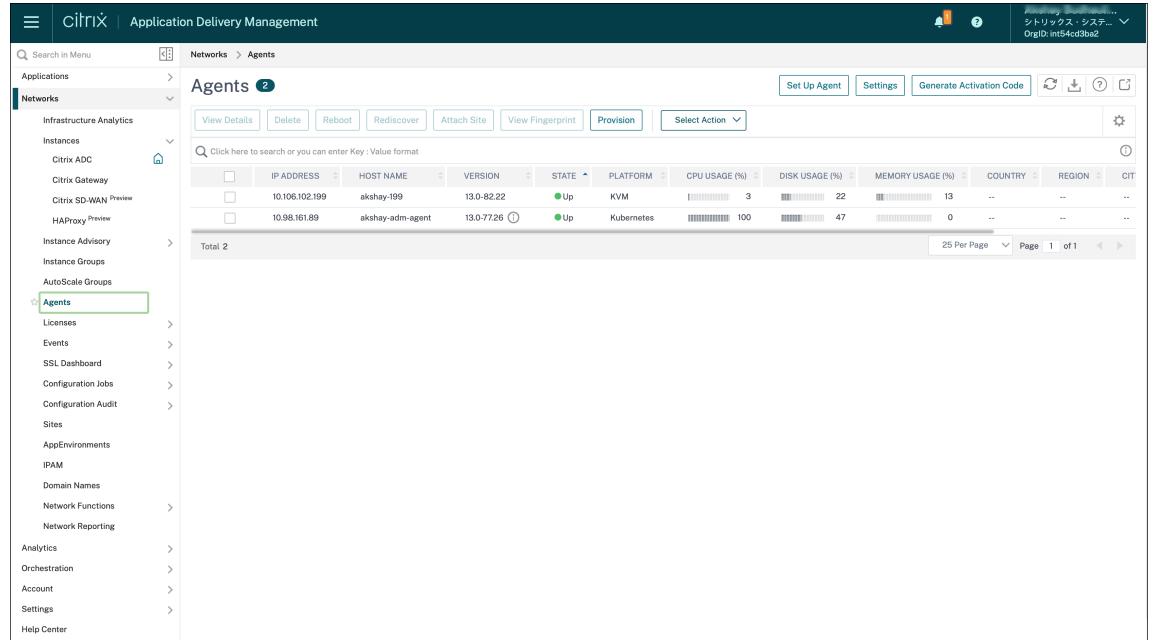

2. Fügen Sie den NetScaler ADC‑Instanzlizenzpool zum NetScaler ADM Service hinzu.

Es wird davon ausgegangen, dass Sie einen Pool von Bandbreitenlizenzen für ADM Service haben. Informationen zum Hochladen einer Lizenzdatei auf NetScaler ADM finden Sie unter Konfigurieren der gepoolten Kapazität. In der folgenden Abbildung CNS\_INST\_200CC\_Retail.lic wird als Bandbreite- und Instanzlizenzpool verwendet.

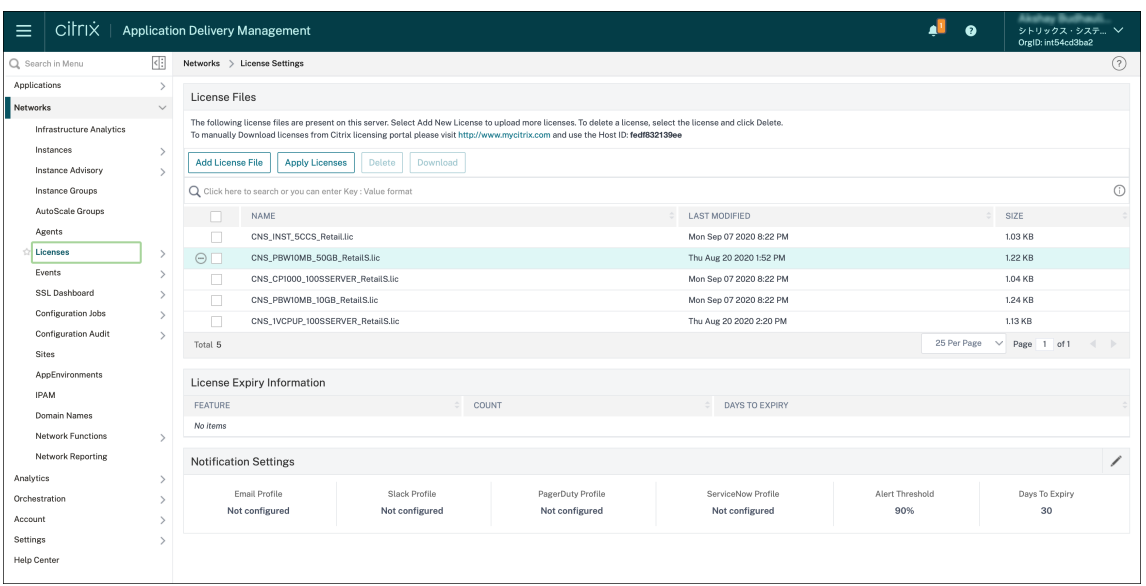

3. Stellen Sie die NetScaler CPX‑Instanz im Kubernetes‑Cluster bereit. Stellen Sie sicher, dass die folgenden Umgebungsvariablen zur NetScaler CPX YAML‑Datei hinzugefügt werden, um die NetScaler CPX‑Instanz zu lizenzieren.

Geben Sie für die bandbreitenbasierte Lizenzierung vom NetScaler ADM Service die folgenden Umgebungsvariablen in der YAML‑Datei an:

• name: "LS\_IP"

‑Wert: "10.105.158.166"//ADM‑Agent‑IP wie in Schritt 1 erwähnt

- name: "LS\_PORT" Wert: "27000"//Port, auf dem der ADM‑Lizenzserver lauscht
- name: " BANDWIDTH"‑Wert: "3000"//Kapazität in Mbit/s möchte CPX zuweisen

Geben Sie für die vCPU-basierte Lizenzierung vom NetScaler ADM Service die folgenden Umgebungsvariablen in der YAML‑Datei an:

• name: "LS\_IP"

‑Wert: "10.102.216.173"//ADM‑Agent‑IP wie in Schritt 1 erwähnt

• name: "LS\_PORT"

Wert: "27000"//Port, auf dem der ADM‑Lizenzserver hört

- name: "CPX\_CORES" Wert: "4"//Anzahl der Kerne, die Sie zuweisen möchten
- 4. Laden Sie die Datei cpx-bandwidth-license-adm-service.yaml mit dem folgenden Befehl herunter:

1 kubectl create namespace bandwidth

```
wget https://raw.githubusercontent.com/citrix/cloud-native-
   getting-started/master/cpx-licensing/manifest/cpx-bandwidth-
   license-adm-service.yaml
```
5. Stellen Sie die bearbeitete YAML mit dem folgenden Befehl im Kubernetes‑Cluster bereit:

```
1 kubectl create -f cpx-bandwidth-license-adm-service.yaml -n
      bandwidth
```
6. Melden Sie sich mit dem folgenden Befehl bei NetScaler CPX an, um die Instanzinformationen zu überprüfen:

```
1 kubectl exec -it 'cpx-pod-ip-name' bash -n bandwidth
```
7. Führen Sie die folgenden Befehle aus, um die Lizenzinformationen für die angegebene NetScaler CPX‑Instanz anzuzeigen:

```
cli_script.sh " show licenseserver "
2 cli_script.sh " show capacity "
```
Sie können die zugewiesene Bandbreite und vCPU‑Kapazität im ADM‑Dienstportal verfolgen.

## **Bereitstellen bandbreitenbasierter Lizenzierung und vCPU‑basierter Lizenzierung für NetScaler CPX von NetScaler ADM on‑premises**

Führen Sie die folgenden Schritte aus, um bandbreitenbasiert und vCPU‑basiert für NetScaler CPX von NetScaler ADM on‑premises bereitzustellen.

1. Richten Sie NetScaler ADM ein.

Stellen Sie sicher, dass das ADM‑Setup on‑premises bereit ist. Stellen Sie sicher, dass NetScaler ADM on‑premises mit oder ohne ADM‑Agentenbereitstellung für die NetScaler CPX‑Lizenzierung funktioniert.

Informationen zum Einrichten von NetScaler ADM und dem NetScaler ADM Agent on‑premises finden Sie unter NetScaler ADM Service.

**Hinweis:** In diesem Beispiel wird ein integrierter ADM‑Agent mit ADM on‑premises verwendet. In der folgenden [Abbildung sehen Sie, d](https://docs.citrix.com/en-us/citrix-application-delivery-management-service/getting-started.html)ass kein Agent bereitgestellt ist.

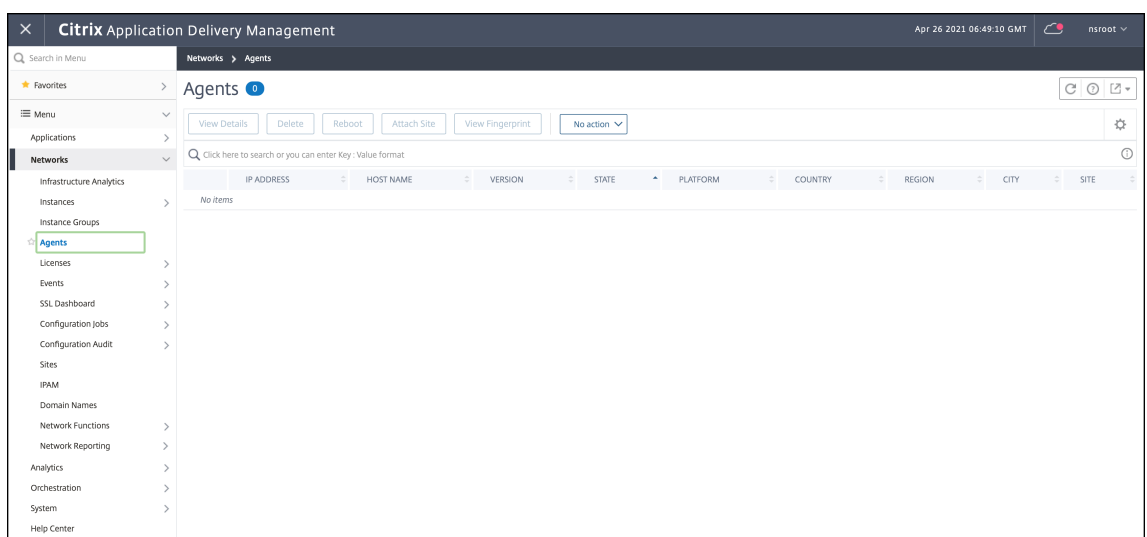

2. Fügen Sie den NetScaler ADC‑Instanzlizenzpool on‑premises zu ADM hinzu.

Es wird davon ausgegangen, dass Sie über einen Pool mit Bandbreitenlizenzen verfügen, die on-premises für ADM verfügbar sind. Informationen zum Hochladen einer Lizenzdatei auf NetScaler ADM finden Sie unter Lizenzierung. In der folgenden Abbildung CNS\_INST\_200CC\_Retail.lic wird als Bandbreite- und Instanzlizenzpool verwendet.

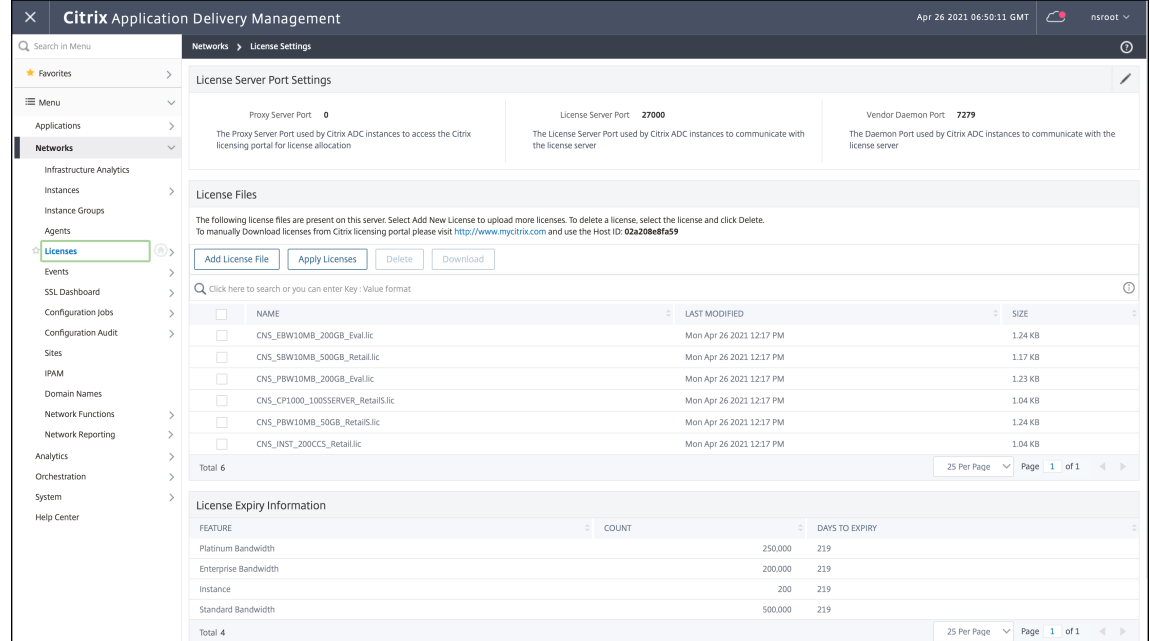

In der folgenden Abbildung wird CP1000 als vCPU‑Lizenzpool verwendet.

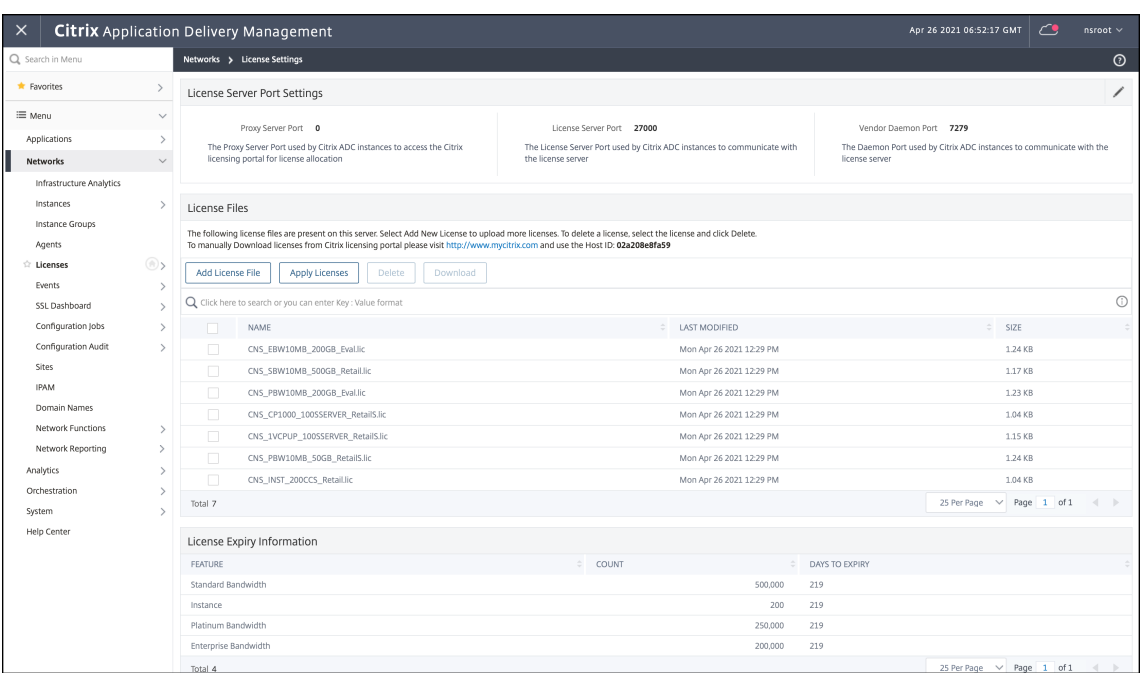

3. Stellen Sie die NetScaler CPX‑Instanz im Kubernetes‑Cluster bereit. Stellen Sie sicher, dass die folgenden Umgebungsvariablen zur NetScaler CPX YAML‑Datei hinzugefügt werden, um die NetScaler CPX‑Instanz zu lizenzieren.

Geben Sie für die bandbreitenbasierte Lizenzierung von NetScaler ADM on-premises die folgenden Umgebungsvariablen in der YAML‑Datei an:

• name: "LS\_IP"

‑Wert: "10.105.158.144"//ADM‑On‑Prem‑Instanz‑IP, Wenn Sie den ADM‑Agenten bereit‑ gestellt haben, ist dies Ihre Agent‑IP‑Adresse, wie in Schritt 1 beschrieben

- name: "LS\_PORT" Wert: "27000"//Port, auf dem der ADM‑Lizenzserver lauscht • name: "
	- BANDWIDTH"‑Wert: "3000"//Kapazität in Mbit/s möchte CPX zuweisen

Geben Sie für die vCPU‑basierte Lizenzierung von NetScaler ADM on‑premises die folgenden Umgebungsvariablen in der YAML‑Datei an:

• name: "LS\_IP"

‑Wert: "10.105.158.144"//ADM‑On‑Prem‑Instanz‑IP, Wenn Sie über eine ADM‑Agentenausbringung verfügen, ist dies Ihre Agent‑IP, wie in Schritt 1 beschrieben

- name: "LS\_PORT" Wert: "27000"//Port, auf dem der ADM‑Lizenzserver hört
- name: "CPX\_CORES" Wert: "4"//die Anzahl der Kerne, die Sie zuweisen möchten

4. Laden Sie die Datei cpx-bandwidth-license-adm-onprem.yaml mit dem folgenden Befehl herunter:

```
1 kubectl create namespace bandwidth
2 wget https://raw.githubusercontent.com/citrix/cloud-native-
      getting-started/master/cpx-licensing/manifest/cpx-bandwidth-
      license-adm-onprem.yaml
```
5. Stellen Sie die bearbeitete YAML mit dem folgenden Befehl im Kubernetes‑Cluster bereit:

```
1 kubectl create -f cpx-bandwidth-license-adm-onprem.yaml -n
      bandwidth
```
6. Melden Sie sich mit dem folgenden Befehl bei NetScaler CPX an, um die Instanzinformationen zu überprüfen:

kubectl exec -it <cpx-pod-ip-name> bash -n bandwidth

7. Führen Sie diefolgenden Befehle aus, um die Lizenzinformationenfür die NetScaler CPX‑Instanz anzuzeigen:

```
1 cli_script.sh " show licenseserver "
2 cli_script.sh " show capacity '
```
Sie können die zugewiesene Bandbreite und vCPU-Kapazität im on-premises ADM-Portal verfolgen.

#### **Befehle zum Reinigen der Bereitstellungen**

Sie können die folgenden Befehle verwenden, um die verschiedenen YAML‑Bereitstellungen zu bere‑ inigen:

```
1 kubectl delete -f cpx-bandwidth-license-adm-service.yaml -n bandwidth
2 kubectl delete -f cpx-core-license-adm-service.yaml -n core
3 kubectl delete -f cpx-bandwidth-license-adm-onprem.yaml -n bandwidth
4 kubectl delete -f cpx-core-license-adm-onprem.yaml -n core
5 kubectl delete namespace bandwidth
6 kubectl delete namespace core
```
## <span id="page-14-0"></span>**Bereitstellen einer NetScaler CPX‑Instanz in Docker**

#### November 23, 2023

NetScaler CPX‑Instanzen sind als Docker‑Imagedatei in der Quay‑Container‑Registrierung verfügbar. Um eine Instanz bereitzustellen, laden Sie das NetScaler CPX-Image aus der Quay-ContainerRegistrierung herunter und stellen Sie die Instanz dann mit dem Befehl docker run oder mit Docker Compose Tool bereit.

## **Voraussetzungen**

Stellen Sie sicher, dass:

- Das Docker‑Hostsystem verfügt über mindestens:
	- **–** 1 CPU
	- **–** 2 GB RAM

**Hinweis:** Für eine bessere NetScaler CPX‑Leistung können Sie die Anzahl der Verarbeitungs‑Engines definieren, die die NetScaler CPX‑Instanz starten soll. Stellen Sie für jede zusätzliche Verarbeitungsengine, die Sie hinzufügen, sicher, dass der Docker‑Host die entsprechende Anzahl von vCPUs und die Menge an Arbeitsspeicher in GB enthält. Wenn Sie beispielsweise 4 Verarbeitungsmodule hinzufügen möchten, muss der Docker‑Host 4 vCPUs und 4 GB Speicher enthalten.

- Auf dem Docker‑Hostsystem wird Linux Ubuntu Version 14.04 oder höher ausgeführt.
- Docker Version 1.12 ist auf dem Hostsystem installiert. Informationen zur Docker‑Installation unter Linux finden Sie in derDocker‑Dokumentation.
- Docker‑Host hat Internetkonnektivität.

**Hinweis**: NetScaler CPX hat [Probleme beim Ausfüh](https://docs.docker.com/engine/install/ubuntu/)ren auf Ubuntu Version 16.04.5, Kernelver‑ sion 4.4.0‑131‑generic. Es wird daher nicht empfohlen, NetScaler CPX auf Ubuntu Version 16.04.5, Kernelversion 4.4.0‑131‑generic auszuführen.

## **NetScaler CPX‑Image von Quay herunterladen**

Sie können das NetScaler CPX-Image mit dem docker pull Befehl aus der Quay-Container-Registrierung herunterladen und es in Ihrer Umgebung bereitstellen. Verwenden Sie den folgenden Befehl, um das NetScaler CPX‑Image aus der Quay‑Container‑Registrierung herunterzuladen:

1 docker pull quay.io/citrix/citrix-k8s-cpx-ingress:tag

In diesem Befehl gibt Tag das Citrix NetScaler CPX‑Image an.

Wenn Sie beispielsweise die Version 12.1-51.16 herunterladen möchten, verwenden Sie den folgenden Befehl:

1 docker pull quay.io/citrix/citrix-k8s-cpx-ingress:12.1-51.16

Verwenden Sie den folgenden Befehl, um zu überprüfen, ob NetScaler CPX‑Image in Docker‑Images installiert ist:

```
1 root@ubuntu:~# docker images | grep 'citrix-k8s-cpx-ingress'
2 quay.io/citrix/citrix-k8s-cpx-ingress 12.1-51.16
              952a04e73101 2 months ago 469 MB
```
**Hinweis**: Es wird empfohlen, das neueste NetScaler CPX‑Image aus der Quay‑Container‑Registrierung zu verwenden, um die neuesten Funktionen von NetScaler CPX nutzen zu können.

## **Bereitstellen der NetScaler CPX‑Instanz mithilfe des Docker‑Run‑Befehls**

Auf dem Host können Sie eine NetScaler CPX‑Instanz im Docker‑Container installieren, indem Sie das NetScaler CPX Docker‑Image verwenden, das Sie auf den Host geladen haben. Installieren Siemit dem Befehl docker run die NetScaler CPX‑Instanz mit der NetScaler CPX‑Standardkonfiguration.

**Wichtig:**

Wenn Sie NetScaler CPX Express von heruntergeladen haben https://www.citrix.com/products/ netscaler‑adc/cpx‑express.html, lesen und verstehen Sie die Endbenutzer‑Lizenzvereinbarung (EULA), die unter: verfügbar ist,https://www.citrix.com/products/netscaler‑adc/cpx‑expr ess.htmlund akzeptieren Sie die Endbenutzer‑Lizenzverein[barung, während Sie die NetScaler](https://www.citrix.com/products/netscaler-adc/cpx-express.html) [CPX‑Instanz bereitstellen.](https://www.citrix.com/products/netscaler-adc/cpx-express.html)

In[stallieren S](https://www.citrix.com/products/netscaler-adc/cpx-express.html)ie die NetScaler CPX‑Instanz im Docker‑Container, indem Sie den folgenden*Docker‑Run‑ Befehl* verwenden:

```
1 docker run -dt -P --privileged=true --net=host – e NS_NETMODE= " HOST "
     -e CPX_CORES=<number of cores> --name <container_name> --ulimit core
     =-1 -e CPX_NW_DEV='<INTERFACES>' -e CPX_CONFIG= ' {
2 " YIELD " : " NO " }
3 ' -e LS_IP=<LS_IP_ADDRESS> -e LS_PORT=<LS_PORT> e PLATFORM=CP1000 -v
      <host_dir>:/cpx <REPOSITORY>:<TAG>
4 <!--NeedCopy-->
```

```
1 docker run -dt --privileged=true --net=host -e NS_NETMODE="HOST" -e
    CPX NW DEV='eth1 eth2' -e CPX CORES=5 -e CPX CONFIG='{
2 "YIELD":"No" }
3 ' -e LS_IP=10.102.38.134 -e PLATFORM=CP1000 -v /var/cpx:/cpx --name
      cpx_host cpx:12.1-48.xx
4 <!--NeedCopy-->
```
In diesem Beispiel wird ein Container mit dem Namen mycpx basierend auf dem NetScaler CPX Docker‑Image erstellt.

Der-PParameter ist zwingend erforderlich. Docker soll die Ports zuordnen, die vom NetScaler CPX Docker‑Image im Container verfügbar sind. Das bedeutet, dass die Ports 9080, 22, 9443 und 161/UDP

den Ports auf dem Docker‑Host zugeordnet werden, die zufällig aus dem benutzerdefinierten Bereich ausgewählt werden. Dieses Mapping wird durchgeführt, um Konflikte zu vermeiden. Wenn Sie später mehrere NetScaler CPX‑Container auf demselben Docker‑Host erstellen. Die Portzuordnungen sind dynamisch und werden bei jedem Start oder Neustart des Containers festgelegt. Die Ports werden wie folgt verwendet:

- 9080 wird für HTTP verwendet
- 9443 wird für HTTPs verwendet
- 22 für SSH verwendet
- 161/UDP wird für SNMP verwendet.

Wenn Sie statische Portzuordnungen wünschen, verwenden Sie den Parameter ‑p, um sie manuell festzulegen.

Die --privileged=**true** Option wird verwendet, um den Container im privilegierten Modus auszuführen. Wenn Sie den NetScaler CPX mit mehreren Kernen ausführen, müssen Sie dem NetScaler CPX alle Systemberechtigungen bereitstellen. Wenn Sie den NetScaler CPX mit einem einzelnen Kern ausführen möchten, müssen Sie anstelle dieser Option die --cap-add=NET\_ADMIN Option verwenden. Mit --cap-add=NET ADMINdieser Option können Sie den NetScaler CPX-Container mit vollen Netzwerkberechtigungen ausführen.

Der\*\*--net=host ist eine standardmäßige Docker‑Ausführungsbefehlsoption, die angibt, dass der Container im Host‑Netzwerkstapel ausgeführt wird und Zugriff auf alle Netzwerkgeräte hat.

**Hinweis**

Wenn Sie NetScaler CPX in Bridge oder in keinem Netzwerk ausführen, ignorieren Sie diese Op‑ tion.

Das -e NS\_NETMODE="HOST" ist eine NetScaler CPX-spezifische Umgebungsvariable, mit der Sie angeben können, dass der NetScaler CPX im Hostmodus gestartet wird. Sobald NetScaler CPX im Hostmodus gestartet wurde, konfiguriert es vier standardmäßige iptable‑Regeln auf dem Hostcomputer für den Verwaltungszugriff auf den NetScaler CPX. Es verwendet die folgenden Ports:

- 9995 für HTTP
- 9996 für HTTPS
- 9997 für SSH
- 9998 für SNMP

Wenn Sie verschiedene Ports angeben möchten, können Sie die folgenden Umgebungsvariablen verwenden:

- ‑e NS\_HTTP\_PORT=
- ‑e NS\_HTTPS\_PORT=
- ‑e NS\_SSH\_PORT=

## • ‑e NS\_SNMP\_PORT=

## **Hinweis**

Wenn Sie NetScaler CPX in Bridge oder in keinem Netzwerk ausführen, ignorieren Sie diese Umgebungsvariable.

Der-e CPX\_CORESist eine optionale NetScaler CPX‑spezifische Umgebungsvariable. Sie können damit die Leistung der NetScaler CPX‑Instanz verbessern, indem Sie die Anzahl der Verarbeitungsmod‑ ule definieren, die der NetScaler CPX‑Container starten soll.

## **Hinweis**

Stellen Sie für jede zusätzliche Verarbeitungsengine, die Sie hinzufügen, sicher, dass der Docker‑ Host die entsprechende Anzahl von vCPUs und die Menge an Arbeitsspeicher in GB enthält. Wenn Sie beispielsweise 4 Verarbeitungsmodule hinzufügen möchten, muss der Docker-Host 4 vCPUs und 4 GB Speicher enthalten.

Die-e EULA = yesist eine obligatorische NetScaler CPX-spezifische Umgebungsvariable, die erforderlich ist, um zu überprüfen, ob Sie die Endbenutzer‑Lizenzvereinbarung (EULA) gelesen und ver‑ standen haben, verfügbar unter:https://www.citrix.com/products/netscaler-adc/cpx-express.ht ml.

Der-e PLATFORM=CP1000Parameter gibt den NetScaler CPX‑Lizenztyp an.

[We](https://www.citrix.com/products/netscaler-adc/cpx-express.html)nn Sie Docker in einem Ho[st‑Netzwerk ausführen, können Sie dem NetScaler CPX‑Container](https://www.citrix.com/products/netscaler-adc/cpx-express.html) mithilfe der -e CPX\_NW\_DEV Umgebungsvariablen dedizierte Netzwerkschnittstellen zuweisen. Sie müssen die Netzwerkschnittstellen durch ein Leerzeichen getrennt definieren. Die von Ihnen definierten Netzwerkschnittstellen werden vom NetScaler CPX‑Container gespeichert, bis Sie den NetScaler CPX‑Container deinstallieren. Wenn der NetScaler CPX‑Container bereitgestellt wird, wer‑ den alle zugewiesenen Netzwerkschnittstellen dem NetScaler‑Netzwerknamespace hinzugefügt.

## **Hinweis**

Wenn Sie NetScaler CPX in einem Bridge-Netzwerk ausführen, können Sie das Containernetzwerk ändern, z. B. eine andere Netzwerkverbindung zum Container konfigurieren oder ein vorhandenes Netzwerk entfernen. Stellen Sie dann sicher, dass Sie den NetScaler CPX‑Container neu starten, um das aktualisierte Netzwerk zu verwenden.

```
1 docker run -dt --privileged=true --net=host -e NS_NETMODE="HOST" -e
     EULA=yes -e CPX_NW_DEV='eth1 eth2' -e CPX_CORES=5 -e PLATFORM=CP1000
      --name cpx_host cpx:12.0-53.x
2 <!--NeedCopy-->
```
Das -e CPX\_CONFIG ist eine NetScaler CPX-spezifische Umgebungsvariable, mit der Sie die Durchsatzleistung des NetScaler CPX-Containers steuern können. Wenn das NetScaler CPX keinen eingehenden Datenverkehr zur Verarbeitung empfängt, liefert es die CPU während dieser Leerlaufzeit, was

zu einer geringen Durchsatzleistung führt. In solchen Szenarien können Sie die CPX\_CONFIG Umgebungsvariable verwenden, um die Durchsatzleistung des NetScaler CPX‑Containers zu steuern. Sie müssen der CPX CONFIG Umgebungsvariablen die folgenden Werte im JSON-Format angeben:

- Wenn Sie möchten, dass der NetScaler CPX‑Container in Leerlaufszenarien CPU liefert, definieren Sie { "YIELD" : "Yes" }
- Wenn Sie möchten, dass der NetScaler CPX‑Container die CPU in Leerlaufszenarien nicht nachgibt, sodass Sie eine hohe Durchsatzleistung erzielen können, definieren Sie { "YIELD" : "No" }

```
1 docker run -dt --privileged=true --net=host -e NS_NETMODE="HOST" -e
     EULA=yes -e CPX_CORES=5 – e CPX_CONFIG='{
2 "YIELD":"No" }
3 ' -e PLATFORM=CP1000 --name cpx_host cpx:12.0-51.x
4 <!--NeedCopy-->
```

```
1 docker run -dt --privileged=true --net=host -e NS_NETMODE="HOST" -e
     EULA=yes -e CPX_CORES=5 – e CPX_CONFIG='{
2 "YIELD":"Yes" }
3 ' -e PLATFORM=CP1000 --name cpx host cpx:12.0-51.xx
4 <!--NeedCopy-->
```
Der – vParameter ist ein optionaler Parameter, der den Bereitstellungspunkt des NetScaler CPX‑ Mount-Verzeichnisses angibt/cpx. Ein Einhängepunkt ist ein Verzeichnis auf dem Host, in dem Sie das/cpxVerzeichnis mounten. Das/cpxVerzeichnis speichert die Protokolle, Konfigurationsdateien, SSL-Zertifikate und Core-Dump-Dateien. Im Beispiel ist der Bereitstellungspunkt/var/cpx und das NetScaler CPX‑Mount‑Verzeichnis ist/cpx.

Wenn Sie eine Lizenz erworben haben oder über eine Evaluierungslizenz verfügen, können Sie die Lizenz auf einen Lizenzserver hochladen und den Speicherort des Lizenzservers mit dem Befehl Docker Run angeben, indem Sie den-e LS\_IP=<LS\_IP\_ADDRESS> -e LS\_PORT=<LS\_PORT >Parameter verwenden. In diesem Fall müssen Sie die Endbenutzer-Lizenzvereinbarung nicht akzeptieren.

```
1 docker run -dt --privileged=true --net=host -e NS_NETMODE="HOST" -e
     CPX_CORES=5 – e CPX_CONFIG='{
2 "YIELD":"No" }
3 ' -e LS_IP=10.102.38.134 -e PLATFORM=CP1000 --name cpx_host cpx
      :12.0-51.xx
4 <!--NeedCopy-->
```
Dabei gilt:

- LS\_IP\_ADDRESS ist die IP‑Adresse des Lizenzservers.
- LS PORT ist der Port des Lizenzservers.

Sie können die Images, die auf Ihrem System ausgeführt werden, und die Ports, die den Standardports zugeordnet sind, mithilfe des folgenden Befehls anzeigen: docker ps

## **Bereitstellen von NetScaler CPX‑Instanzen mithilfe von Docker Compose**

Sie können das Compose‑Tool von Docker verwenden, um eine einzelne NetScaler CPX‑Instanz oder mehrere NetScaler CPX‑Instanzen bereitzustellen. Um NetScaler CPX‑Instanzen mithilfe von Compose bereitzustellen, müssen Sie zuerst eine Compose‑Datei schreiben. Diese Datei gibt das NetScaler CPX‑ Image, die Ports an, die Sie für die NetScaler CPX‑Instanz öffnen möchten, und die Berechtigungen für Ihre NetScaler CPX‑Instanz.

## **Wichtig**

Stellen Sie sicher, dass Sie das Docker Compose‑Tool auf dem Host installiert haben.

## **So stellen Sie mehrere NetScaler CPX‑Instanzen bereit:**

- 1. Schreiben Sie eine Compose‑Datei, wobei:
- **<service‑name>** ist der Name des Dienstes, den Sie bereitstellen möchten.
- **image::** <repository><tag>bezeichnet das Repository und die Versionen des NetScaler CPX‑Images.
- **privileged: true** bietet alle Rootrechte für die NetScaler CPX‑Instanz.
- **cap\_add** bietet Netzwerkberechtigungen für die NetScaler CPX‑Instanz.
- \*\* <host directory path>bezeichnet das Verzeichnis auf dem Docker-Host, das Sie für die NetScaler CPX‑Instanz mounten möchten.
- \*\* <number\_processing\_engine>ist die Anzahl der Verarbeitungsmodule, die die NetScaler CPX-Instanz starten soll. Stellen Sie für jede zusätzliche Verarbeitungsengine sicher, dass der Docker-Host die entsprechende Anzahl von vCPUs und die Menge an Arbeitsspeicher in GB enthält. Wenn Sie beispielsweise 4 Verarbeitungsmodule hinzufügen möchten, muss der Docker‑Host 4 vCPUs und 4 GB Speicher enthalten.

Die Compose‑Datei folgt im Allgemeinen einem Format ähnlich:

```
1 <service-name>:
2 container_name:
3 image: <repository>:<tag>
4 ports:
5 - 226 - 90807 - 94438 - 161/udp
9 - 35021 - 3503010 tty: true
11 cap_add:
12 - NET_ADMIN
13 ulimits:
14 core: -1
15 volumes:
16 - <host_directory_path>:/cpx
```

```
17 environment:
18 - EULA=yes
19 - CPX_CORES=<number_processing_engine>
20 - CPX CONFIG='{
21 "YIELD":"Yes" }
22 '
23 <!--NeedCopy-->
```

```
1 CPX_0:
2 container_name: CPX_0
3 image: cpx:12.0-53.xx
4 ports:
5 - 94436 \qquad -227 - 9080
8 - 161/\text{udp}9 - 35021 - 3503010 tty: true
11 cap_add:
12 - NET ADMIN
13 ulimits:
14 core: -1
15 volumes:
16 - /root/test:/cpx
17 environment:
18 - CPX_CORES=2
19 - EULA=yes
20 <!--NeedCopy-->
```
Wenn Sie eine einzelne NetScaler CPX‑Instanz bereitstellen möchten, müssen Sie der Compose‑Datei die folgende Zeile hinzufügen: container\_name: <name\_of\_container>

Führen Sie den folgenden Befehl aus, um mehrere NetScaler CPX‑Instanzen bereitzustellen:

```
docker-compose -f <compose_file_name> scale <service-name>=<number of
instances> up –d docker-compose -f docker-compose.yml scale cpxlb=3
 up –d
```
Wenn Sie eine einzelne NetScaler CPX‑Instanz bereitstellen möchten, führen Sie den folgenden Befehl aus: docker-compose -f <compose\_file\_name> up –d

## <span id="page-21-0"></span>**Hinzufügen von NetScaler CPX‑Instanzen zu NetScaler ADM**

#### November 23, 2023

Sie müssen die auf einem Docker-Host installierten NetScaler CPX-Instanzen zur NetScaler Application Delivery Management (ADM) ‑Software hinzufügen, wenn Sie diese Instanzen verwalten und überwachen möchten.

Sie können Instanzen hinzufügen, während Sie ADM zum ersten Mal oder zu einem späteren Zeitpunkt einrichten.

Um Instanzen hinzuzufügen, müssen Sie ein Instanzprofil erstellen und entweder den Hostna‑ men oder die IP‑Adresse jeder Instanz oder einen Bereich von IP‑Adressen angeben. Dieses Instanzprofil enthält den Benutzernamen und das Kennwort der Instanz (n), die Sie zu NetScaler ADM hinzufügen möchten. Für jeden Instanztyp ist ein Standardprofil verfügbar. Beispielsweise ist das ns‑root‑Profil das Standardprofil für NetScaler ADC‑Instanzen. Dieses Profil wird durch die Standard‑ADC‑Administratoranmeldeinformationen definiert. Wenn Sie die standardmäßigen Administratoranmeldeinformationen Ihrer Instanzen geändert haben, können Sie benutzerdefinierte Instanzprofile für diese Instanzen definieren. Wenn Sie die Anmeldeinformationen einer Instanz ändern, nachdem die Instanz erkannt wurde, müssen Sie das Instanzprofil bearbeiten oder ein neues Profil erstellen und dann die Instanz erneut ermitteln.

## **Voraussetzungen**

Stellen Sie sicher, dass Sie:

- Die NetScaler ADM‑Software wurde auf Citrix XenServer installiert. Weitere Informationen finden Sie in der NetScaler ADM‑Dokumentation.
- Die NetScaler CPX‑Instanzen wurden auf einem Docker‑Host installiert.

## **So fügen Sie NetScal[er CPX‑Instanzen zu ADM hinzu](https://docs.citrix.com/de-de/netscaler-mas/12-1.html):**

- 1. Geben Sie in einem Webbrowser die IP‑Adresse von **NetScaler Application Delivery Manage‑ ment** ein (z. B. http://192.168.100.1).
- 2. Geben Sie in den Feldern **Benutzername** und **Kennwort** die Administratoranmeldeinformatio‑ nen ein. Die standardmäßigen Administratoranmeldeinformationen sind **nsroot** und **nsroot**.
- 3. Navigieren Sie zu **Netzwerke > Instanzen \*\***Citrix ADC**und klicken Sie auf die Regis‑ terkarte**CPX\*\* .
- 4. Klicken Sie auf **Hinzufügen**, um neue CPX‑Instanzen in NetScaler ADM hinzuzufügen.
- 5. Die Seite **NetScaler CPX** hinzufügen wird geöffnet. Geben Sie die Werte für die folgenden Para‑ meter ein:
	- a) Sie können CPX‑Instanzen hinzufügen, indem Sie entweder die erreichbare IP‑Adresse der CPX‑Instanz oder die IP‑Adresse des Docker‑Containers angeben, in dem die CPX‑Instanz gehostet wird.
	- b) Wählen Sie das Profil der CPX‑Instanz aus.
	- c) Wählen Sie den Standort aus, an dem die Instanzen bereitgestellt werden sollen.
- d) Wählen Sie den Agenten aus.
- e) Optional können Sie das Schlüssel-Wert-Paar für die Instanz eingeben. Durch das Hinzufügen von Schlüssel‑Wert‑Paar können Sie später nach der Instanz suchen.

## Add Citrix ADC CPX

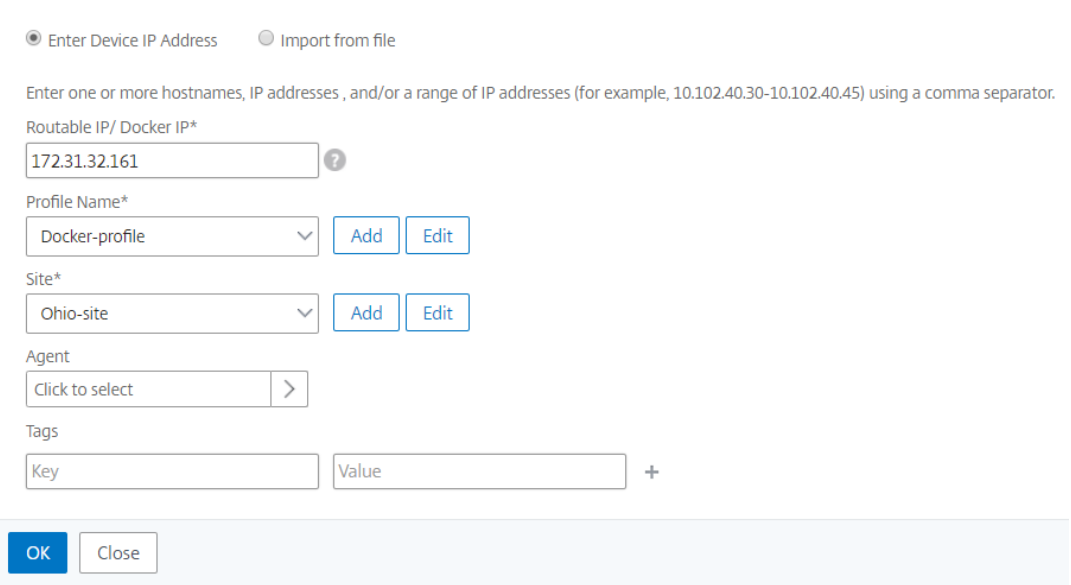

## 6. Klicken Sie auf **OK**.

#### **Hinweis**

Wenn Sie eine Instanz erneut entdecken möchten, navigieren Sie zu **Netzwerke > Instanzen > NetScaler ADC > CPX**, wählen Sie die Instanz aus, die Sie erneut ermitteln möchten, und klicken Sie dann in der Dropdownliste **Aktion auswählen** auf **Erneut ermitteln**.

## **Hinzufügen von NetScaler CPX‑Instanzen zu NetScaler ADM mithilfe von Umgebungsvariablen**

Sie können die NetScaler CPX‑Instanzen auch mithilfe von Umgebungsvariablen zu NetScaler ADM hinzufügen. Um Instanzen hinzuzufügen, müssen Sie die folgenden Umgebungsvariablen für die NetScaler CPX‑Instanz konfigurieren.

- NS\_MGMT\_SERVER ADM-IP-Adresse/FQDN
- HOST ‑ Node‑IP‑Adresse
- NS\_HTTP\_PORT Zugeordneter HTTP-Port auf Knoten
- NS\_HTTPS\_PORT-Zugeordneter HTTPS-Port auf Knoten
- NS\_SSH\_PORT Zugeordneter SSH-Port auf Knoten
- NS\_SNMP\_PORT Zugeordneter SNMP-Port auf Knoten

• NS\_ROUTABLE - (Die NetScaler CPX-Pod-IP-Adresse kann nicht von außen weitergeleitet werden.)

Im Folgenden finden Sie einen docker run Beispielbefehl zum Hinzufügen einer NetScaler CPX-Instanz zu NetScaler ADM.

```
1 docker run -dt --privileged=true -p 9080:9080 -p 9443:9443 -p 9022:22
      -p 9161:161 -e EULA=yes -e NS_MGMT_SERVER=abc-mgmt-server.com -e
      HOST=10.1.1.1 -e NS_HTTP_PORT=9080 -e NS_HTTPS_PORT=9443 -e
      NS_SSH_PORT=9022 -e NS_SNMP_PORT=9161 -e NS_ROUTABLE=0 --ulimit
      core=-1 – name test cpx:latest
2
3 <!--NeedCopy-->
```
## <span id="page-24-0"></span>**Konfigurieren von NetScaler CPX**

November 23, 2023

Sie können eine NetScaler CPX‑Instanz konfigurieren, indem Sie über den Linux‑Docker‑Host auf die CLI‑Eingabeaufforderung zugreifen oder indem Sie NetScaler NITRO APIs verwenden.

## **Konfigurieren einer NetScaler CPX‑Instanz mithilfe der Befehlszeilenschnittstelle**

Greifen Sie auf den Docker‑Host zu und melden Sie sich an der SSH‑Eingabeaufforderung der Instanz an, wie in der folgenden Abbildung dargestellt. Die standardmäßigen Administratoranmeldeinformationen für die Anmeldung bei einer NetScaler CPX‑Instanz sind Root/Linux.

```
root@ubuntu:~# ssh -p 32777 root@127.0.0.1
root@127.0.0.1's password:
Welcome to Ubuntu 14.04.3 LTS (GNU/Linux 3.19.0-25-generic x86 64)
* Documentation: https://help.ubuntu.com/
Last login: Tue Dec 15 02:45:42 2015 from 172.17.0.1
root@10:-#
```
Geben Sie den folgenden Befehl ein, um die Befehlszeilenaufforderung der Instanz zum Ausführen von CLI‑Befehlen zu verwenden: **cli\_script.sh** "<command>"

## **Beispiel**:

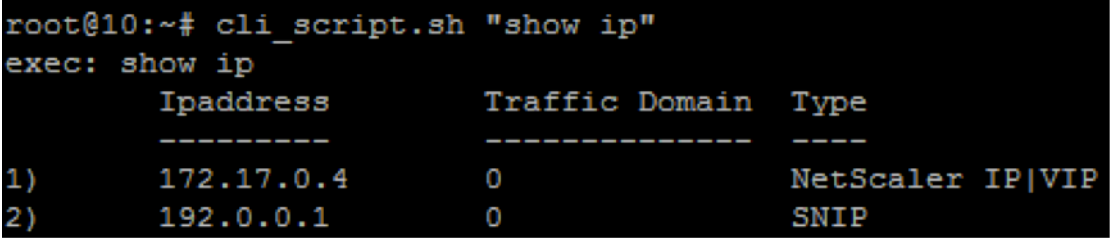

Um sich von der Instanzaufforderung abzumelden, geben **Sie Abmelden**ein

## **Konfigurieren einer NetScaler CPX‑Instanz mithilfe der NITRO‑API**

Sie können die NetScaler NITRO API verwenden, um NetScaler CPX‑Instanzen zu konfigurieren.

**Um NetScaler CPX‑Instanzen mithilfe der Nitro‑API zu konfigurieren, geben Sie in einem Web‑ browser Folgendes**ein:

http://<host\_IP\_address>:<port>/nitro/v1/config/<resource-type\

**Um Statistiken mithilfe der Nitro‑API abzurufen, geben Sie in einem Webbrowser Folgen‑ des**ein:

http://\<host\\\_IP\\\_address\>:\<port\>/nitro/v1/stat/\<resource-type  $\overline{\phantom{a}}$ 

Weitere Informationen zur Verwendung der NITRO-API finden Sie unter REST Web Services. Verwenden Sie für NetScaler CPX, CPX IP address:port wo erwähnt netscaler-ip-address wird.

## **Konfigurieren einer NetScaler CPX‑Instanz mithilfe von Jobs**

Sie können NetScaler CPX‑Instanzen konfigurieren, indem Sie Jobs in NetScaler ADM erstellen und ausführen. Sie können die Konfigurationen aus Konfigurationsvorlagen verwenden, Konfigurationen extrahieren, die auf anderen Geräten verfügbar sind, und in Textdateien gespeicherte Konfigurationen verwenden. Sie können auch Konfigurationen aufzeichnen, die mit dem Konfigurationsdienstprogramm einer anderen Instanz durchgeführt wurden. NetScaler ADM zeigt dann die entsprechenden CLI-Befehle an, die Sie auf Ihrer NetScaler CPX-Instanz verwenden können. Nachdem Sie die Konfiguration ausgewählt haben, müssen Sie NetScaler CPX-Instanzen auswählen, auf die Sie die Konfiguration laden möchten, die Variablenwerte angeben und den Job ausführen.

#### **Konfigurieren von NetScaler CPX‑Instanzen mithilfe von Jobs:**

- 1. Melden Sie sich mit den Administratoranmeldeinformationen bei NetScaler ADM an.
- 2. Navigieren Sie zu **Networks > Configuration Jobs** und klicken Sie dann auf **Create Job**.

3. Geben Sie die erforderlichen Werte an und wählen Sie die Konfigurationsquelle aus. Sie können auch die Befehle eingeben, die Sie ausführen möchten.

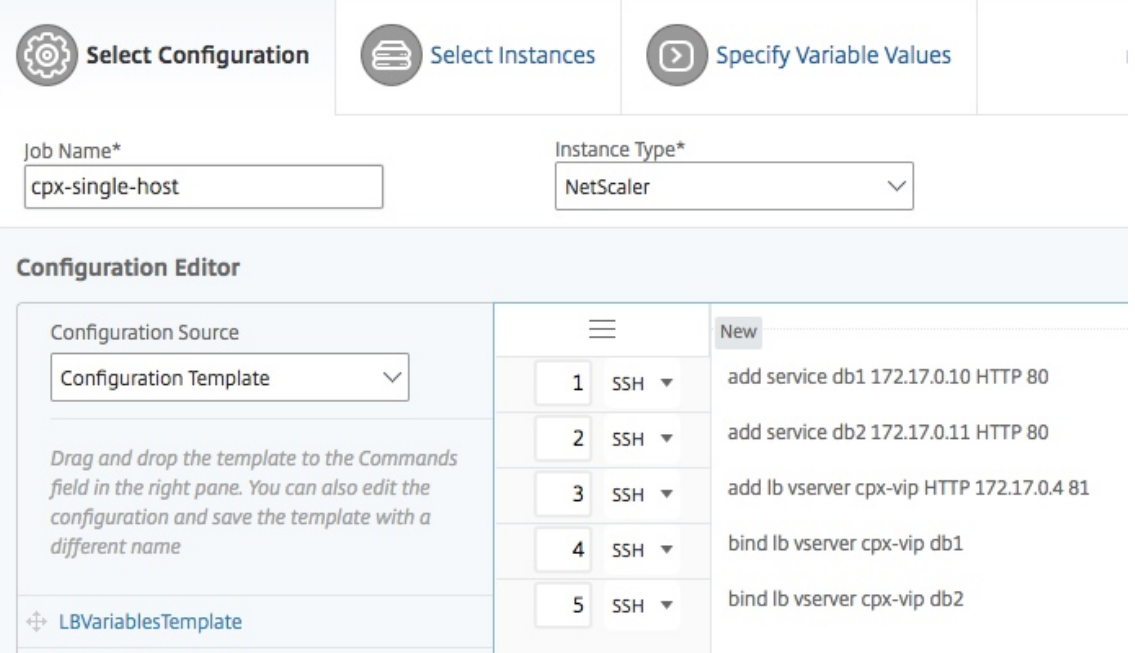

4. Wählen Sie die NetScaler CPX‑Instanzen aus, auf denen Sie die Konfiguration ausführen möchten, und klicken Sie auf **Weiter**.

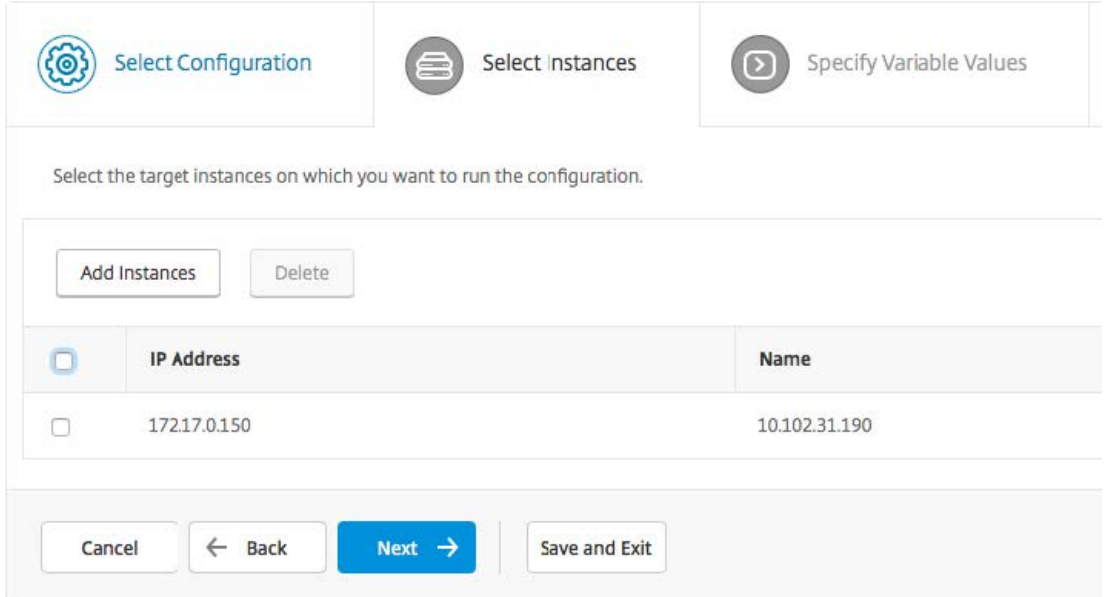

5. Geben Sie die Ausführungseinstellungen an und klicken Sie auf Fertig stellen, um die Befehle auf der NetScaler CPX‑Instanz auszuführen. Wenn Sie die Konfiguration speichern und später ausführen möchten, klicken Sie auf **Speichern und Beenden**.

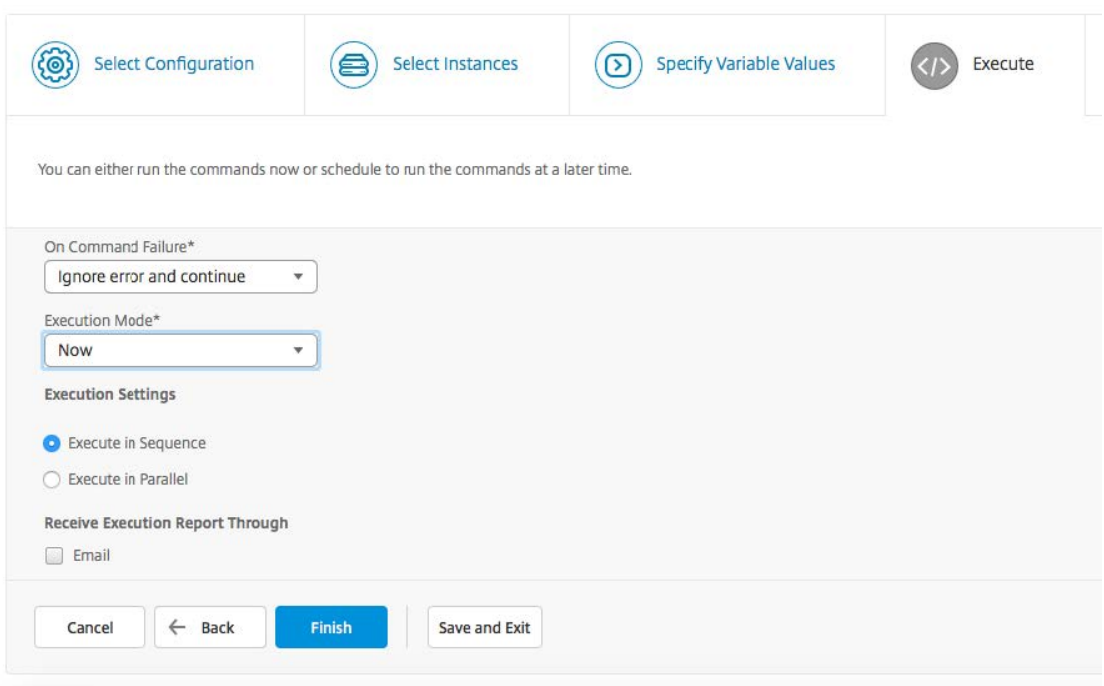

## **Konfigurieren des Protokollstreamings auf einer NetScaler CPX‑Instanz**

Sie können das Protokollstreaming auf einer NetScaler CPX‑Instanz konfigurieren, um Leistungsdaten der Webseite, Informationen auf Fluss‑ und Benutzersitzungsebene sowie Datenbankinformationen zu erfassen, die für die Überwachung und Analyse der Anwendungsleistung erforderlich sind. Diese Datensätze werden an NetScaler ADM gesendet, wo Sie Echtzeit‑ und Verlaufsberichte für alle Ihre Anwendungen anzeigen können.

Um das Protokollstreaming auf einer NetScaler CPX‑Instanz zu konfigurieren, müssen Sie zuerst die AppFlow‑Funktion und den ulfd Daemon auf der NetScaler CPX‑Instanz aktivieren. Wenn Sie den ulfd Daemon aktivieren, müssen Sie die IP‑Adresse von NetScaler ADM angeben, unter der Sie die Echtzeit‑ und Verlaufsberichte überwachen möchten. Anschließend müssen Sie einen AppFlow‑Collector, eine Aktion und eine Richtlinie konfigurieren und die AppFlow‑Richtlinie global binden.

Der ulfd‑Daemon sendet alle Flow‑Datensätze in einem einzigen einheitlichen Protokollierungsformat an NetScaler ADM.

Sie können das Protokollstreaming entweder mithilfe der Befehlszeilenschnittstelle einer NetScaler CPX‑Instanz oder mithilfe der Funktion Jobs in NetScaler ADM konfigurieren.

Bevor Sie die Datensätze überwachen können, müssen Sie die NetScaler CPX‑Instanz zu NetScaler ADM hinzufügen. Weitere Informationen zum Hinzufügen einer NetScaler CPX‑Instanz zu NetScaler ADM finden Sie unter Installieren einer NetScaler CPX‑Instanz mithilfe von NetScaler ADM.

#### **So konfigurieren Sie das Protokollstreaming auf einer NetScaler CPX‑Instanz:**

- 1. Aktivieren Sie die AppFlow-Funktion, indem Sie den folgenden Befehl ausführen: enable ns feature AppFlow
- 2. Aktivieren Sie den ulfd‑Daemon mit dem folgenden Befehl: set ns param -ulfd ENABLED -loggerip <NUMS\_IP\_Address>
- 3. Führen Sie die folgenden Befehle aus, um einen AppFlow‑Collector, eine Aktion und eine Richtlinie zu konfigurieren und die Richtlinie global zu binden:

```
1 add appflow collector <name> -IPAddress <ipaddress>
2
3 set appflow param -templateRefresh 3600 -httpUrl ENABLED -
          httpCookie ENABLED -httpReferer ENABLED -httpMethod ENABLED -
          httpHost ENABLED -httpUserAgent ENABLED -httpContentType ENABLED
           -httpAuthorization ENABLED -httpVia ENABLED -httpXForwardedFor
          ENABLED -httpLocation ENABLED -httpSetCookie ENABLED -
          httpSetCookie2 ENABLED -connectionChaining ENABLED -httpDomain
          Enabled
4
5 add appflow action <name> --collectors <string> ... [-
          clientSideMeasurements (Enabled|Disabled) ]
6
7 add appflow policy <name> true <action>
8
9 bind appflow global <policyName> <priority> \lceil<
          gotoPriorityExpression [-type <type>]
10 <!--NeedCopy-->
```
#### **Hinweis:**

Sie müssen den AppFlow‑Collector mit einer Dummy‑IP‑Adresse konfigurieren.

## <span id="page-28-0"></span>**Konfigurieren von NetScaler CPX mithilfe einer Konfigurationsdatei**

#### November 23, 2023

Anstatt Befehlszeilenschnittstelle (cli script.sh), NITRO API oder NetScaler Management and Analytics (MAS) ‑Konfigurationsaufträge zum Konfigurieren des NetScaler CPX zu verwenden, können Sie den NetScaler CPX mithilfe einer statischen Konfigurationsdatei konfigurieren, während Sie die NetScaler CPX‑Instanz bereitstellen.

Sie können eine statische Konfigurationsdatei als Eingabedatei bereitstellen, während Sie den NetScaler CPX‑Container bereitstellen. Während des Starts des NetScaler CPX‑Containers wird der Container basierend auf der in der statischen Konfigurationsdatei angegebenen Konfiguration kon‑ figuriert. Diese Konfiguration umfasst NetScaler‑spezifische Konfiguration und Bash‑Shell‑Befehle, die Sie dynamisch auf dem NetScaler CPX‑Container ausführen können.

## **Aufbau der statischen Konfigurationsdatei**

Wie oben erwähnt, wird NetScaler CPX bei der Bereitstellung basierend auf den in der statischen Kon‑ figurationsdatei angegebenen Konfigurationen konfiguriert.

Die statische Konfigurationsdatei ist eine . conf Datei, die zwei Tags #NetScaler Commands und enthält #Shell Commands. Unter dem #NetScaler Commands Tag müssen Sie alle NetScaler-Befehle hinzufügen, um die NetScaler‑spezifische Konfiguration auf NetScaler CPX zu konfigurieren. Unter dem #Shell Commands Tag müssen Sie die Shell‑Befehle hinzufügen, die Sie auf NetScaler CPX ausführen möchten.

Während der NetScaler CPX‑Containerbereitstellung werden die NetScaler‑Befehle und Shell‑Befehle in der in der Konfigurationsdatei angegebenen Reihenfolge auf dem Container ausgeführt.

**Wichtig:**

- Die Tags können in der Konfigurationsdatei mehrfach wiederholt werden.
- Bei den Markierungen wird die Groß‑/Kleinschreibung nicht beachtet
- Die Konfigurationsdatei muss im /etc Verzeichnis als cpx.conf Datei im Dateisystem des Containers vorhanden sein.
- Die Konfigurationsdatei kann auch Kommentare enthalten. Sie müssen vor Ihren Kom‑ mentaren ein "**#"‑Zeichen**hinzufügen.
- Wenn beim Bereitstellen des NetScaler CPX‑Containers mit der Konfigurationsdatei Ausfall‑ szenarien auftreten, werden die Fehler in der ns. log Datei im Container protokolliert.
- Wenn Sie den NetScaler CPX‑Container neu starten, wird die Konfigurationsdatei erneut auf den Container angewendet.

#### 1 #NetScaler Commands

```
\mathfrak{I}3 add lb vserver v1 http 1.1.1.1 80
4
5 add service s1 2.2.2.2 http 80
6
7 bind lb vserver v1 s1
8
9 #Shell Commands
10
11 touch /etc/a.txt
12
13 echo "this is a" > /etc/a.txt
14
15 #NetScaler Commands
16
17 add lb vserver v2 http
18
19 #Shell Commands
20
```

```
21 echo "this is a 1" >> /etc/a.txt
22
23 #NetScaler Commands
2425 add lb vserver v3 http
26
27 #This is a test configuration file
28 <!--NeedCopy-->
```
Um einen NetScaler CPX‑Container zu installieren und den NetScaler CPX‑Container basierend auf einer Konfigurationsdatei dynamisch zu konfigurieren, mounten Sie die statische Konfigurationsdatei mit der - v Option im docker run Befehl:

```
1 docker run -dt --privileged=true -e EULA=yes --ulimit core=-1 -v /tmp/
     cpx.conf:/etc/cpx.conf --name mycpx store/citrix/netscalercpx
     :12.1-48.13
2 <!--NeedCopy-->
```
## **Konfigurieren von Docker‑Protokolltreibern**

#### <span id="page-30-0"></span>November 23, 2023

Docker enthält Protokollierungsmechanismen, die als "Protokollierungstreiber"bezeichnet werden, damit Sie Informationen aus den laufenden Containern Sie können einen NetScaler CPX‑Container so konfigurieren, dass er generierte Protokolle an die Docker‑Protokollierungstreiber weiterleitet. Weit‑ ere Informationen zu Docker‑Protokollierungstreibern finden Sie unter https://docs.docker.com/co nfig/containers/logging/configure/.

Standardmäßig werden alle vom NetScaler CPX‑Container generierten Protokolle in einer /cpx/log /ns.log Datei auf dem Docker‑Host gespeichert. Wenn Sie den NetS[caler CPX‑Container mit dem](https://docs.docker.com/config/containers/logging/configure/) [Docker‑Befehl starten, können Sie i](https://docs.docker.com/config/containers/logging/configure/)hn so konfigurieren, dass alle generierten Protokolle mithilfe der --log-driver Option an einen Docker-Protokollierungstreiber weitergeleitet werden. Wenn der Protokolltreiber über konfigurierbare Parameter verfügt, können Sie diese mit der --log-opt < NAME>=<VALUE> Option festlegen.

Im folgenden Beispiel ist der NetScaler CPX‑Container so konfiguriert, dass er alle generierten Pro‑ tokolle mit Syslog als Protokollierungstreiber weiterleitet.

```
1 docker run -dt --privileged=true --log-driver syslog --log-opt syslog-
     address=udp://10.106.102.190:514 -e EULA=yes --ulimit core=-1 --name
      test store/citrix/netscalercpx:12.1-48.13
2 <!--NeedCopy-->
```
In ähnlicher Weise ist im folgenden Beispiel der NetScaler CPX‑Container so konfiguriert, dass er alle generierten Protokolle mit Splunk als Protokollierungstreiber weiterleitet.

```
1 docker run -dt --privileged=true --log-driver=splunk --log-opt splunk-
     token=176FCEBF-4CF5-4EDF-91BC-703796522D20 --log-opt splunk-url=
     https://splunkhost:8088 -e EULA=yes --ulimit core=-1 --name test
     store/citrix/netscalercpx:12.1-48.13
2 <!--NeedCopy-->
```
## **Unterstützung für dynamisches Routing in NetScaler CPX**

#### <span id="page-31-0"></span>November 23, 2023

NetScaler CPX unterstützt das dynamische Routingprotokoll BGP. Das Hauptziel des dynamischen Routing‑Protokolls besteht darin, die IP‑Adresse des virtuellen Servers basierend auf der Integrität der an den virtuellen Server gebundenen Dienste bekannt zu geben. Es hilft einem Upstream‑Router, die beste aus mehreren Routen zu einem topografisch verteilten virtuellen Server auszuwählen.

**Hinweis**: Das dynamische Routing‑Protokoll von BGP wird von Build 52.15 von NetScaler ADC 12.1 und späteren Versionen unterstützt.

Informationen zum nicht standardmäßigen Kennwort in NetScaler CPX finden Sie im Support **for** using a non-**default** password in NetScaler CPX Abschnitt Konfigurieren von NetScaler CPX .

In einem einzigen Host‑Netzwerk werden der Client, die Server und die NetScaler CPX‑Instanz als Container auf demselben Docker‑Host bereitgestellt. Alle Container sind über d[ie Docker0‑Brücke](https://docs.citrix.com/en-us/cpx/current-release/configure-cpx.html) [miteinander ve](https://docs.citrix.com/en-us/cpx/current-release/configure-cpx.html)rbunden. In dieser Umgebung fungiert die NetScaler CPX‑Instanz als Proxy für die An‑ wendungen, die als Container auf demselben Docker‑Host bereitgestellt werden. Informationen zur Bereitstellung des NetScaler CPX-Host-Netzwerkmodus finden Sie unter Host-Netzwerkmodus.

Die folgende Abbildung veranschaulicht die Topologie eines einzelnen Hosts.

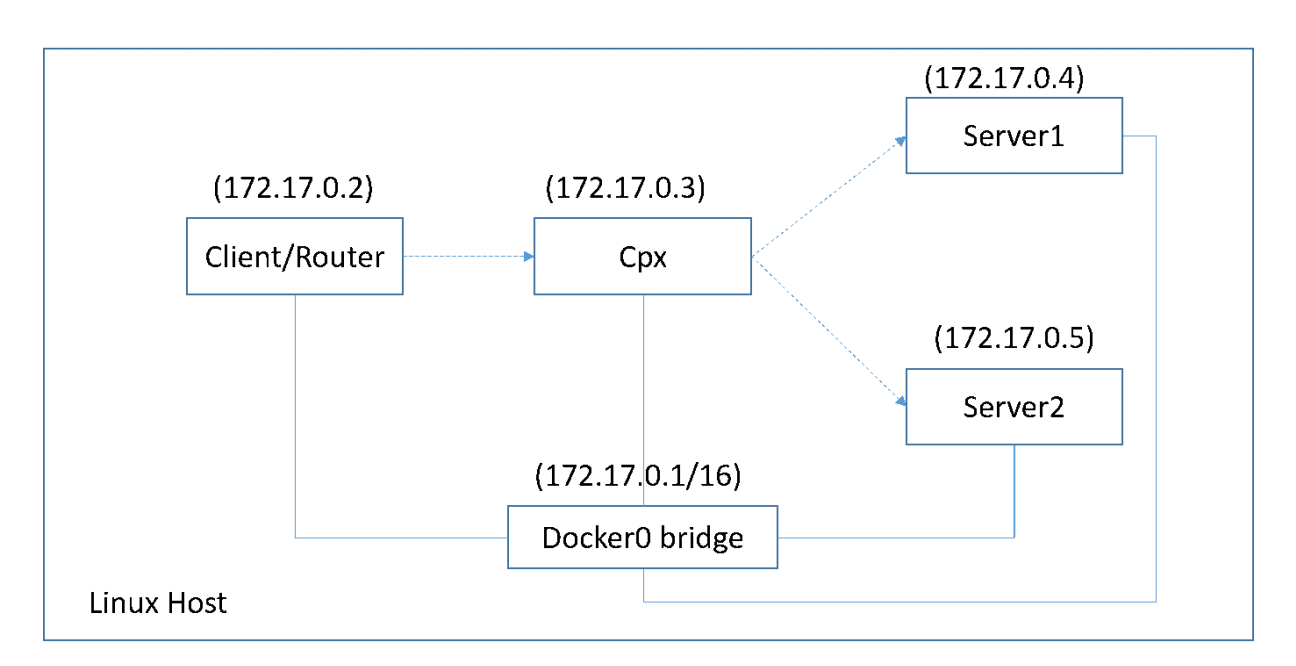

In dieser Topologie werden virtuelle Server konfiguriert und (basierend auf dem Zustand der Dienste) mithilfe von BGP an das Upstream‑Netzwerk oder den Router angekündigt.

Führen Sie die folgenden Schritte aus, um BGP auf NetScaler CPX auf einem einzelnen Docker‑Host mit dem Bridge‑Netzwerkmodus zu konfigurieren.

## **Konfigurieren Sie BGP‑basierte Route Health Injection mithilfe der REST‑API auf NetScaler CPX**

1. Erstellen Sie mit dem folgenden Befehl einen Container aus dem NetScaler CPX‑Image:

```
1 docker run -dt --privileged=true -p 22 -p 80 -p 161 -e EULA=yes --
     ulimit core=-1 cpx: <tag>
```
Beispiel:

1 docker run -dt --privileged=**true** -p 22 -p 80 -p 161 -e EULA=yes - ulimit core=-1 cpx:12.1-50.16

2. Melden Sie sich mit dem folgenden Befehl beim Container an:

1 docker exec -it <container id> bash

3. Aktivieren Sie die BGP‑Funktion mit dem folgenden Befehl:

1 cli\_script.sh "enable ns feature bgp"

4. Besorgen Sie sich das NSIP mit dem show ns ip Befehl:

1 cli\_script.sh "show ns ip"

5. Fügen Sie den virtuellen Server mit dem folgenden Befehl hinzu:

cli\_script.sh "add lb vserver <vserver\_name> http <VIP> <PORT>"

- 6. Dienste hinzufügen und Dienste an den virtuellen Server binden.
- 7. Aktivieren Sie hostroute für den VIP mit dem folgenden Befehl:

cli\_script.sh "set ns ip <VIP> -hostroute enabled "

Melden Sie sich vom Container ab und senden Sie BGP NITRO‑Befehle vom Host zum NSIP auf dem Port 9080.

8. Konfigurieren Sie den BGP‑Router:

Wenn Sie beispielsweise Folgendes konfigurieren möchten:

```
1 router bgp 100
2 Neighbour 172.17.0.2 remote-as 101
3 Redistribute kernel
```
Geben Sie den Befehl wie folgt an:

```
1 curl -u username:password http://<NSIP>:9080/nitro/v1/config/ -X
       POST --data 'object={
2 "routerDynamicRouting": {
3 "bgpRouter" : {
4 "localAS":100, "neighbor": [{
5 "address": "172.17.0.2", "remoteAS": 101 }
6 ], "afParams":{
7 "addressFamily": "ipv4", "redistribute": {
8 "protocol": "kernel" }
9 }
10 }
11 }
12 }
13 '
```
9. Installieren Sie die erlernten BGP‑Routen mit dem folgenden NITRO‑Befehl in das PE:

```
1 curl -u username:password http://<NSIP>:9080/nitro/v1/config/ --
    data 'object={
2 "params":{
3 "action":"apply" }
4 ,"routerDynamicRouting": {
5 "commandstring" : "ns route-install bgp" }
6 }
7 '
```
10. Überprüfen Sie den BGP‑Nachbarschaftszustand mit dem folgenden NITRO‑Befehl:

```
1 curl -u username:password http://<NSIP>:9080/nitro/v1/config/
     routerDynamicRouting/bgpRouter
```
Beispielausgabe:

```
1 root@ubuntu:~# curl -u username:password http://172.17.0.3:9080/
       nitro/v1/config/routerDynamicRouting/bgpRouter
2 {
3 "errorcode": 0, "message": "Done", "severity": "NONE", "
        routerDynamicRouting":{
4 "bgpRouter":[{
5 "localAS": 100, "routerId": "172.17.0.3", "afParams": [ {
6 "addressFamily": "ipv4" }
7 , {
8 "addressFamily": "ipv6" }
9 ], "neighbor": [ {
10 "address": "172.17.0.2", "remoteAS": 101, "ASOriginationInterval
        ": 15, "advertisementInterval": 30, "holdTimer": 90, "
        keepaliveTimer": 30, "state": "Connect", "singlehopBfd":
        false, "multihopBfd": false, "afParams": [ {
11 "addressFamily": "ipv4", "activate": true }
12 , {
13 "addressFamily": "ipv6", "activate": false }
14 ]
```
11. Stellen Sie mit dem folgenden Befehl sicher, dass die durch BGP erlernten Routen in der Paket‑ Engine installiert sind:

1 cli\_script.sh " show route "

12. Speichern Sie die Konfiguration mit dem folgenden Befehl:

1 cli\_script.sh " save config"

Die dynamische Routing-Konfiguration wird in der /nsconfig/ZebOS.conf Datei gespeichert.

## <span id="page-34-0"></span>**Aktualisieren einer NetScaler CPX‑Instanz**

November 23, 2023

Sie können eine NetScaler CPX‑Instanz aktualisieren, indem Sie sie herunterfahren, die neueste Version auf demselben Bereitstellungspunkt installieren und dann die alte Instanz löschen. Ein Einhängepunkt ist ein Verzeichnis, in das Sie das **/cpx‑Verzeichnis** auf dem Host einhängen.

Um beispielsweise das Verzeichnis **/cpx** der vorhandenen NetScaler CPX‑Instanz im Verzeichnis **/var/cpx** des Hosts zu mounten, ist der Bereitstellungspunkt **/var/cpx** und das NetScaler CPX‑Mount‑ Verzeichnis ist **/cpx**, wie unten gezeigt:

```
1 root@ubuntu:~# docker run -dt -e EULA=yes --name mycpx -v /var/cpx
          :/cpx --ulimit core=-1 cpx:12.1-48.xx
2 <!--NeedCopy-->
```
#### **Voraussetzungen**

Folgende Voraussetzungen müssen erfüllt sein:

• Details des Hostverzeichnisses, in dem Sie das Verzeichnis /cpx der vorhandenen NetScaler CPX‑Instanz gemountet haben. Sie können den Befehl docker inspect <containerName> verwenden, wobei <containerName> der Name des NetScaler CPX‑Containers ist, um Informationen zum Hostverzeichnis anzuzeigen.

Die Ausgabe des Befehls liefert die Details der Containerkonfigurationen, einschließlich der Vol‑ umes. Im Eintrag **Mounts** zeigt der Untereintrag **Source** den Speicherort des Hostverzeich‑ nisses auf dem Host an.

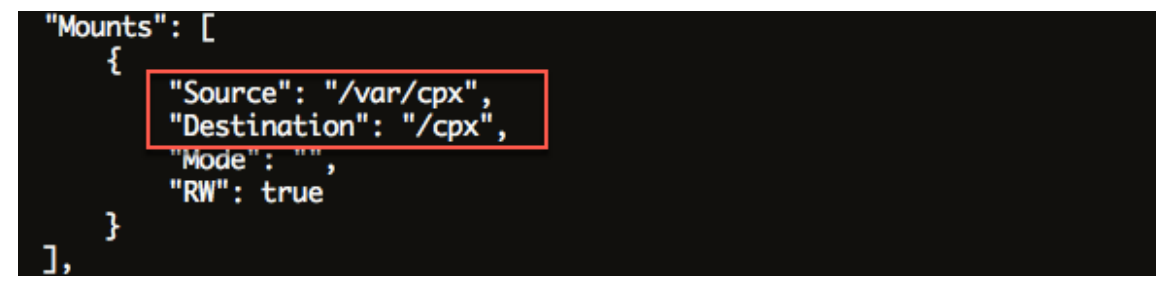

• Laden Sie die neueste NetScaler CPX Docker‑Imagedatei von herunter, https://www.microl oadbalancer.com/get-it-now und laden Sie dann das NetScaler CPX Docker-Image. Um das Image zu laden, navigieren Sie zu dem Verzeichnis, in dem Sie die Docker‑Imagedatei gespe‑ ichert haben. Verwenden Sie den Befehl docker load -i <image\_name>[, um das Image](https://www.microloadbalancer.com/get-it-now) [zu laden. Nachdem das NetSc](https://www.microloadbalancer.com/get-it-now)aler CPX‑Image geladen wurde, können Sie den Befehl Docker Images eingeben, um Informationen zum Image anzuzeigen:

```
1 root@ubuntu:~# docker load -i  cpx-12.0-41.10.gz
2
3 root@ubuntu:~# docker images
4
5 REPOSITORY TAG IMAGE ID CREATED VIRTUAL SIZE
6
7 cpx  12.0-41.10  2e97aadf918b  43 hours ago  414.5 MB
8 <!--NeedCopy-->
```
#### **So aktualisieren Sie eine NetScaler CPX‑Instanz**

1. Stoppen Sie die vorhandene NetScaler CPX‑Instanz, indem Sie den Befehl docker stop <containerName>eingeben, wobei <containerName> der Name der NetScaler CPX‑Instanz ist.

```
1 root@ubuntu:~# docker stop mycpx
2 mycpx
3 <!--NeedCopy-->
```
2. Stellen Sie mit dem Befehl docker run die neueste NetScaler CPX‑Instanz aus dem NetScaler CPX‑Image bereit, das Sie auf den Host geladen haben. Stellen Sie sicher, dass Sie die Instanz am selben Bereitstellungspunkt (z. B. /var/cpx:/cpx) bereitstellen, den Sie für die vorhandene NetScaler CPX‑Instanz verwendet haben.

```
1 root@ubuntu:~# docker run -dt -P -e CPX_CORES=1 --name latestcpx
     --ulimit core=-1 -e EULA=yes -v /var/cpx:/cpx --cap-add=
     NET ADMIN cpx:12.0-41.10
2 <!--NeedCopy-->
```
Sie können den Befehl docker ps eingeben, um sicherzustellen, dass die bereitgestellte NetScaler CPX‑Instanz die neueste Version ist.

```
1 root@ubuntu:~# docker ps
2
3 CONTAINER ID TMAGE COMMAND
       CREATED STATUS PORTS
                    NAMES
4<br>5
    5 ead12ec4e965 cpx:12.0-41.10 "/bin/sh -c 'bash -C " 5
       seconds ago Up 5 seconds 22/tcp, 80/tcp, 443/
       tcp, 161/udp latestcpx
6 <!--NeedCopy-->
```
3. Nachdem Sie überprüft haben, dass Sie die richtige NetScaler CPX‑Instanz bereitgestellt haben, geben Sie den Docker‑Befehl **rm <containerName>** ein, um die ältere Instanz zu löschen.

```
1 root@ubuntu:~# docker rm mycpx
2 mycpx
3 <!--NeedCopy-->
```
## **Verwenden virtueller Platzhalterserver in der NetScaler CPX‑Instanz**

November 23, 2023

Wenn Sie eine NetScaler-Instanz bereitstellen, wird einer NetScaler CPX-Instanz von der Docker-Engine nur eine private IP‑Adresse (einzelne IP‑Adresse) zugewiesen. Die drei IP‑Funktionen einer NetScaler‑Instanz werden auf eine IP‑Adresse gemultiplext. Diese einzelne IP‑Adresse verwendet unterschiedliche Portnummern, um als NSIP, SNIP und VIPs zu fungieren.

Die einzelne IP‑Adresse, die von der Docker‑Engine zugewiesen wird, ist dynamisch. Fügen Sie die virtuellen Server Load Balancing (LB) oder Content Switching (CS) mithilfe der einzelnen IP‑Adresse oder der 127.0.0.1 IP‑Adresse hinzu. Die virtuellen Server, die mit 127.0.0.1 erstellt wurden, werden als virtuelle Wildcard-Server bezeichnet. Wenn Sie einen virtuellen Platzhalterserver erstellen, ersetzt der NetScaler CPX standardmäßig die zugewiesene IP‑Adresse des virtuellen Platzhalterservers. Die zugewiesene IP-Adresse ist 127.0.0.1, wobei das NSIP der NetScaler CPX-Instanz von der Docker-Engine zugewiesen wurde.

In NetScaler CPX‑Bereitstellungen mit hoher Verfügbarkeit können Sie virtuelle Platzhalterserver auf einer der NetScaler CPX‑Instanzen hinzufügen und die Datei **ns.conf** von der Instanz in andere NetScaler CPX‑Instanzen in der Bereitstellung kopieren und sicherstellen, dass die NetScaler‑ Konfiguration über alle NetScaler CPX‑Instanzen in der Bereitstellung, anstatt die einzelne IP‑Adresse zu identifizieren, die von der Docker-Engine der NetScaler-Instanz zugewiesen wurde, und erstellen Sie die virtuellen LB‑ oder CS‑Server basierend auf der einzelnen IP‑Adresse aller NetScaler CPX‑Instanzen in der Bereitstellung.

## **Wichtige Hinweise:**

- Stellen Sie sicher, dass die Portnummer, die Sie dem virtuellen Platzhalterserver zuweisen, von keinem anderen virtuellen Server in der Bereitstellung verwendet wird.
- Das Hinzufügen eines virtuellen Platzhalterservers schlägt fehl, wenn die Portnummer, die Sie dem virtuellen Platzhalterserver zuweisen, bereits von den internen Diensten verwendet wird.
- Der virtuelle Platzhalterserver unterstützt das Zeichen\* nicht.

Um einen virtuellen Platzhalterserver für den Lastenausgleich zu erstellen, geben Sie an der Eingabeaufforderung den folgenden Befehl ein:

```
1 add lb vserver <name> <serviceType> 127.0.0.1 <port>
2
3 add lb vserver testlbvserver HTTP 127.0.0.1 30000
4 <!--NeedCopy-->
```
Um einen virtuellen Platzhalterserver für Content Switching zu erstellen, geben Sie an der Eingabeaufforderung den folgenden Befehl ein:

```
1 add cs vserver <name> <serviceType> 127.0.0.1 <port>
\mathfrak{I}3 add cs vserver testcsvserver HTTP 127.0.0.1 30000
4 <!--NeedCopy-->
```
# **Stellen Sie NetScaler CPX als Proxy bereit, um den Ost‑West‑Verkehrsfluss zu ermöglichen**

November 23, 2023

In dieser Bereitstellung fungiert die NetScaler CPX-Instanz als Proxy, um die Kommunikation zwischen Anwendungscontainern zu ermöglichen, die sich auf mehreren Hosts befinden. Die NetScaler

CPX‑Instanz wird zusammen mit den Anwendungen auf mehreren Hosts bereitgestellt und bietet den kürzesten Weg für die Kommunikation.

Das folgende Bild zeigt den Verkehrsfluss zwischen zwei Anwendungen durch die NetScaler CPX‑ Instanzen.

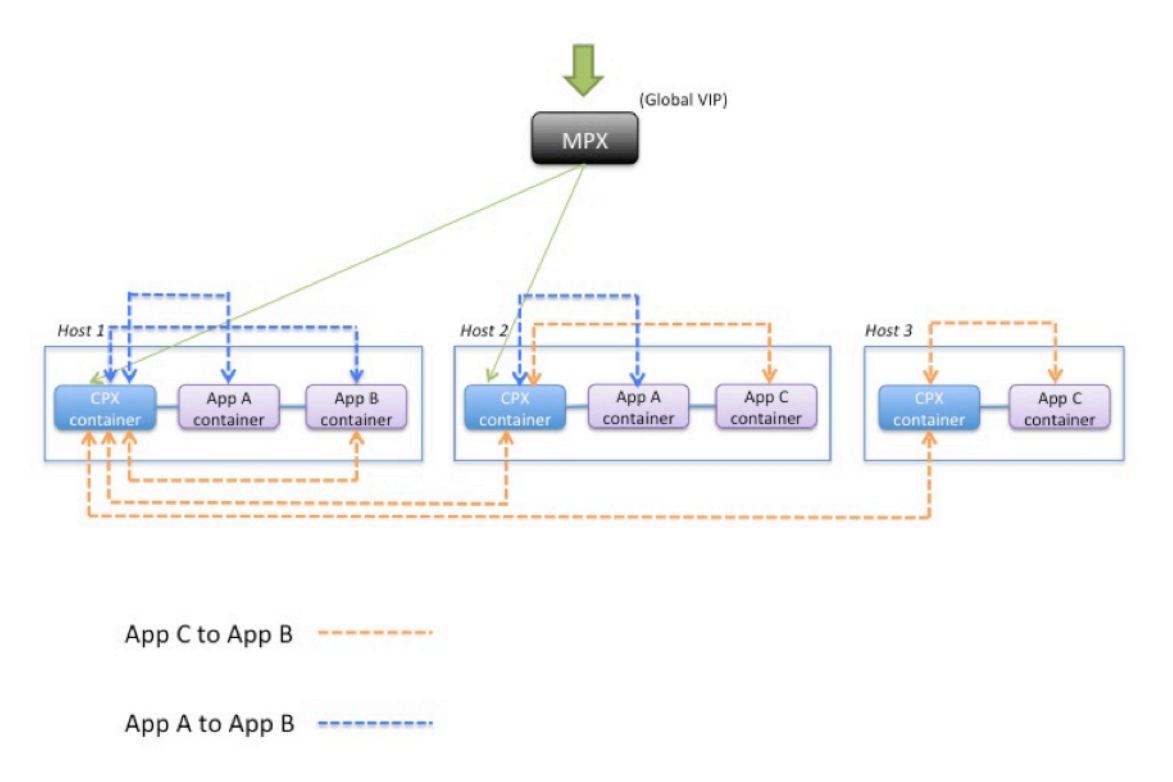

Dieses Bild zeigt den Verkehrsfluss zwischen Anwendung C und Anwendung B sowie zwischen Anwendung A und Anwendung B. Wenn App C (in einem der Hosts) eine Anforderung an B sendet, wird die Anforderung zuerst im NetScaler CPX‑Container auf demselben Host wie App C empfangen. Dann übergibt der NetScaler CPX-Container den Datenverkehr. an den NetScaler CPX-Container, der auf demselben Host wie App B gehostet wird, und dann wird der Datenverkehr an App B weitergeleitet. Ein ähnlicher Verkehrspfad wird verfolgt, wenn App A eine Anfrage an App B sendet.

In diesem Beispiel wird auch ein NetScaler MPX bereitgestellt, um den Datenverkehr zu den Anwendungen aus dem Internet über einen globalen VIP zu ermöglichen.Der Datenverkehr vom NetScaler MPX wird auf den NetScaler CPX-Containern empfangen, die dann den Datenverkehr auf die Anwendungscontainer verteilen.

Das folgende Diagramm veranschaulicht diese Topologie mit den Konfigurationen, die für die Kom‑ munikation festgelegt werden müssen.

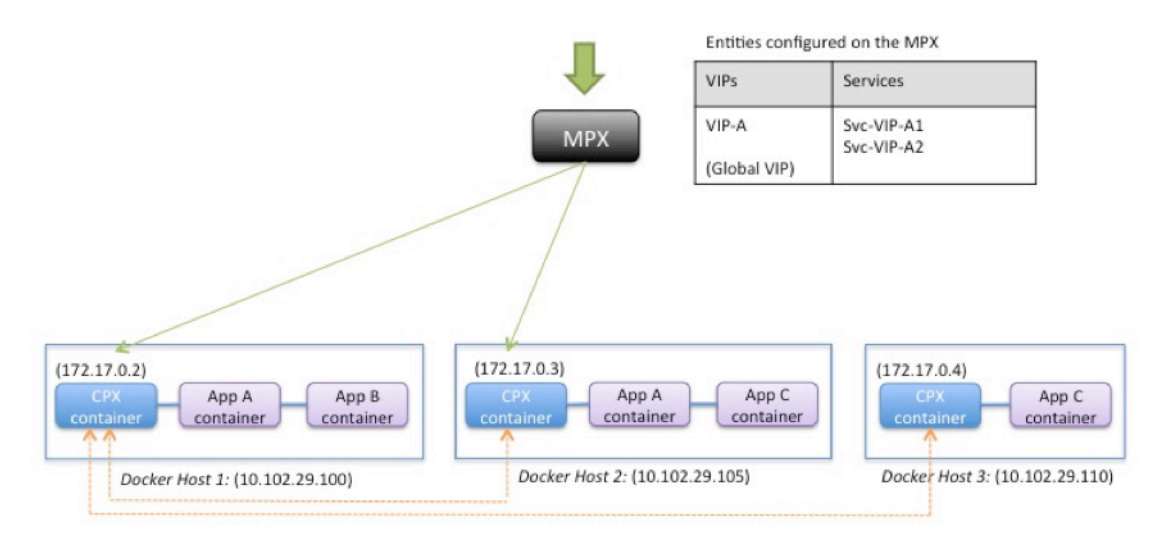

Entities configured on the CPX container

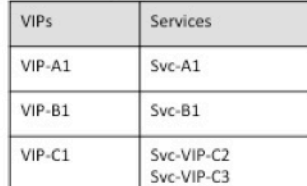

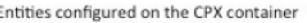

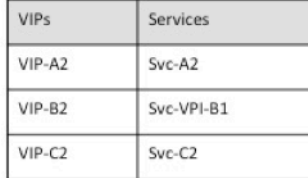

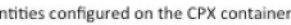

F

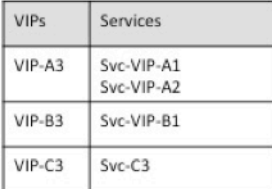

In der folgenden Tabelle sind die IP‑Adressen und Ports aufgeführt, die in dieser Beispielkonfiguration auf den NetScaler CPX‑Instanzen konfiguriert sind.

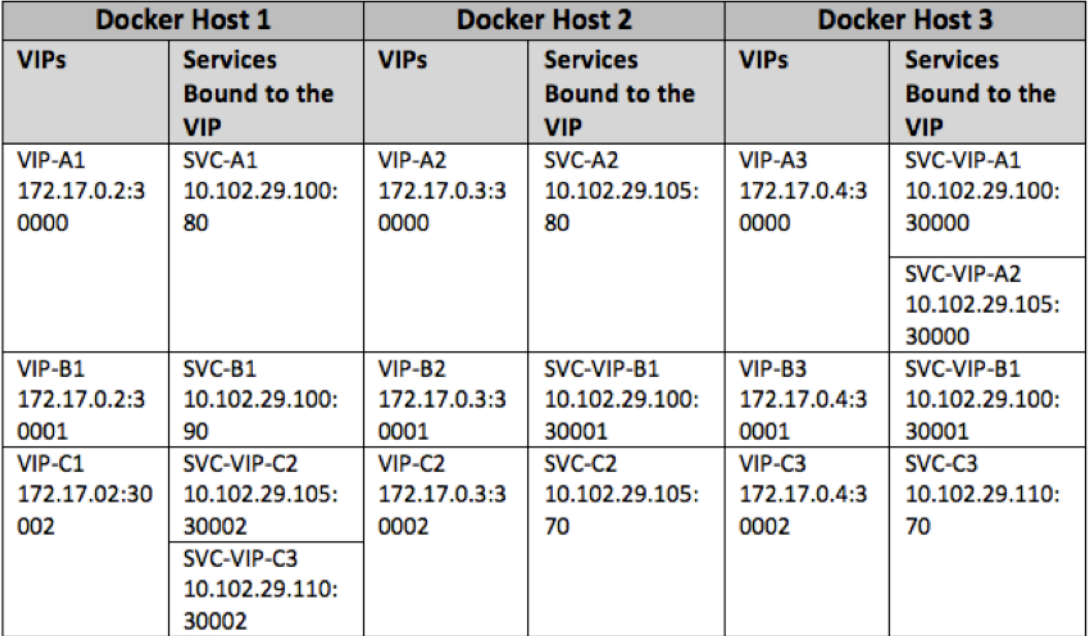

Um dieses Beispielszenario zu konfigurieren, führen Sie den folgenden Befehl an der Linux-Shell-Eingabeaufforderung aus, während Sie den NetScaler CPX‑Container auf allen drei Docker‑Hosts

erstellen:

```
1 docker run -dt -p 22 -p 80 -p 161/udp -p 30000-30002: 30000-30002 --
     ulimit core=-1 --privileged=truecpx:6.2
2 <!--NeedCopy-->
```
Führen Sie die folgenden Befehle aus, indem Sie entweder die Funktion Jobs in NetScaler MAS oder mithilfe von NITRO‑APIs verwenden.

Auf der NetScaler CPX‑Instanz auf Docker Host 1:

```
1 add lb vserver VIP-A1 HTTP 172.17.0.2 30000
2 add service svc-A1 10.102.29.100 HTTP 80
3 bind lb vserver VIP-A1 svc-A1
4 add lb vserver VIP-B1 HTTP 172.17.0.2 30001
5 add service svc-B1 10.102.29.100 HTTP 90
6 bind lb vserver VIP-B1 svc-B1
7 add lb vserver VIP-C1 HTTP 172.17.0.2 30002
8 add service svc-VIP-C2 10.102.29.105 HTTP 30002
9 add service svc-VIP-C3 10.102.29.110 HTTP 30002
10 bind lb vserver VIP-C1 svc-VIP-C2
11 bind lb vserver VIP-C1 svc-VIP-C3
12 <!--NeedCopy-->
```
Auf der NetScaler CPX‑Instanz auf Docker‑Host 2:

```
1 add lb vserver VIP-A2 HTTP 172.17.0.3 30000
2 add service svc-A2 10.102.29.105 HTTP 80
3 bind lb vserver VIP-A2 svc-A2
4 add lb vserver VIP-B2 HTTP 172.17.0.3 30001<br>5 add service svc-VIP-B1 10.102.29.100 HTTP 3
       5 add service svc-VIP-B1 10.102.29.100 HTTP 30001
6 bind lb vserver VIP-B2 svc-VIP-B1
7 add lb vserver VIP-C2 HTTP 172.17.0.3 30002
8 add service svc-C2 10.102.29.105 HTTP 70
9 bind lb vserver VIP-C2 svc-C2
10 <!--NeedCopy-->
```
Auf der NetScaler CPX‑Instanz auf Docker‑Host 3:

```
1 add lb vserver VIP-A3 HTTP 172.17.0.4 30000
2 add service svc-VIP-A1 10.102.29.100 HTTP 30000
3 add service svc-VIP-A2 10.102.29.105 HTTP 30000
4 bind lb vserver VIP-A3 svc-VIP-A1
5 bind lb vserver VIP-A3 svc-VIP-A2
6 add lb vserver VIP-B3 HTTP 172.17.0.4 30001
7 add service svc-VIP-B1 10.102.29.100 HTTP 30001
8 bind lb vserver VIP-B3 svc-VIP-B1
9 add lb vserver VIP-C3 HTTP 172.17.0.4 30002
10 add service svc-C3 10.102.29.110 HTTP 70
11 bind lb vserver VIP-C3 svc-C3
12 <!--NeedCopy-->
```
## **Bereitstellen von NetScaler CPX in einem einzigen Host‑Netzwerk**

## November 23, 2023

In einem einzelnen Host-Netzwerk fungiert die NetScaler CPX-Instanz als Proxy zwischen Anwendungscontainern auf demselben Host. In dieser Eigenschaft bietet die NetScaler CPX‑Instanz Skalierbarkeit und Sicherheit für die containerbasierten Anwendungen. Darüber hinaus optimiert es die Leistung und bietet einen Einblick in Telemetriedaten.

In einem einzigen Host-Netzwerk werden der Client, die Server und die NetScaler CPX-Instanz als Container auf demselben Docker‑Host bereitgestellt. Alle Container sind über die Docker0‑Brücke verbun‑ den.

In dieser Umgebung fungiert die NetScaler CPX-Instanz als Proxy für die Anwendungen, die als Container auf demselben Docker‑Host bereitgestellt werden.

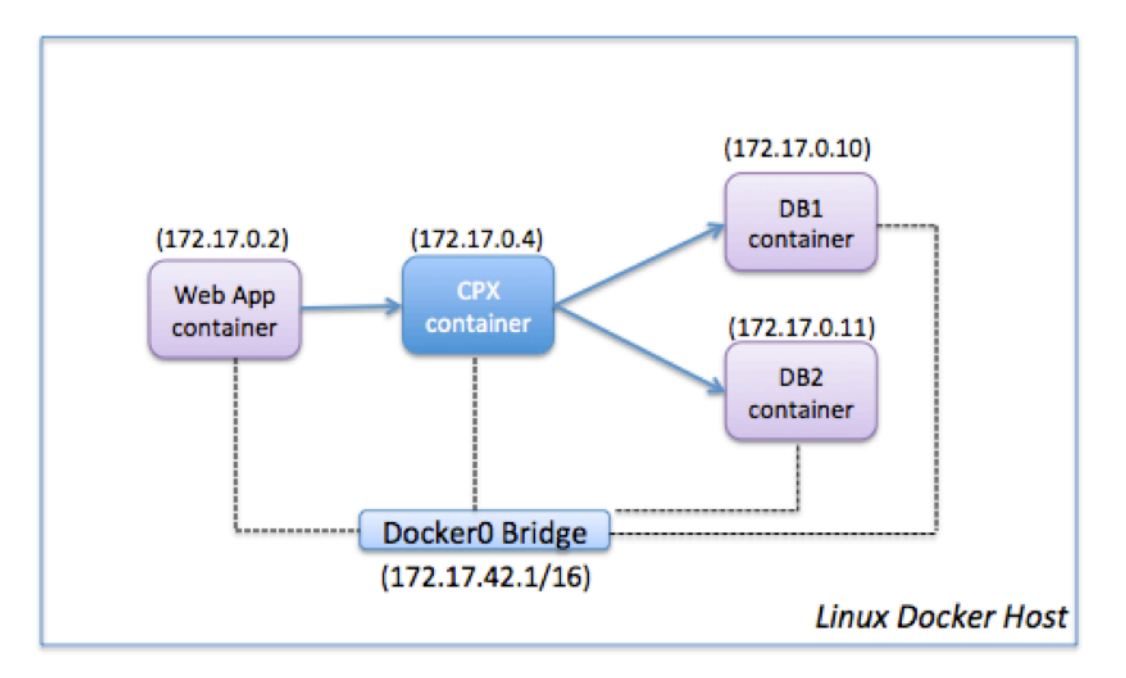

Die folgende Abbildung veranschaulicht die Topologie eines einzelnen Hosts.

In diesem Beispiel ist ein Webanwendungscontainer (172.17.0.2) der Client und die beiden Datenbankcontainer DB1 (172.17.0.10) und DB2 (172.17.0.11) sind die Server. Der NetScaler CPX‑Container (172.17.0.4) befindet sich zwischen dem Client und den Servern, die als Proxy fungieren.

Damit die Webanwendung über NetScaler CPX mit den Datenbankcontainern kommunizieren kann, müssen Sie zunächst zwei Dienste im NetScaler CPX‑Container so konfigurieren, dass sie die beiden Server darstellen. Konfigurieren Sie dann einen virtuellen Server mithilfe der NetScaler CPX‑IP‑Adresse und eines nicht standardmäßigen HTTP‑Ports (z. B. 81), da der NetScaler CPX den Standard‑HTTP‑Port 80 für die NITRO‑Kommunikation reserviert.

In dieser Topologie müssen Sie keine NAT‑Regeln konfigurieren, da sich der Client und der Server im selben Netzwerk befinden.

Um dieses Szenario zu konfigurieren, führen Sie die folgenden Befehle aus, indem Sie entweder die Funktion Jobs in NetScaler MAS oder mithilfe von NITRO‑APIs verwenden:

```
1 add service db1 HTTP 172.17.0.10 80
2 add service db2 HTTP 172.17.0.11 80
3 add lb vserver cpx-vip HTTP 172.17.0.4 81
4 bind lb vserver cpx-vip db1
5 bind lb vserver cpx-vip db2
6 <!--NeedCopy-->
```
## **Bereitstellen von NetScaler CPX in einem Multi‑Host‑Netzwerk**

### November 23, 2023

Eine NetScaler CPX‑Instanz in einem Multi‑Host‑Netzwerk kann in einer Produktionsbereitstellung im Rechenzentrum konfiguriert werden, wo sie Lastausgleichsfunktionen bereitstellt. Es kann ferner Überwachungsfunktionen und Analysedaten bereitstellen.

In einem Multi‑Host‑Netzwerk werden die NetScaler CPX‑Instanzen, Backend‑Server und die Clients auf verschiedenen Hosts bereitgestellt. Sie können Multi-Host-Topologien in Produktionsbereitstellungen verwenden, bei denen die NetScaler CPX‑Instanz eine Reihe von Container‑basierten Anwen‑ dungen und Servern oder sogar physische Server ausgleicht.

## **Topologie 1: NetScaler CPX und Backend‑Server auf demselben Host; Client in einem anderen Netzwerk**

In dieser Topologie werden die NetScaler CPX‑Instanz und die Datenbankserver auf demselben Docker‑Host bereitgestellt, der Clientdatenverkehr stammt jedoch von einer anderen Stelle im Netzwerk. Diese Topologie kann in einer Produktionsbereitstellung verwendet werden, in der die NetScaler CPX‑Instanz eine Reihe von Container‑basierten Anwendungen oder Servern ausgleicht.

Das folgende Diagramm veranschaulicht diese Topologie.

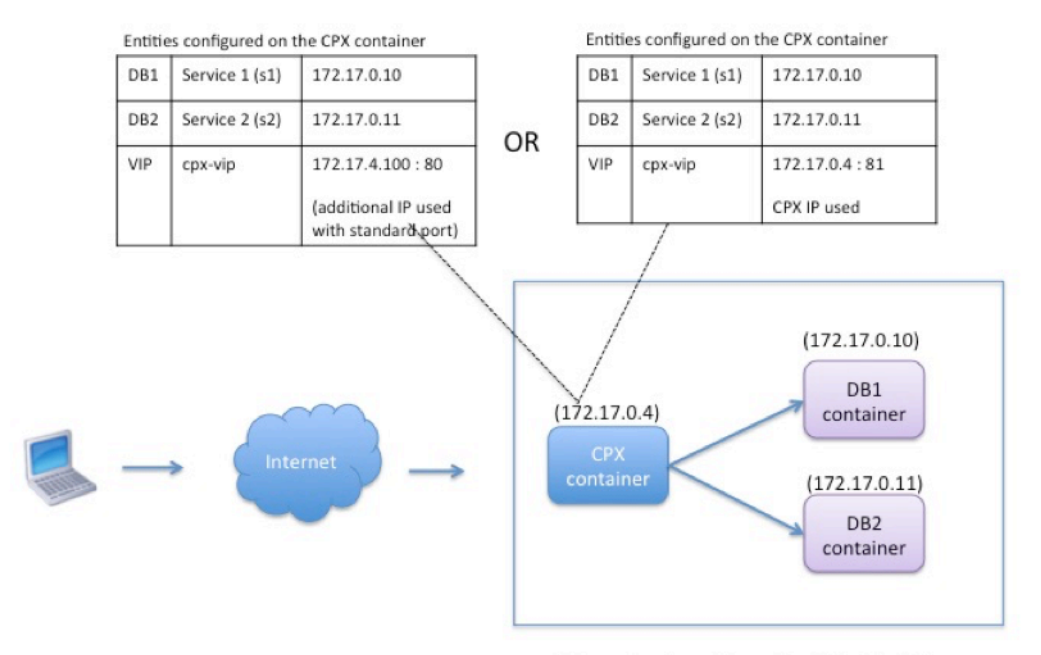

Linux Docker Host: 10.102.29.100

In diesem Beispiel werden die NetScaler CPX‑Instanz (172.17.0.4) und die beiden Server DB1 (172.17.0.10) und DB2 (172.17.0.11) auf demselben Docker‑Host mit der IP‑Adresse 10.102.29.100 bereitgestellt. Der Client befindet sich an einer anderen Stelle im Netzwerk.

Die aus dem Internet stammenden Clientanforderungen werden auf dem VIP empfangen, der auf der NetScaler CPX‑Instanz konfiguriert ist und die Anforderungen dann auf die beiden Server verteilt.

Es gibt zwei Methoden, mit denen Sie diese Topologie konfigurieren können:

**Methode 1:** Verwenden einer zusätzlichen IP‑Adresse und eines Standardports für den VIP

- 1. Konfigurieren Sie den VIP auf dem NetScaler CPX‑Container mithilfe einer zusätzlichen IP‑Adresse.
- 2. Konfigurieren Sie eine zusätzliche IP‑Adresse für den Docker‑Host.
- 3. Konfigurieren Sie NAT‑Regeln, um den gesamten auf der zusätzlichen IP‑Adresse des Docker‑ Hosts empfangenen Datenverkehr an die zusätzliche IP‑Adresse des VIP weiterzuleiten.
- 4. Konfigurieren Sie die beiden Server als Dienste auf der NetScaler CPX‑Instanz.
- 5. Binden Sie die Dienste abschließend an den VIP.

Beachten Sie, dass in dieser Beispielkonfiguration das 10.x.x.x‑Netzwerk ein öffentliches Netzwerk bezeichnet.

Um dieses Beispielszenario zu konfigurieren, führen Sie die folgenden Befehle aus, indem Sie en‑ tweder die Funktion Jobs in NetScaler MAS oder mithilfe von NITRO‑APIs verwenden:

```
1 add service s1 172.17.0.10 HTTP 80
2 add service s2 172.17.0.11 HTTP 80
3 add lb vserver cpx-vip HTTP 172.17.4.100 80
4 bind lb vserver cpx-vip s1
5 bind lb vserver cpx-vip s2
6 <!--NeedCopy-->
```
Konfigurieren Sie eine zusätzliche öffentliche IP-Adresse für den Docker-Host und eine NAT-Regel, indem Sie die folgenden Befehle an der Linux‑Shell‑Eingabeaufforderung ausführen:

```
1 ip addr add 10.102.29.103/24 dev eth0<br>2 iptables -t nat -A PREROUTING -p ip
        iptables -t nat -A PREROUTING -p ip -d 10.102.29.103 -j DNAT -to-destination 172.17.4.100
3 <!--NeedCopy-->
```
Methode 2: Verwenden der NetScaler CPX-IP-Adresse für den VIP und Konfigurieren der Portzuordnung:

- 1. Konfigurieren Sie den VIP und die beiden Dienste auf der NetScaler CPX‑Instanz. Verwenden Sie einen nicht standardmäßigen Port (81) mit dem VIP.
- 2. Binden Sie die Dienste an den VIP.
- 3. Konfigurieren Sie eine NAT-Regel, um den gesamten auf Port 50000 des Docker-Hosts empfangenen Datenverkehr an den VIP und Port 81 weiterzuleiten.

Um dieses Beispielszenario zu konfigurieren, führen Sie den folgenden Befehl an der Linux-Shell-Eingabeaufforderung aus, während Sie den NetScaler CPX‑Container auf allen drei Docker‑Hosts erstellen:

```
1 docker run -dt -p 22 -p 80 -p 161/udp -p 50000:81 --ulimit core=-1
         --privileged=true cpx:6.2
2
3 <!--NeedCopy-->
```
Nachdem die NetScaler CPX‑Instanz bereitgestellt wurde, führen Sie diefolgenden Befehle aus, indem Sie entweder die Funktion Jobs in NetScaler MAS oder mithilfe von NITRO‑APIs verwenden:

```
1 add service s1 172.17.0.10 http 80
2 add service s2 172.17.0.11 http 80
3 add lb vserver cpx-vip HTTP 172.17.0.4 81
4 bind lb vserver cpx-vip s1
5 bind lb vserver cpx-vip s2
6 <!--NeedCopy-->
```
#### **Hinweis:**

Wenn Sie während der Bereitstellung der NetScaler CPX-Instanz keine Portzuordnung konfiguriert haben, konfigurieren Sie eine NAT-Regel, indem Sie die folgenden Befehle an der Linux-Shell-Eingabeaufforderung ausführen:

**iptables ‑t nat ‑A PREROUTING ‑p tcp ‑m addrtype –dst‑type LOCAL ‑m tcp –dport** 50000 **‑j DNAT –to‑destination** 172.17.0.4:81

## **Topologie 2: NetScaler CPX mit physischen Servern und Client**

In dieser Topologie wird nur die NetScaler CPX‑Instanz auf einem Docker‑Host bereitgestellt. Der Client und die Server sind nicht containerbasiert und befinden sich an anderer Stelle im Netzwerk.

In dieser Umgebung können Sie die NetScaler CPX‑Instanz so konfigurieren, dass der Datenverkehr über die physischen Server verteilt wird.

Entities configured on the CPX container DR1 Service 1 (s1) 10.102.29.105 DR<sub>2</sub> Service 2 (s2) 10.102.29.110 VIP cox-vio 172 17 0 4 : 8080  $DR1.$  $(172.17.0.4)$  $(10.102.29.105)$ CPX container Client Linux Docker Host: DB<sub>2</sub> 10.102.29.100  $(10.102.29.110)$ 

Die folgende Abbildung veranschaulicht diese Topologie.

In diesem Beispiel befindet sich der NetScaler CPX‑Container (172.17.0.4) zwischen dem Client und den physischen Servern, die als Proxy fungieren. Die Server DB1 (10.102.29.105) und DB2 (10.102.29.110) befinden sich außerhalb eines Docker‑Hosts im Netzwerk. Die Clientanfrage stammt aus dem Internet und wird auf dem NetScaler CPX empfangen, der sie auf die beiden Server verteilt.

Um diese Kommunikation zwischen dem Client und den Servern über NetScaler CPX zu ermöglichen, müssen Sie zuerst die Portzuordnung konfigurieren, während Sie den NetScaler CPX‑Container er‑ stellen. Konfigurieren Sie dann die beiden Dienste im NetScaler CPX‑Container so, dass sie die beiden Server darstellen. Konfigurieren Sie schließlich einen virtuellen Server mithilfe der NetScaler CPX‑IP‑ Adresse und des nicht standardmäßigen zugeordneten HTTP‑Ports 8080.

Beachten Sie, dass in der Beispielkonfiguration das 10.x.x.x-Netzwerk ein öffentliches Netzwerk bezeichnet.

Führen Sie zum Konfigurieren dieses Beispielszenarios den folgenden Befehl an der Linux-Shell-Eingabeaufforderung aus, während Sie den NetScaler CPX‑Container erstellen:

```
1 docker run -dt -p 22 -p 80 -p 161/udp -p 8080:8080 --ulimit core=-1
          --privileged=true cpx:6.2
2 <!--NeedCopy-->
```
Führen Sie dann die folgenden Befehle aus, indem Sie entweder die Funktion Jobs in NetScaler MAS oder mithilfe von NITRO‑APIs verwenden:

```
1 add service s1 HTTP 10.102.29.105 80
2 add service s2 HTTP 10.102.29.110 80
3 add lb vserver cpx-vip HTTP 172.17.0.4 8080
4 bind lb vserver cpx-vip s1
5 bind lb vserver cpx-vip s2
6 <!--NeedCopy-->
```
## **Topologie 3: NetScaler CPX und Server, die auf verschiedenen Hosts bereitgestellt werden**

In dieser Topologie werden die NetScaler CPX‑Instanz und die Datenbankserver auf verschiedenen Docker‑Hosts bereitgestellt, und der Clientverkehr stammt aus dem Internet. Diese Topologie kann in einer Produktionsbereitstellung verwendet werden, in der die NetScaler CPX‑Instanz eine Reihe von Container‑basierten Anwendungen oder Servern ausgleicht.

Das folgende Diagramm veranschaulicht diese Topologie.

Entities configured on the CPX container

| DB1             | Service 1 (s1) | 10.102.29.100:8081 |
|-----------------|----------------|--------------------|
| DB <sub>2</sub> | Service 2 (s2) | 10.102.29.105:8081 |
| DB3             | Service 3 (s3) | 10.102.29.105:8082 |
| DB4             | Service 4 (s4) | 10.102.29.110:8081 |
| DB5             | Service 5 (s5) | 10.102.29.110:8082 |
| VIP             | cpx-vip        | 172.17.0.2:8080    |

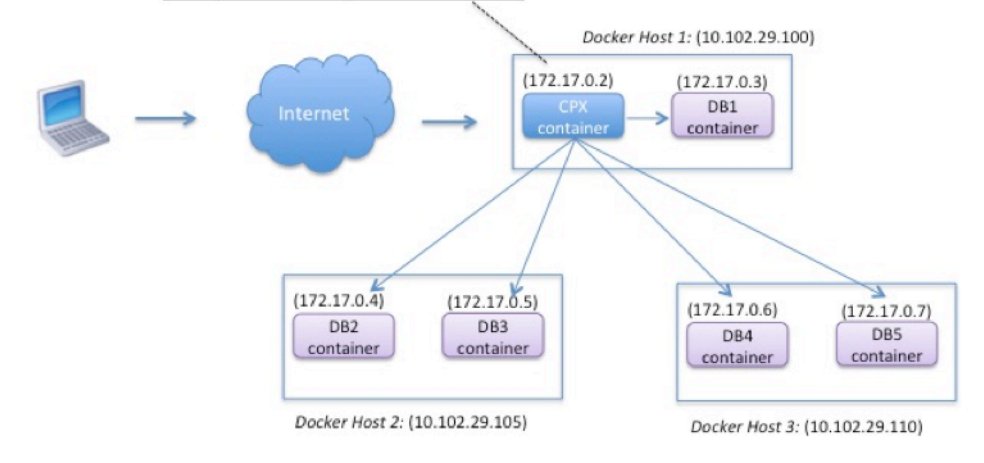

In diesem Beispiel werden die NetScaler CPX‑Instanz und ein Server (DB1) auf demselben Docker‑Host mit der IP‑Adresse 10.102.29.100 bereitgestellt. Vier weitere Server (DB2, DB3, DB4 und DB5) werden auf zwei verschiedenen Docker‑Hosts bereitgestellt, 10.102.29.105 und 10.102.29.110.

Die aus dem Internet stammenden Clientanforderungen werden auf der NetScaler CPX-Instanz empfangen, die die Anforderungen dann auf die fünf Server verteilt. Um diese Kommunikation zu er‑ möglichen, müssen Sie Folgendes konfigurieren:

- 1. Legen Sie die Portzuordnung fest, während Sie Ihren NetScaler CPX‑Container erstellen. In diesem Beispiel bedeutet dies, dass Sie Port 8080 des Containers an Port 8080 auf dem Host weiterleiten müssen. Wenn die Clientanforderung auf Port 8080 des Hosts eintrifft, wird sie Port 8080 des CPX‑Containers zugeordnet.
- 2. Konfigurieren Sie die fünf Server als Dienste auf der NetScaler CPX‑Instanz. Sie müssen eine Kombination aus der jeweiligen Docker‑Host‑IP‑Adresse und dem zugeordneten Port verwen‑ den, um diese Dienste festzulegen.
- 3. Konfigurieren Sie einen VIP auf der NetScaler CPX‑Instanz, um die Clientanfrage zu empfangen. Dieser VIP sollte durch die NetScaler CPX‑IP‑Adresse und den Port 8080 dargestellt werden, der Port 8080 des Hosts zugeordnet wurde.
- 4. Binden Sie die Dienste abschließend an den VIP.

Beachten Sie, dass in der Beispielkonfiguration das 10.x.x.x-Netzwerk ein öffentliches Netzwerk bezeichnet.

Führen Sie zum Konfigurieren dieses Beispielszenarios den folgenden Befehl an der Linux‑Shell‑ Eingabeaufforderung aus, während Sie den NetScaler CPX‑Container erstellen:

```
1 docker run -dt -p 22 -p 80 -p 161/udp -p 8080:8080 --ulimit core=-1
          --privileged=true cpx:6.2
2 <!--NeedCopy-->
```
Führen Sie die folgenden Befehle aus, indem Sie entweder die Funktion Jobs in NetScaler MAS oder mithilfe von NITRO‑APIs verwenden:

```
1 add service s1 10.102.29.100 HTTP 8081
2 add service s2 10.102.29.105 HTTP 8081
3 add service s3 10.102.29.105 HTTP 8082
4 add service s4 10.102.29.110 HTTP 8081
5 add service s5 10.102.29.110 HTTP 8082
6 add lb vserver cpx-vip HTTP 172.17.0.2 8080
7 bind lb vserver cpx-vip s1
8 bind lb vserver cpx-vip s2
9 bind lb vserver cpx-vip s3
10 bind lb vserver cpx-vip s4
11 bind lb vserver cpx-vip s5
12 <!--NeedCopy-->
```
## **Stellen Sie NetScaler CPX mit direktem Zugriff auf das Netzwerk bereit**

November 23, 2023

Im Bridge‑Netzwerkmodus können Sie die NetScaler CPX‑Instanzfür direkten Zugriff auf das Netzwerk konfigurieren. In diesem Szenario wird der eingehende Datenverkehr direkt auf der NetScaler CPX Virtual Server IP (VIP) empfangen.

Um diese Kommunikation zu ermöglichen, müssen Sie zunächst eine öffentliche IP‑Adresse auf der Docker0‑Brücke konfigurieren. Dann entfernen Sie die öffentliche IP‑Adresse vom Netzwerkport eth0 und binden Sie den Netzwerkport an die Docker0‑Brücke.

Konfigurieren Sie den Lastenausgleich, indem Sie die beiden Dienste hinzufügen und dann eine öffentliche Netzwerk-IP-Adresse als VIP auf der NetScaler CPX-Instanz konfigurieren. Die Kundenanfragen gehen direkt im VIP ein.

In der Beispielkonfiguration bezeichnet das 10.x.x.x‑Netzwerk ein öffentliches Netzwerk.

Führen Sie zum Konfigurieren dieses Szenarios denfolgenden Befehl an der Linux‑Shell‑Eingabeaufforderung aus:

```
1 ip addr add 10.102.29.100/24 dev docker0;
2 ip addr del 10.102.29.100/24 dev eth0;
3 brctl addif docker0 eth0;
4 ip route del default;
5 ip route add default via 10.102.29.1 dev docker0
6 <!--NeedCopy-->
```
Führen Sie entweder mithilfe der Jobs‑Funktion in NetScaler MAS oder mithilfe von NITRO‑APIs die folgenden Befehle aus:

```
1 add service s1 172.17.0.8 http 80
2 add service s2 172.17.0.9 http 80
3 add lb vserver cpx-vip HTTP 10.102.29.102 80
4 bind lb vserver cpx-vip s1
5 bind lb vserver cpx-vip s2
6 <!--NeedCopy-->
```
## **Konfigurieren von NetScaler CPX in Kubernetes mithilfe von ConfigMaps**

November 23, 2023

In Kubernetes können Sie die NetScaler CPX‑Instanz mithilfe von ConfigMaps konfigurieren. Mit Con‑ figMaps können Sie die NetScaler CPX-Instanz während des Starts der Instanz dynamisch konfigurieren.

Erstellen Sie eine cpx.conf Konfigurationsdatei, die NetScaler-spezifische Konfiguration und Bash-Shell‑Befehle enthält, die Sie dynamisch auf der NetScaler CPX‑Instanz ausführen möchten. Für die Struktur der Konfigurationsdatei sind zwei Typen von Tags erforderlich, #NetScaler Commands und #Shell Commands. Unter dem #NetScaler Commands Tag müssen Sie alle NetScaler-Befehle hinzufügen, um die NetScaler-spezifische Konfiguration auf der NetScaler CPX-Instanz zu konfigurieren. Unter dem #Shell Commands Tag müssen Sie die Shell‑Befehle hinzufügen, die Sie auf der NetScaler CPX‑Instanz ausführen möchten.

**Wichtig:**

- Die Tags können in der Konfigurationsdatei mehrfach wiederholt werden.
- Die Konfigurationsdatei kann auch Kommentare enthalten. Füge vor Kommentaren ein "**#" ‑Zeichen**hinzu.
- Bei den Markierungen wird die Groß‑/Kleinschreibung nicht beachtet
- Wenn es bei der Bereitstellung des NetScaler CPX‑Containers mit der Konfigurationsdatei Ausfallszenarien gibt, werden die Fehler in der ns. log Datei protokolliert.
- Wenn Sie nach dem Start der NetScaler CPX‑Instanz die ConfigMap ändern, wird die aktual‑

isierte Konfiguration nur angewendet, wenn die NetScaler CPX‑Instanz neu gestartet wird.

Im Folgenden finden Sie ein Beispiel für eine Konfigurationsdatei:

```
1 #NetScaler Commands
2 add lb vserver v1 http 1.1.1.1 80
3 add service s1 2.2.2.2 http 80
4 bind lb vserver v1 s1
5 #Shell Commands
6 touch /etc/a.txt
7 echo "this is a" > /etc/a.txt
8 #NetScaler Commands
9 add lb vserver v2 http
10 #Shell Commands
11 echo "this is a 1" >> /etc/a.txt
12 #NetScaler Commands
13 add lb vserver v3 http
14 <!--NeedCopy-->
```
Nachdem Sie die Konfigurationsdatei erstellt haben, müssen Sie mit dem kubectl create configmap Befehl eine ConfigMap aus der Konfigurationsdatei erstellen.

```
kubectl create configmap cpx-config --from-file=cpx.conf
2 <!--NeedCopy-->
```
Im obigen Beispiel können Sie eine ConfigMap erstellen, die auf der Konfigurationsdatei cpx.conf  $cp \times$ -config basiert. Sie können diese ConfigMap dann in der YAML‑Datei verwenden, die zum Bereit‑ stellen der NetScaler CPX‑Instanz verwendet wird.

Sie können die erstellte ConfigMap mit dem kubectl get configmap Befehl anzeigen. root@node1:~/yaml# kubectl get configmap cpx-config -o yaml

#### **Musterbeispiel:**

```
1 apiVersion: v1
2 data:
3 cpx.conf: |
4 #NetScaler Commands
5 add lb vserver v1 http 1.1.1.1 80
6 add service s1 2.2.2.2 http 80
7 bind lb vserver v1 s1
8 #Shell Commands
9 touch /etc/a.txt
10 echo "this is a" > /etc/a.txt
11 echo "this is the file" >> /etc/a.txt
12 ls >> /etc/a.txt
13 #NetScaler Commands
14 add lb vserver v2 http
15 #Shell Commands
16 echo "this is a 1" >> /etc/a.txt
17 #NetScaler Commands
18 add lb vserver v3 http
```

```
19 #end of file
20 kind: ConfigMap
21 metadata:
22 creationTimestamp: 2017-12-26T06:26:50Z
23 name: cpx-config
24 namespace: default
25 resourceVersion: "8865149"
26 selfLink: /api/v1/namespaces/default/configmaps/cpx-config
27 uid: c1c7cb5b-ea05-11e7-914a-926745c10b02
28 <!--NeedCopy-->
```
Sie können die erstellte ConfigMap cpx-config in der YAML‑Datei angeben, die zum Bereitstellen der NetScaler CPX‑Instanz verwendet wird, wie unten gezeigt:

```
1 apiVersion: v1
2 kind: Pod
3 metadata:
4 name: cpx-1
5 labels:
6 app: cpx-daemon
7 annotations:
8 NETSCALER AS APP: "True"
9 spec:
10 hostNetwork: true
11 containers:
12 - name: cpx13 image: "quay.io/citrix/citrix-k8s-cpx-ingress:12.1-51.16"
14 securityContext:<br>15 privileged: tr
        15 privileged: true
16 volumeMounts:
17 - name: config-volume
18 mountPath: /cpx/conf
19 env:
20 - name: "EULA"
21 value: "yes"
22 - name: "NS_NETMODE"
23 value: "HOST"
24 - name: "kubernetes_url"
25 value: "https://10.90.248.101:6443"
26 - name: "NS_MGMT_SERVER"
27 value: "10.90.248.99"
28 - name: "NS_MGMT_FINGER_PRINT"
29 value: "19:71:A3:36:85:0A:2B:62:24:65:0F:7E:72:CC:DC:AD:B8:BF
            :53:1E"
30 - name: "NS_ROUTABLE"
31 value: "FALSE"
32 - name: "KUBERNETES TASK_ID"
33 valueFrom:
34 fieldRef:
35 fieldPath: metadata.name
36 imagePullPolicy: Never
37 volumes:
38 - name: config-volume
```

```
39 configMap:
40 name: cpx-config
41 <!--NeedCopy-->
```
Sobald die NetScaler CPX‑Instanz bereitgestellt wurde und die in der ConfigMap angegebene Konfig‑ uration startet, cpx-config wird sie auf die NetScaler CPX-Instanz angewendet.

## **NetScaler CPX‑Proxy auf Google Compute Engine bereitstellen**

### November 23, 2023

In diesem Bereitstellungshandbuch wird beschrieben, wie Sie NetScaler CPX mit Docker in Google Compute Engine (GCE) von Google Cloud mit NetScaler MAS bereitstellen können, das im Un‑ ternehmensnetzwerk ausgeführt wird. In dieser Bereitstellung gleicht NetScaler CPX, das auf GCE installiert ist, zwei Back-End-Server aus, und NetScaler MAS bietet Lizenzierungs- und Analyselösungen.

NetScaler CPX ist ein Container-basierter Proxy, der die vollständige Layer-7-Funktionalität, SSL-Offload, mehrere Protokolle und NITRO‑API unterstützt. NetScaler MAS bietet Verwaltungs‑, Lizenzierungs‑ und Analyselösungen. Als Lizenzserver bietet NetScaler MAS Berechtigungen für NetScaler CPX‑Instanzen, die lokal oder in der Cloud ausgeführt werden.

CPX und CPX Express sind dieselben Images. Wenn es von NetScaler MAS lizenziert und instal‑ liert ist, wird das CPX‑Image im Docker App Store (Release 11 oder 12) zu einer vollständigen CPX‑Instanz. Ohne Lizenz wird das CPX‑Image zu einer CPX Express‑Instanz, die 20 Mbit/s und 250 SSL‑Verbindungen unterstützt.

## **Voraussetzungen**

- 2 GB Arbeitsspeicher und 1 vCPU für NetScaler CPX
- Docker Open Source von GCE erhältlich
- NetScaler MAS läuft lokal mit Internet‑ oder VPN‑Verbindung zu GCE

#### **Hinweis**

Informationen zum Bereitstellen von NetScaler MAS finden Sie unter Bereitstellen von NetScaler MAS.

## **K[onfig](http://docs.citrix.com/de-de/netscaler-mas/12/deploy-netscaler-mas.html)urationsschritte**

Sie müssen die folgenden Schritte ausführen, um diese Bereitstellung zu konfigurieren.

- 1. Installieren Sie Docker auf einer GCE VM.
- 2. Konfigurieren Sie die Remote‑API‑Kommunikation mit der Docker‑Instanz.
- 3. Installieren Sie NetScaler CPX Image.
- 4. Erstellen Sie eine CPX‑Instanz.
- 5. Lizenzieren Sie NetScaler CPX über NetScaler MAS.
- 6. Konfigurieren Sie Load Balancing Services auf NetScaler CPX und überprüfen Sie die Konfiguration.
	- a) Installieren Sie die NGINX‑Webserver.
	- b) Konfigurieren Sie CPX für den Lastausgleich und überprüfen Sie die Lastverteilung auf beide Webdienste.

### **Schritt 1: Docker auf einer GCE VM installieren**

Erstellen Sie in GCE eine Linux‑Ubuntu‑VM. Installieren Sie dann Docker mithilfe der im folgenden Beispiel gezeigten Befehle auf der VM:

```
1 $ sudo curl – ssl https://get.docker.com/ | sh
2 % Total % Received % Xferd Average Speed Time Time Time Current
3 Dload Upload Total Spent Left Speed
4 0 0 0 0 0 0 0 0 --:--:-- --:--:-- --:--:-- 0curl: (6) Could not resolve
       host: xn--ssl-1n0a
5 100 17409 100 17409 0 0 21510 0 --:--:-- --:--:-- --:--:-- 21492
6 apparmor is enabled in the kernel and apparmor utils were already
      installed
7 + sudo -E sh -c apt-key add -
8 + echo -----BEGIN PGP PUBLIC KEY BLOCK-----
9 Version: GnuPG v1
10
11 mQINBFWln24BEADrBl5p99uKh8+rpvqJ48u4eTtjeXAWbslJotmC/CakbNSqOb9o
12 ddfzRvGVeJVERt/Q/mlvEqgnyTQy+e6oEYN2Y2kqXceUhXagThnqCoxcEJ3+KM4R
13 mYdoe/BJ/J/6rHOjq7Omk24z2qB3RU1uAv57iY5VGw5p45uZB4C4pNNsBJXoCvPn
14 TGAs/7IrekFZDDgVraPx/hdiwopQ8NltSfZCyu/jPpWFK28TR8yfVlzYFwibj5WK
15 dHM7ZTqlA1tHIG+agyPf3Rae0jPMsHR6q+arXVwMccyOi+ULU0z8mHUJ3iEMIrpT
16 X+80KaN/ZjibfsBOCjcfiJSB/acn4nxQQgNZigna32velafhQivsNREFeJpzENiG
17 HOoyC6qVeOgKrRiKxzymj0FIMLru/iFF5pSWcBQB7PYlt8J0G80lAcPr6VCiN+4c
18 NKv03SdvA69dCOj79PuO9IIvQsJXsSq96HB+TeEmmL+xSdpGtGdCJHHM1fDeCqkZ
19 hT+RtBGQL2SEdWjxbF43oQopocT8cHvyX6Zaltn0svoGs+wX3Z/H6/8P5anog43U
20 65c0A+64Jj00rNDr8j31izhtQMRo892kGeQAaaxg4Pz6HnS7hRC+cOMHUU4HA7iM
21 zHrouAdYeTZeZEQOA7SxtCME9ZnGwe2grxPXh/U/80WJGkzLFNcTKdv+rwARAQAB
22 tDdEb2NrZXIgUmVsZWFzZSBUb29sIChyZWxlYXNlZG9ja2VyKSA8ZG9ja2VyQGRv
23 Y2tlci5jb20+iQIcBBABCgAGBQJWw7vdAAoJEFyzYeVS+w0QHysP/i37m4SyoOCV
24 cnybl18vzwBEcp4VCRbXvHvOXty1gccVIV8/aJqNKgBV97lY3vrpOyiIeB8ETQeg
25 srxFE7t/Gz0rsLObqfLEHdmn5iBJRkhLfCpzjeOnyB3Z0IJB6UogO/msQVYe5CXJ
26 l6uwr0AmoiCBLrVlDAktxVh9RWch0l0KZRX2FpHu8h+uM0/zySqIidlYfLa3y5oH
27 scU+nGU1i6ImwDTD3ysZC5jp9aVfvUmcESyAb4vvdcAHR+bXhA/RW8QHeeMFliWw
```
 7Z2jYHyuHmDnWG2yUrnCqAJTrWV+OfKRIzzJFBs4e88ru5h2ZIXdRepw/+COYj34 LyzxR2cxr2u/xvxwXCkSMe7F4KZAphD+1ws61FhnUMi/PERMYfTFuvPrCkq4gyBj t3fFpZ2NR/fKW87QOeVcn1ivXl9id3MMs9KXJsg7QasT7mCsee2VIFsxrkFQ2jNp D+JAERRn9Fj4ArHL5TbwkkFbZZvSi6fr5h2GbCAXIGhIXKnjjorPY/YDX6X8AaHO W1zblWy/CFr6VFl963jrjJgag0G6tNtBZLrclZgWhOQpeZZ5Lbvz2ZA5CqRrfAVc wPNW1fObFIRtqV6vuVluFOPCMAAnOnqR02w9t17iVQjO3oVN0mbQi9vjuExXh1Yo ScVetiO6LSmlQfVEVRTqHLMgXyR/EMo7iQIcBBABCgAGBQJXSWBlAAoJEFyzYeVS +w0QeH0QAI6btAfYwYPuAjfRUy9qlnPhZ+xt1rnwsUzsbmo8K3XTNh+l/R08nu0d sczw30Q1wju28fh1N8ay223+69f0+yICaXqR18AbGgFGKX7vo0gfEVaxdItUN3eH NydGFzmeOKbAlrxIMECnSTG/TkFVYO9Ntlv9vSN2BupmTagTRErxLZKnVsWRzp+X -----END PGP PUBLIC KEY BLOCK----- OK + sudo -E sh -c mkdir -p /etc/apt/sources.list.d + dpkg --print-architecture + sudo -E sh -c echo deb \\[arch=amd64\\] https://apt.dockerproject.org /repo ubuntu-yakkety main > /etc/apt/sources.list.d/docker.list + sudo -E sh -c sleep 3; apt-get update; apt-get install -y -q dockerengine Hit:1 http://us-west1.gce.archive.ubuntu.com/ubuntu yakkety InRelease Get:2 http://us-west1.gce.archive.ubuntu.com/ubuntu yakkety-updates InRelease [102 kB] Get:3 http://us-west1.gce.archive.ubuntu.com/ubuntu yakkety-backports InRelease [102 kB] Get:4 http://us-west1.gce.archive.ubuntu.com/ubuntu yakkety/restricted Sources [5,376 B] Get:5 http://us-west1.gce.archive.ubuntu.com/ubuntu yakkety/multiverse Sources [181 kB] Get:6 http://us-west1.gce.archive.ubuntu.com/ubuntu yakkety/universe Sources [8,044 kB] Get:7 http://archive.canonical.com/ubuntu yakkety InRelease [11.5 kB] Get:8 http://security.ubuntu.com/ubuntu yakkety-security InRelease [102 kB] Get:9 https://apt.dockerproject.org/repo ubuntu-yakkety InRelease [47.3 kB] Get:10 http://us-west1.gce.archive.ubuntu.com/ubuntu yakkety/main Sources [903 kB] Get:11 http://us-west1.gce.archive.ubuntu.com/ubuntu yakkety-updates/ restricted Sources [2,688 B] Get:12 http://us-west1.gce.archive.ubuntu.com/ubuntu yakkety-updates/ universe Sources [57.9 kB] Get:13 http://us-west1.gce.archive.ubuntu.com/ubuntu yakkety-updates/ multiverse Sources [3,172 B] Get:14 http://us-west1.gce.archive.ubuntu.com/ubuntu yakkety-updates/ main Sources [107 kB] Get:15 http://us-west1.gce.archive.ubuntu.com/ubuntu yakkety-updates/ main amd64 Packages [268 kB] Get:16 http://us-west1.gce.archive.ubuntu.com/ubuntu yakkety-updates/ main Translation-en [122 kB] Get:17 http://us-west1.gce.archive.ubuntu.com/ubuntu yakkety-updates/ universe amd64 Packages [164 kB] Get:18 http://us-west1.gce.archive.ubuntu.com/ubuntu yakkety-updates/

```
universe Translation-en [92.4 kB]
64 Get:19 http://us-west1.gce.archive.ubuntu.com/ubuntu yakkety-updates/
      multiverse amd64 Packages [4,840 B]
65 Get:20 http://us-west1.gce.archive.ubuntu.com/ubuntu yakkety-updates/
      multiverse Translation-en [2,708 B]
66 Get:21 http://us-west1.gce.archive.ubuntu.com/ubuntu yakkety-backports/
      universe Sources [2,468 B]
67 Get:22 http://us-west1.gce.archive.ubuntu.com/ubuntu yakkety-backports/
      main Sources [2,480 B]
68 Get:23 http://us-west1.gce.archive.ubuntu.com/ubuntu yakkety-backports/
      main amd64 Packages [3,500 B]
69 Get:24 http://us-west1.gce.archive.ubuntu.com/ubuntu yakkety-backports/
      universe amd64 Packages [3,820 B]
70 Get:25 http://us-west1.gce.archive.ubuntu.com/ubuntu yakkety-backports/
      universe Translation-en [1,592 B]
71 Get:26 http://archive.canonical.com/ubuntu yakkety/partner amd64
      Packages [2,480 B]
72 Get:27 http://security.ubuntu.com/ubuntu yakkety-security/main Sources
      [47.7 kB]
73 Get:28 https://apt.dockerproject.org/repo ubuntu-yakkety/main amd64
      Packages [2,453 B]
74 Get:29 http://security.ubuntu.com/ubuntu yakkety-security/universe
      Sources [20.7 kB]
75 Get:30 http://security.ubuntu.com/ubuntu yakkety-security/multiverse
      Sources [1,140 B]
76 Get:31 http://security.ubuntu.com/ubuntu yakkety-security/restricted
      Sources [2,292 B]
77 Get:32 http://security.ubuntu.com/ubuntu yakkety-security/main amd64
      Packages [150 kB]
78 Get:33 http://security.ubuntu.com/ubuntu yakkety-security/main
      Translation-en [68.0 kB]
79 Get:34 http://security.ubuntu.com/ubuntu yakkety-security/universe
      amd64 Packages [77.2 kB]
80 Get:35 http://security.ubuntu.com/ubuntu yakkety-security/universe
      Translation-en [47.3 kB]
81 Get:36 http://security.ubuntu.com/ubuntu yakkety-security/multiverse
      amd64 Packages [2,832 B]
82 Fetched 10.8 MB in 2s (4,206 kB/s)
83 Reading package lists... Done
84 Reading package lists...
85 Building dependency tree...
86 Reading state information...
87 The following additional packages will be installed:
88 aufs-tools cgroupfs-mount libltdl7
89 The following NEW packages will be installed:
90 aufs-tools cgroupfs-mount docker-engine libltdl7
91 0 upgraded, 4 newly installed, 0 to remove and 37 not upgraded.
92 Need to get 21.2 MB of archives.
93 After this operation, 111 MB of additional disk space will be used.
94 Get:1 http://us-west1.gce.archive.ubuntu.com/ubuntu yakkety/universe
      amd64 aufs-tools amd64 1:3.2+20130722-1.1ubuntu1 [92.9 kB]
95 Get:2 http://us-west1.gce.archive.ubuntu.com/ubuntu yakkety/universe
      amd64 cgroupfs-mount all 1.3 [5,778 B]
```

```
96 Get:3 http://us-west1.gce.archive.ubuntu.com/ubuntu yakkety/main amd64
       libltdl7 amd64 2.4.6-1 [38.6 kB]
97 Get:4 https://apt.dockerproject.org/repo ubuntu-yakkety/main amd64
       docker-engine amd64 17.05.0~ce-0~ubuntu-yakkety [21.1 MB]
98 Fetched 21.2 MB in 1s (19.8 MB/s)
99 Selecting previously unselected package aufs-tools.
100 (Reading database ... 63593 files and directories currently installed.)
101 Preparing to unpack .../aufs-tools_1%3a3.2+20130722-1.1ubuntu1_amd64.
       deb ...
102 Unpacking aufs-tools (1:3.2+20130722-1.1ubuntu1) ...
103 Selecting previously unselected package cgroupfs-mount.
104 Preparing to unpack .../cgroupfs-mount_1.3_all.deb ...
105 Unpacking cgroupfs-mount (1.3) ...
106 Selecting previously unselected package libltdl7:amd64.
107 Preparing to unpack .../libltdl7 2.4.6-1 amd64.deb ...
108 Unpacking libltdl7:amd64 (2.4.6-1) ...
109 Selecting previously unselected package docker-engine.
110 Preparing to unpack .../docker-engine_17.05.0~ce-0~ubuntu-yakkety_amd64
       .deb ...
111 Unpacking docker-engine (17.05.0~ce-0~ubuntu-yakkety) ...
112 Setting up aufs-tools (1:3.2+20130722-1.1ubuntu1) ...
113 Processing triggers for ureadahead (0.100.0-19) ...
114 Setting up cgroupfs-mount (1.3) ...
115 Processing triggers for libc-bin (2.24-3ubuntu2) ...
116 Processing triggers for systemd (231-9ubuntu4) ...
117 Setting up libltdl7:amd64 (2.4.6-1) ...
118 Processing triggers for man-db (2.7.5-1) ...
119 Setting up docker-engine (17.05.0~ce-0~ubuntu-yakkety) ...
120 Created symlink /etc/systemd/system/multi-user.target.wants/docker.
       service → /lib/systemd/system/docker.service.
121 Created symlink /etc/systemd/system/sockets.target.wants/docker.socket
       → /lib/systemd/system/docker.socket.
122 Processing triggers for ureadahead (0.100.0-19) ...
123 Processing triggers for libc-bin (2.24-3ubuntu2) ...
124 Processing triggers for systemd (231-9ubuntu4) ...
125 + sudo -E sh -c docker version
126 Client:
127 Version: 17.05.0-ce
128 API version: 1.29
129 Go version: go1.7.5
130 Git commit: 89658be
131 Built: Thu May 4 22:15:36 2017
132 OS/Arch: linux/amd64
133
134 Server:
135 Version: 17.05.0-ce
136 API version: 1.29 (minimum version 1.12)
137 Go version: go1.7.5
138 Git commit: 89658be
139 Built: Thu May 4 22:15:36 2017
140 OS/Arch: linux/amd64
141 Experimental: false
142
```

```
143 If you would like to use Docker as a non-root user, you should now
        consider
144 adding your user to the "docker" group with something like:
145
146 sudo usermod -aG docker albert_lee
147
148 Remember that you will have to log out and back in for this to take
        effect.
149
150 WARNING: Adding a user to the "docker" group will grant the ability to
        run
151 containers which can be used to obtain root privileges on the
152 docker host.
153 Refer to https://docs.docker.com/engine/security/security/#docker-
        daemon-attack-surface
154 for more information.
155
156 $
157
158 \*\*$ sudo docker info\*\*
159 Containers: 0
160 Running: 0
161 Paused: 0
162 Stopped: 0
163 Images: 0
164 Server Version: 17.05.0-ce
165 Storage Driver: aufs
166 Root Dir: /var/lib/docker/aufs
167 Backing Filesystem: extfs
168 Dirs: 0
169 Dirperm1 Supported: true
170 Logging Driver: json-file
171 Cgroup Driver: cgroupfs
172 Plugins:
173 Volume: local
174 Network: bridge host macvlan null overlay
175 Swarm: inactive
176 Runtimes: runc
177 Default Runtime: runc
178 Init Binary: docker-init
179 containerd version: 9048e5e50717ea4497b757314bad98ea3763c145
180 runc version: 9c2d8d184e5da67c95d601382adf14862e4f2228
181 init version: 949e6fa
182 Security Options:
183 apparmor
184 seccomp
185 Profile: default
186 Kernel Version: 4.8.0-51-generic
187 Operating System: Ubuntu 16.10
188 OSType: linux
189 Architecture: x86_64
190 CPUs: 1
191 Total Memory: 3.613GiB
```

```
192 Name: docker-7
193 ID: R5TW:VKXK:EKGR:GHWM:UNU4:LPJH:IQY5:X77G:NNRQ:HWBY:LIUD:4ELQ
194 Docker Root Dir: /var/lib/docker
195 Debug Mode (client): false
196 Debug Mode (server): false
197 Registry: https://index.docker.io/v1/
198 Experimental: false
199 Insecure Registries:
200 127.0.0.0/8
201 Live Restore Enabled: false
202
203 WARNING: No swap limit support
204 $
205
206 \*\*$ sudo docker images\*\*
207 REPOSITORY TAG IMAGE ID CREATED SIZE
208 $
209
210 \quad \star \star \star \simeq sudo docker ps\*\*
211 CONTAINER ID IMAGE COMMAND CREATED STATUS PORTS NAMES
212 $
213 <!--NeedCopy-->
```
#### **Schritt 2: Konfigurieren der Remote‑API‑Kommunikation mit der Docker‑Instanz**

Öffnen Sie den Port 4243 für die API‑Kommunikation mit der Docker‑Instanz. Dies ist erforderlich, damit NetScaler MAS mit der Docker‑Instanz kommunizieren kann.

```
12 $ \*\*cd /etc/systemd/system\*\*
3 $ \*\*sudo vi docker-tcp.socket\*\*
4 $
5
6 $ \*\*cat docker-tcp.socket\*\*
7 [Unit]
8 \*\*Description=Docker Socket for the API
9 [Socket]
10 ListenStream=4243
11 BindIPv6Only=both
12 Service=docker.service
13 [Install]
14 WantedBy=sockets.target\*\*
15 $
16
17 $ \*\*sudo systemctl enable docker-tcp.socket\*\*
18 Created symlink /etc/systemd/system/sockets.target.wants/docker-tcp.
      socket → /etc/systemd/system/docker-tcp.socket.
19 $ \*\*sudo systemctl enable docker.socket\*\*
20 $ \*\*sudo systemctl stop docker\*\*
21 $ \*\*sudo systemctl start docker-tcp.socket\*\*
22 $ \*\*sudo systemctl start docker\*\*
```

```
23 $ \*\*sudo systemctl status docker\*\*
24 ● docker.service - Docker Application Container Engine
25 Loaded: loaded (/lib/systemd/system/docker.service; enabled; vendor
      preset: enabled)
26 Active: \*\*active (running)\*\* since Wed 2017-05-31 12:52:17 UTC; 2s
      ago
27 Docs: https://docs.docker.com
28 Main PID: 4133 (dockerd)
29 Tasks: 16 (limit: 4915)
30 Memory: 30.1M
31 CPU: 184ms
32 CGroup: /system.slice/docker.service
33 ├─4133 /usr/bin/dockerd -H fd://
34 └─4137 docker-containerd -l unix:///var/run/docker/libcontainerd/docker
      -containerd.sock --metrics-interval=0 --start-timeout 2m -
35
36 May 31 12:52:17 docker-7 dockerd[4133]: time="2017-05-31T12
       :52:17.300890402Z" level=warning msg="Your kernel does not support
      cgroup rt peri
37 May 31 12:52:17 docker-7 dockerd[4133]: time="2017-05-31T12
      :52:17.301079754Z" level=warning msg="Your kernel does not support
      cgroup rt runt
38 May 31 12:52:17 docker-7 dockerd[4133]: time="2017-05-31T12
       :52:17.301681794Z" level=info msg="Loading containers: start."
39 May 31 12:52:17 docker-7 dockerd[4133]: time="2017-05-31T12
      :52:17.417539064Z" level=info msg="Default bridge (docker0) is
      assigned with an I
40 May 31 12:52:17 docker-7 dockerd[4133]: time="2017-05-31T12
      :52:17.465011600Z" level=info msg="Loading containers: done."
41 May 31 12:52:17 docker-7 dockerd[4133]: time="2017-05-31T12
      :52:17.484747909Z" level=info msg="Daemon has completed
      initialization"
42 May 31 12:52:17 docker-7 dockerd[4133]: time="2017-05-31T12
       :52:17.485119478Z" level=info msg="Docker daemon" commit=89658be
      graphdriver=aufs
43 May 31 12:52:17 docker-7 systemd[1]: Started Docker Application
      Container Engine.
44 May 31 12:52:17 docker-7 dockerd[4133]: time="2017-05-31T12
      :52:17.503832254Z" level=info msg="API listen on /var/run/docker.
      sock"
45 May 31 12:52:17 docker-7 dockerd[4133]: time="2017-05-31T12
      :52:17.504061522Z" level=info msg="API listen on [::]:4243"
46 $
47
48 (external)$ \*\*curl 104.199.209.157:4243/version\*\*
49 {
50 "Version":"17.05.0-ce","ApiVersion":"1.29","MinAPIVersion":"1.12","
       GitCommit":"89658be","GoVersion":"go1.7.5","Os":"linux","Arch":"
       amd64","KernelVersion":"4.8.0-52-generic","BuildTime":"2017-05-04
       T22:15:36.071254972+00:00" }
51
52 (external)$
53 <!--NeedCopy-->
```
### **Schritt 3: Installieren Sie NetScaler CPX Image**

Holen Sie sich das NetScaler CPX‑Image aus dem Docker App Store. Beachten Sie, dass CPX Express und CPX dasselbe Image haben. Wenn es von NetScaler MAS lizenziert und installiert ist, wird das Image zu einer vollständigen CPX‑Instanz mit einer Leistung von 1 Gbit/s. Ohne Lizenz wird das Image zu einer CPX Express-Instanz, die 20 Mbit/s und 250 SSL-Verbindungen unterstützt.

```
1 $ \*\*sudo docker pull store/citrix/netscalercpx:12.0-41.16\*\*
2 12.0-41.16: Pulling from store/citrix/netscalercpx
3 4e1f679e8ab4: Pull complete
4 a3ed95caeb02: Pull complete
5 2931a926d44b: Pull complete
6 362cd40c5745: Pull complete
7 d10118725a7a: Pull complete
8 1e570419a7e5: Pull complete
9 d19e06114233: Pull complete
10 d3230f008ffd: Pull complete
11 22bdb10a70ec: Pull complete
12 1a5183d7324d: Pull complete
13 241868d4ebff: Pull complete
14 3f963e7ae2fc: Pull complete
15 fd254cf1ea7c: Pull complete
16 33689c749176: Pull complete
17 59c27bad28f5: Pull complete
18 588f5003e10f: Pull complete
19 Digest: sha256:31
      a65cfa38833c747721c6fbc142faec6051e5f7b567d8b212d912b69b4f1ebe
20 Status: Downloaded newer image for store/citrix/netscalercpx:12.0-41.16
21 $
22
23 $ \*\*sudo docker images\*\*
24 REPOSITORY TAG IMAGE ID CREATED SIZE
25 store/citrix/netscalercpx 12.0-41.16 6fa57c38803f 3 weeks ago 415MB
26 $
27 <!--NeedCopy-->
```
#### **Schritt 4: Erstellen einer CPX‑Instanz**

Installieren Sie das CPX‑Image auf dem Docker‑Host. Öffnen Sie Ports für bestimmte Dienste, wie im Beispiel unten gezeigt, und geben Sie eine IP‑Adresse für NetScaler MAS an:

```
1 bash-2.05b# \*\*CHOST=${
2 1:-localhost }
3 \times \mathbf{1}4 bash-2.05b# \*\*echo | openssl s_client -connect $CHOST:443 | openssl
      x509 -fingerprint -noout | cut -d'=' -f2\*\*
5 depth=0 C = US, ST = California, L = San Jose, O = Citrix NetScaler, OU
       = Internal, CN = Test Only Cert
6 verify error:num=18:self signed certificate
7 verify return:1
```

```
8 depth=0 C = US, ST = California, L = San Jose, O = Citrix NetScaler, OU
       = Internal, CN = Test Only Cert
9 verify return:1
10 DONE
11 24:AA:8B:91:7B:72:5E:6E:C1:FD:86:FA:09:B6:42:49:FC:1E:86:A4
12 bash-2.05b#
13
14 $ \*\*sudo docker run -dt -p 50000:88 -p 5080:80 -p 5022:22 -p 5443:443
       -p 5163:161/udp -e NS_HTTP_PORT=5080 -e NS_HTTPS_PORT=5443 -e
       NS_SSH_PORT=5022 -e NS_SNMP_PORT=5163 -e EULA=yes -e LS_IP=xx.xx.xx.
       xx -e PLATFORM=CP1000 --privileged=true --ulimit core=-1 -e
      NS_MGMT_SERVER=xx.xx.xx.xx.xx:xxxx -e NS_MGMT_FINGER_PRINT=24:AA:8B
       :91:7B:72:5E:6E:C1:FD:86:FA:09:B6:42:49:FC:1E:86:A4 --env
       NS_ROUTABLE=false --env HOST=104.199.209.157 store/citrix/
       netscalercpx:12.0-41.16\*\*
15 44ca1c6c0907e17a10ffcb9ffe33cd3e9f71898d8812f816e714821870fa3538
16 $
17
18 $ \*\*sudo docker ps\*\*
19 CONTAINER ID IMAGE COMMAND CREATED STATUS PORTS NAMES
20 44ca1c6c0907 store/citrix/netscalercpx:12.0-41.16 "/bin/sh -c 'bash ...
       " 19 seconds ago Up 17 seconds 0.0.0.0:5022->22/tcp,
       0.0.0.0:5080->80/tcp, 0.0.0.0:50000->88/tcp, 0.0.0.0:5163->161/udp,
       0.0.0.0:5443->443/tcp gifted_perlman
21 $
22
23 $ \*\*ssh -p 5022 root@localhost\*\*
24 root@localhost's password:
25 Welcome to nsoslx 1.0 (GNU/Linux 4.8.0-52-generic x86_64)
26
27 * Documentation: https://www.citrix.com/
28 Last login: Mon Jun 5 18:58:51 2017 from xx.xx.xx.xx
29 root@44ca1c6c0907:~#
30 root@44ca1c6c0907:~#
31 root@44ca1c6c0907:~# \*\*cli_script.sh 'show ns ip'\*\*
32 exec: show ns ip
33 Ipaddress Traffic Domain Type Mode Arp Icmp Vserver State
34 --------- -------------- ---- ---- --- ---- ------- ------
35 1) 172.17.0.2 0 NetScaler IP Active Enabled Enabled NA Enabled
36 2) 192.0.0.1 0 SNIP Active Enabled Enabled NA Enabled
37 Done
38 root@44ca1c6c0907:~# \*\*cli_script.sh 'show licenseserver'\*\*
39 exec: show licenseserver
40 1) ServerName: xx.xx.xx.xxPort: 27000 Status: 1 Grace: 0 Gptimeleft: 0
41 Done
42 root@44ca1c6c0907:~# cli_script.sh 'show capacity'
43 exec: show capacity
44 Actualbandwidth: 1000 Platform: CP1000 Unit: Mbps Maxbandwidth: 3000
      Minbandwidth: 20 Instancecount: 0
45 Done
46 root@44ca1c6c0907:~#
47
48 $ \forall x \*\*sudo iptables -t nat -L -n\*\*
```

```
49 Chain PREROUTING (policy ACCEPT)
50 target prot opt source destination
51 DOCKER all -- 0.0.0.0/0 0.0.0.0/0 ADDRTYPE match dst-type LOCAL
52
53 Chain INPUT (policy ACCEPT)
54 target prot opt source destination
55
56 Chain OUTPUT (policy ACCEPT)
57 target prot opt source destination
58 DOCKER all -- 0.0.0.0/0 !127.0.0.0/8 ADDRTYPE match dst-type LOCAL
59
60 Chain POSTROUTING (policy ACCEPT)
61 target prot opt source destination
62 MASQUERADE all -- 172.17.0.0/16 0.0.0.0/0
63 MASQUERADE tcp -- 172.17.0.2 172.17.0.2 tcp dpt:443
64 MASQUERADE udp -- 172.17.0.2 172.17.0.2 udp dpt:161
65 MASQUERADE tcp -- 172.17.0.2 172.17.0.2 tcp dpt:88
66 MASQUERADE tcp -- 172.17.0.2 172.17.0.2 tcp dpt:80
67 MASQUERADE tcp -- 172.17.0.2 172.17.0.2 tcp dpt:22
68
69 Chain DOCKER (2 references)
70 target prot opt source destination
71 RETURN all -- 0.0.0.0/0 0.0.0.0/0
72 DNAT tcp -- 0.0.0.0/0 0.0.0.0/0 tcp dpt:5443 to:172.17.0.2:443
73 DNAT udp -- 0.0.0.0/0 0.0.0.0/0 udp dpt:5163 to:172.17.0.2:161
74 DNAT tcp -- 0.0.0.0/0 0.0.0.0/0 tcp dpt:50000 to:172.17.0.2:88
75 DNAT tcp -- 0.0.0.0/0 0.0.0.0/0 tcp dpt:5080 to:172.17.0.2:80
76 DNAT tcp -- 0.0.0.0/0 0.0.0.0/0 tcp dpt:5022 to:172.17.0.2:22
77 $
78 <!--NeedCopy-->
```
## **Schritt 5: Lizenzierung von NetScaler CPX über NetScaler MAS**

Unter der Annahme, dass NetScaler MAS lokal ausgeführt wird, sollten Sie überprüfen können, ob CPX mit dem MAS kommuniziert und Informationen sendet. Die folgenden Bilder zeigen, wie CPX eine Lizenz von NetScaler MAS abruft.

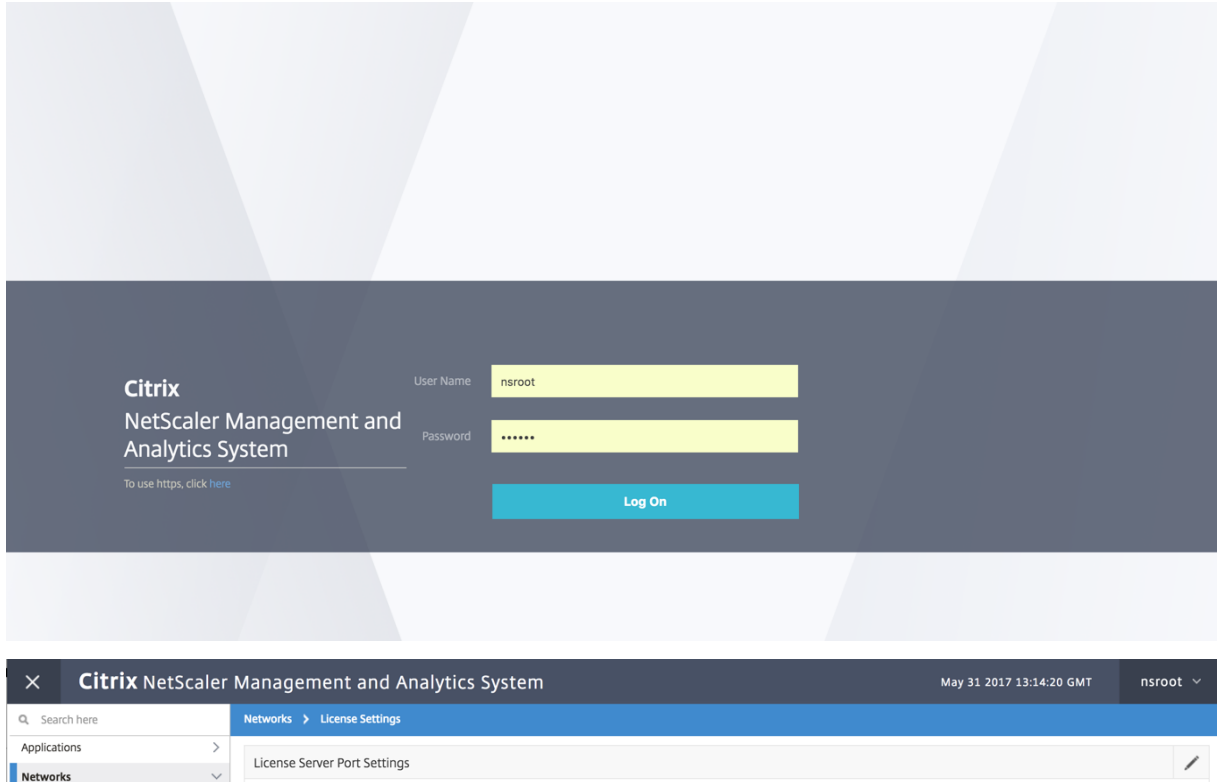

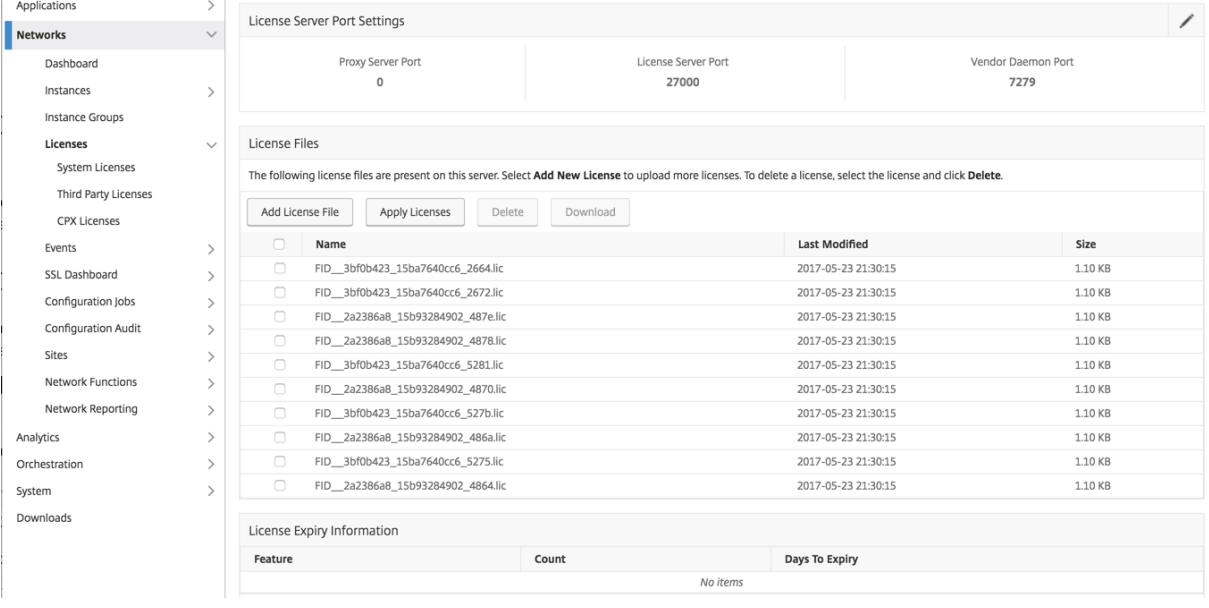

#### **Citrix** NetScaler Management and Analytics System Jun 05 2017 15:09:41 GMT nsroot  $\sim$  $\times$ Networks > Instances > NetScaler CPX Q Search here Applications  $\overline{\phantom{a}}$ NetScaler CPX  $\zeta$ Networks Instances 3 Docker Host 0 Dashboard Instances Add Provision Delete Dashboard Action  $\overline{\phantom{a}}$ Reboot Search  $\sim$ o-NetScaler MPX NetScaler VPX IP Address **Host Name** State **Docker Host** Port Range SSH Port **HTTP Port HTTPS Port** SNMP Port 172.17.0.2  $-NA-$ 32770 32769 Out of Service 104.196.190.229 32768 32768 NetScaler SDX 172.17.0.5  $-NA-$ Out of Service 10.10.15.159 88-88 32785 32784 32783 32773 **NetScaler CPX**  $-NA-$ 172.17.0.2  $\overline{\bullet}$  Up 104.199.209.157  $rac{1}{5022}$ 5080  $\frac{1}{5443}$  $\begin{array}{|c|c|}\hline 5163 \\\hline \end{array}$ NetScaler Gateway NetScaler SD-WAN WO

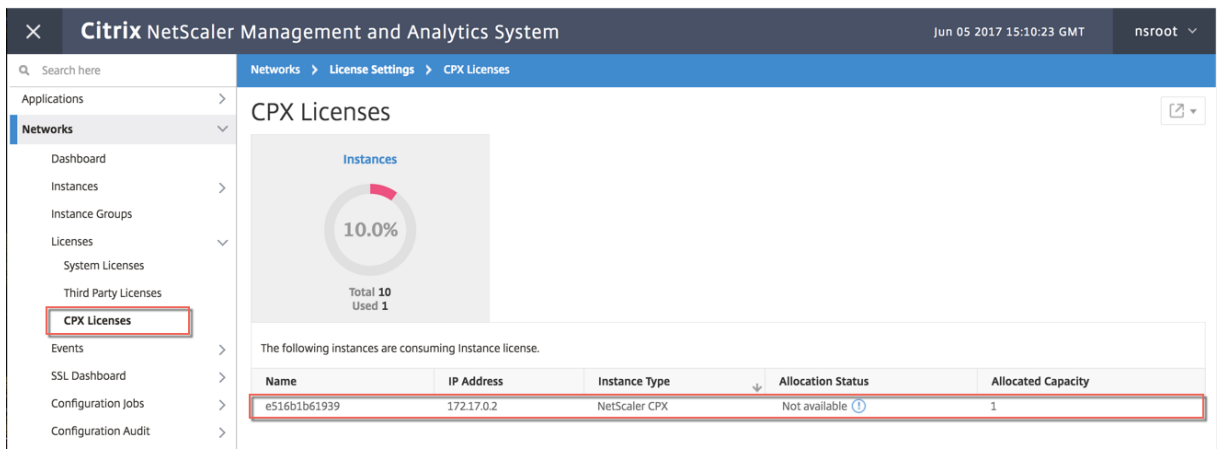

## **Schritt 6: Konfigurieren Sie Load Balancing Services auf NetScaler CPX und überprüfen Sie die Konfiguration**

Installieren Sie zunächst die NGINX‑Webserver auf dem Docker‑Host. Konfigurieren Sie anschließend den Lastenausgleich auf NetScaler CPX, um die beiden Webserver zu verteilen, und testen Sie die Konfiguration.

**Installieren Sie die NGINX‑Webserver** Verwenden Sie die im folgenden Beispiel gezeigten Befehle, um NGINX‑Webserver zu installieren.

```
1 $ sudo docker pull nginx
2 Using default tag: latest
3 latest: Pulling from library/nginx
4 Digest: sha256:41
      ad9967ea448d7c2b203c699b429abe1ed5af331cd92533900c6d77490e0268
5 Status: Image is up to date for nginx:latest
6
7
8 \ \ \ \ \ \ \ \ \ \ \ \ \ \ \ \ \ sudo docker run -d -p 81:80 nginx\*\*
9 098a77974818f451c052ecd172080a7d45e446239479d9213cd4ea6a3678616f
10
11
12 \*\*$ sudo docker run -d -p 82:80 nginx\*\*
13 bbdac2920bb4085f70b588292697813e5975389dd546c0512daf45079798db65
14
15
16 \*\*$ sudo iptables -t nat -L -n\*\*
17 Chain PREROUTING (policy ACCEPT)
18 target prot opt source destination
19 DOCKER all -- 0.0.0.0/0 0.0.0.0/0 ADDRTYPE match dst-type LOCAL
20
21 Chain INPUT (policy ACCEPT)
22 target prot opt source destination
23
```

```
24 Chain OUTPUT (policy ACCEPT)
25 target prot opt source destination
26 DOCKER all -- 0.0.0.0/0 !127.0.0.0/8 ADDRTYPE match dst-type LOCAL
27
28 Chain POSTROUTING (policy ACCEPT)
29 target prot opt source destination
30 MASQUERADE all -- 172.17.0.0/16 0.0.0.0/0
31 MASQUERADE tcp -- 172.17.0.2 172.17.0.2 tcp dpt:443
32 MASQUERADE udp -- 172.17.0.2 172.17.0.2 udp dpt:161
33 MASQUERADE tcp -- 172.17.0.2 172.17.0.2 tcp dpt:88
34 MASQUERADE tcp -- 172.17.0.2 172.17.0.2 tcp dpt:80
35 MASQUERADE tcp -- 172.17.0.2 172.17.0.2 tcp dpt:22
36 MASQUERADE tcp -- 172.17.0.3 172.17.0.3 tcp dpt:80
37 MASQUERADE tcp -- 172.17.0.4 172.17.0.4 tcp dpt:80
38
39 Chain DOCKER (2 references)
40 target prot opt source destination
41 RETURN all -- 0.0.0.0/0 0.0.0.0/0
42 DNAT tcp -- 0.0.0.0/0 0.0.0.0/0 tcp dpt:5443 to:172.17.0.2:443
43 DNAT udp -- 0.0.0.0/0 0.0.0.0/0 udp dpt:5163 to:172.17.0.2:161
44 DNAT tcp -- 0.0.0.0/0 0.0.0.0/0 tcp dpt:50000 to:172.17.0.2:88
45 DNAT tcp -- 0.0.0.0/0 0.0.0.0/0 tcp dpt:5080 to:172.17.0.2:80
46 DNAT tcp -- 0.0.0.0/0 0.0.0.0/0 tcp dpt:5022 to:172.17.0.2:22
47 DNAT tcp -- 0.0.0.0/0 0.0.0.0/0 tcp dpt:81 to:172.17.0.3:80
48 DNAT tcp -- 0.0.0.0/0 0.0.0.0/0 tcp dpt:82 to:172.17.0.4:80
49 $
50 <!--NeedCopy-->
```
**Konfigurieren Sie CPX für den Lastausgleich und überprüfen Sie die Lastverteilung auf beide Webdienste**

```
1 $ \*\*ssh -p 5022 root@localhost\*\*
 2 root@localhost's password:
3 Welcome to nsoslx 1.0 (GNU/Linux 4.8.0-52-generic x86_64)
4
5 * Documentation: https://www.citrix.com/
6 Last login: Mon Jun 5 18:58:54 2017 from 172.17.0.1
7 root@44ca1c6c0907:~#
8 root@44ca1c6c0907:~#
9 root@44ca1c6c0907:~#
10 root@44ca1c6c0907:~#
11 root@44ca1c6c0907:~# \*\*cli_script.sh "add service web1 172.17.0.3
      HTTP 80"\*\*
12 exec: add service web1 172.17.0.3 HTTP 80
13 Done
14 root@44ca1c6c0907:~# \*\*cli_script.sh "add service web2 172.17.0.4
      HTTP 80"\*\*
15 exec: add service web2 172.17.0.4 HTTP 80
16 Done
17 root@44ca1c6c0907:~# \*\*cli_script.sh "add lb vserver cpx-vip HTTP
      172.17.0.2 88''\18 exec: add lb vserver cpx-vip HTTP 172.17.0.2 88
19 Done
20 root@44ca1c6c0907:~# \*\*cli_script.sh "bind lb vserver cpx-vip web1
```

```
\| \cdot \| \cdot \|21 exec: bind lb vserver cpx-vip web1
22 Done
23 root@44ca1c6c0907:~# \*\*cli_script.sh "bind lb vserver cpx-vip web2
      " \*\*
24 exec: bind lb vserver cpx-vip web2
25 Done
26 root@44ca1c6c0907:~#
27
28 root@44ca1c6c0907:~# \*\*cli_script.sh 'show lb vserver cpx-vip'\*\*
29 exec: show lb vserver cpx-vip
30
31 cpx-vip (172.17.0.2:88) - HTTP Type: ADDRESS
32 State: UP
33 Last state change was at Mon Jun 5 19:01:49 2017
34 Time since last state change: 0 days, 00:00:42.620
35 Effective State: UP
36 Client Idle Timeout: 180 sec
37 Down state flush: ENABLED
38 Disable Primary Vserver On Down : DISABLED
39 Appflow logging: ENABLED
40 Port Rewrite : DISABLED
41 No. of Bound Services : 2 (Total) 2 (Active)
42 Configured Method: LEASTCONNECTION
43 Current Method: Round Robin, Reason: A new service is bound
      BackupMethod: ROUNDROBIN
44 Mode: IP
45 Persistence: NONE
46 Vserver IP and Port insertion: OFF
47 Push: DISABLED Push VServer:
48 Push Multi Clients: NO
49 Push Label Rule: none
50 L2Conn: OFF
51 Skip Persistency: None
52 Listen Policy: NONE
53 IcmpResponse: PASSIVE
54 RHIstate: PASSIVE
55 New Service Startup Request Rate: 0 PER_SECOND, Increment Interval: 0
56 Mac mode Retain Vlan: DISABLED
57 DBS_LB: DISABLED
58 Process Local: DISABLED
59 Traffic Domain: 0
60 TROFS Persistence honored: ENABLED
61 Retain Connections on Cluster: NO
62
63 2) web1 (172.17.0.3: 80) - HTTP State: UP Weight: 1
64 3) web2 (172.17.0.4: 80) - HTTP State: UP Weight: 1
65 Done
66 root@44ca1c6c0907:~#
67
68 (external)$ \*\*curl 104.199.209.157:50000\*\*
69 \\<\\!DOCTYPE html\\>
70 \ <html\>
```

```
71 \ \backslash <head\backslash>
72 \<title\>Welcome to nginx\!\</title\>
73 \<style\>
74 body {
75
76 width: 35em;
77 margin: 0 auto;
78 font-family: Tahoma, Verdana, Arial, sans-serif;
79 }
80
81 \\</style\\>
82 \\ </head\\ >
83 \ <br/>body\>
84 \<h1\>Welcome to nginx\!\</h1\>
85 \ \ \ \ \ \ \ \ The vou see this page, the nginx web server is successfully
       installed and
86 working. Further configuration is required.\langle \langle \langle p \rangle \rangle87
88 \langle \langle p \rangle For online documentation and support please refer to
89 \\<a href="http://nginx.org/"\\>nginx.org\\</a\\>.\\<br/\\>
90 Commercial support is available at
91 \\ <a href="http://nginx.com/"\\>nginx.com\\ </a\\ > \\ </p\\ >
92
93 \<p\>\<em\>Thank you for using nginx.\</em\>\</p\>
94 \\</body\\>
95 \\</html\\>
96 (external)$
97
98 ![localized image](/en-us/cpx/12-1/media/cpx-image-5.png)
99
100 (external)$ for i in {
101 1..100 }
102 ; \*\*do curl http://104.199.209.157:50000 -o /dev/null ; done\*\*
103
104 % Total    % Received % Xferd  Average Speed   Time    Time     Time 
        Current
105
106                                  Dload  Upload   Total   Spent    Left 
        Speed
107
108 100   612   100   612    0   0   1767    0   --:--:-- --:--:--
       ---:--:-- 1768109
110 % Total    % Received % Xferd  Average Speed   Time    Time     Time 
        Current
111
112                                  Dload  Upload   Total   Spent    Left 
        Speed
113
114 100 612 100 612 0 0 1893 0 --:--:-- --:--:--
       --:--:--- 1894115
116 % Total    % Received % Xferd  Average Speed   Time    Time     Time
```
**Current** 117 118 Dload Upload Total Spent Left Speed 119 120 100 612 100 612 0 0 1884 0 --:--:-- --:--:-- $--:-:--- 1883$ 121 122 % Total % Received % Xferd Average Speed Time Time Time Current 123 124 Dload Upload Total Spent Left Speed 125  $126$  100 612 100 612 0 0 1917 0 --:--:-- --:--:-- $---:--1924$ 127 128 % Total % Received % Xferd Average Speed Time Time Time Current 129 130 Dload Upload Total Spent Left Speed 131 132 100 612 100 612 0 0 1877 0 --:--:-- --:--:-- $---:---1883$ 133 134 % Total % Received % Xferd Average Speed Time Time Time Current 135 136 Dload Upload Total Spent Left Speed 137 138 100 612 100 612 0 0 1852 0 --:--:-- --:--:-- $---:---1848$ 139 140 % Total % Received % Xferd Average Speed Time Time Time Current 141 142 Dload Upload Total Spent Left Speed 143  $144$  100 612 100 612 0 0 1860 0 --:--:-- --:--:-- $---:--1865$ 145 146 % Total % Received % Xferd Average Speed Time Time Time Current 147 148 Dload Upload Total Spent Left Speed 149 150 **100 612 100 612 0 0 1887 0 --:--:--** --:--:-- $--:-:--- 1888$ 151

152 % Total % Received % Xferd Average Speed Time Time Time Current 153 154 Dload Upload Total Spent Left Speed 155 156 100 612 100 612 0 0 1802 0 --:--:-- --:--:-- $---:---1800$ 157 158 % Total % Received % Xferd Average Speed Time Time Time Current 159<br>160 Dload Upload Total Spent Left Speed 161 162 **100 612 100 612 0 0 1902 0 --:--:--** --:--:-- $---:--1906$ 163 164 % Total % Received % Xferd Average Speed Time Time Time Current 165 166 Dload Upload Total Spent Left Speed 167 168 100 612 100 612 0 0 1843 0 --:--:-- --:--:-- $---:--- 1848$ 169 170 171 172 % Total % Received % Xferd Average Speed Time Time Time Current 173 174 Dload Upload Total Spent Left Speed 175 176 100 612 100 612 0 0 1862 0 --:--:-- --:--:-- $--:-:--- 1860$ 177 178 % Total % Received % Xferd Average Speed Time Time Time Current 179 180 Dload Upload Total Spent Left Speed 181 182 100 612 100 612 0 0 1806 0 --:--:-- --:--:-- $--:---:-- 1810$ 183 184 % Total % Received % Xferd Average Speed Time Time Time Current 185 186 Dload Upload Total Spent Left Speed 187

```
188 100 612 100 612 0 0 1702 0 --:--:-- --:--:--
    ---:---1704189
190 (external)$
191
192
193
194
195
196 root@44ca1c6c0907:~# \*\*cli_script.sh 'stat lb vserver cpx-vip'\*\*
197
198 exec: stat lb vserver cpx-vip
199
200
201
202 Virtual Server Summary
203
                     204                       vsvrIP  port     Protocol        State   Health 
     actSvcs
205
206 cpx-vip           172.17.0.2    88         HTTP           UP      100
               2
207
208
209
210 inactSvcs
211
212 cpx-vip 0
213
214
215
216 Virtual Server Statistics
217
218                                           Rate (/s)               
     Total
219
220 Vserver hits 0
     101
221
222 Requests 0
     101
223
224 Responses 8
                        101
225
226 Request bytes                                      0                
     8585
227
228 Response bytes                                     0               
     85850
229
230 Total Packets rcvd 0
708
```
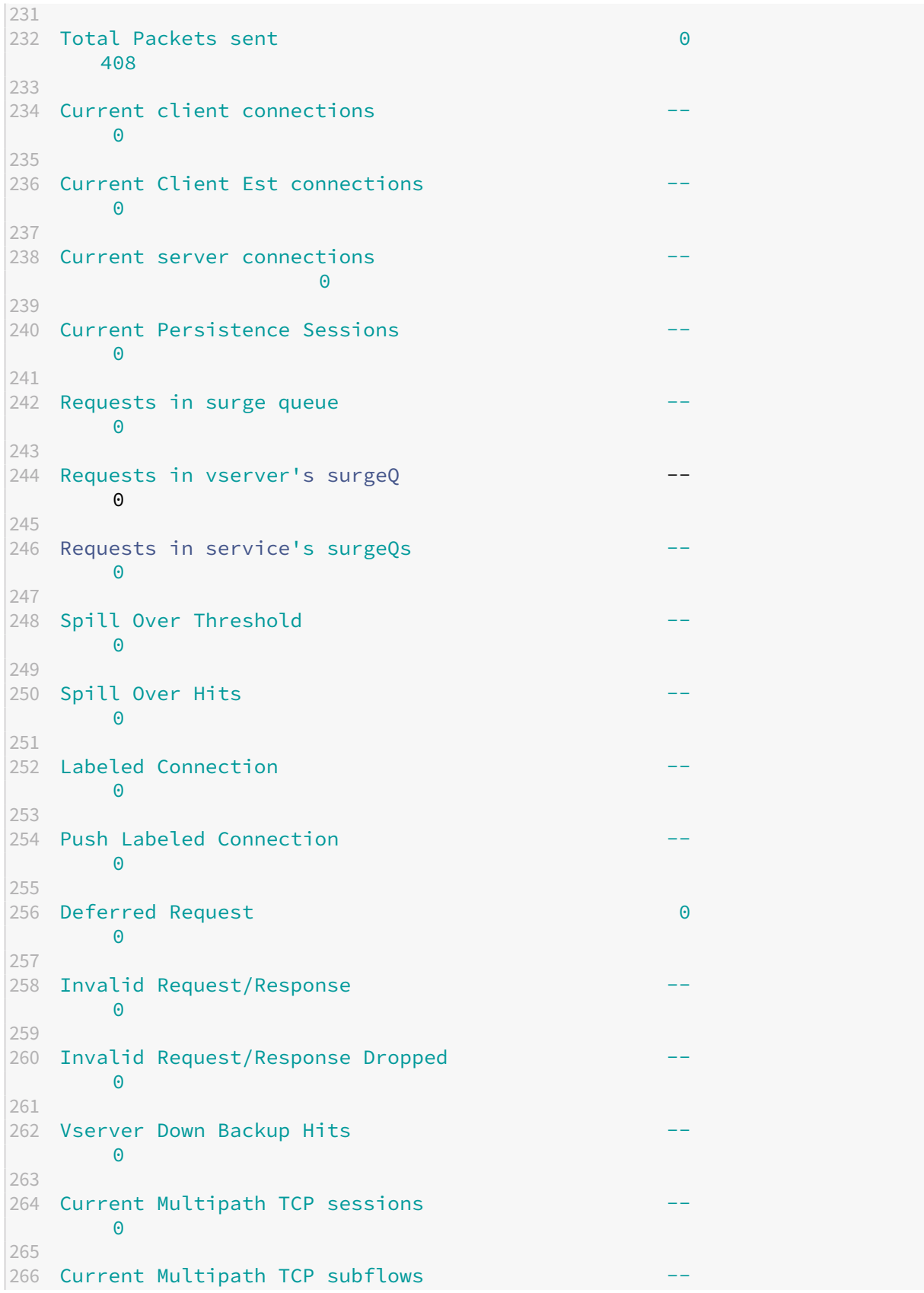
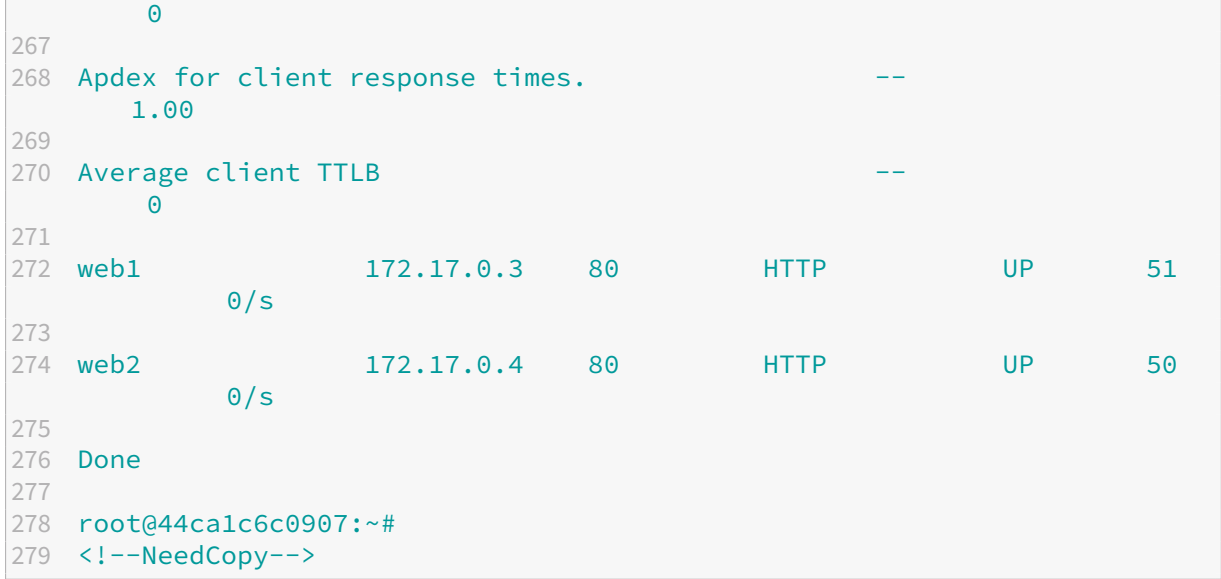

## **NetScaler CPX Problembehandlung**

## November 23, 2023

In diesem Dokument wird erläutert, wie Sie Probleme beheben können, die bei der Verwendung von NetScaler CPX auftreten können. Mithilfe dieses Dokuments können Sie Protokolle sammeln, um die Ursachen zu ermitteln und Problemumgehungen für einige der häufigsten Probleme im Zusammen‑ hang mit der Installation und Konfiguration von NetScaler CPX anzuwenden.

• Wie kann ich NetScaler CPX‑Protokolle anzeigen?

Sie können NetScaler CPX‑Protokolle mit dem kubectl logs Befehl anzeigen, wenn NetScaler CPX mit der tty:**true** Option bereitgestellt wird. Sie können den folgenden Befehl ausführen, um die Protokolle anzuzeigen:

```
1 kubectl logs <pod-name> [-c <container-name>] [-n <namespace-name
      >]
```
Beispiel,

```
1 kubectl logs cpx-ingress1-69b9b8c648-t8bgn -c cpx -n citrix-adc
```
Im Folgenden finden Sie ein Beispiel für die NetScaler CPX-Pod-Bereitstellung mit der tty: **true** Option:

```
1 containers:
2 - name: cpx-ingress
3 image: "quay.io/citrix/citrix-k8s-cpx-ingress:13.0-58.30"
```

```
4 tty: true
5 securityContext:
6 privileged: true
7 env:
8
9 <!--NeedCopy-->
```
Weitere Startprotokolle finden Sie in der Datei */cpx/log/boot.log* des NetScaler CPX‑ Dateisystems.

**Hinweis**: Um den Pod‑Namen abzurufen, führen Sie den kubectl get pods -o wide Be‑ fehl aus.

• Wie kann ich das technische Support‑Paket von NetScaler CPX abholen?

Sie können den folgenden Befehl auf der Shell-Schnittstelle des Kubernetes-Masterknotens ausführen, um das technische Supportpaket für NetScaler CPX zu sammeln:

```
1 kubectl exec <cpx-pod-name> [-c <cpx-container-name>] [-n <
       namespace-name>] /var/netscaler/bins/cli_script.sh "show
       techsupport"
```
Sie können das technische Support‑Paket im Verzeichnis */var/tmp/support* des Dateisystems des NetScaler CPX anzeigen. Verwenden Sie scp oder kubectl cp, um das technische Support‑Paket von NetScaler CPX an das gewünschte Ziel zu kopieren.

Beispiel:

```
1 root@localhost# kubectl exec cpx-ingress1-55b9b6fc75-t5kc6 -c cpx
       -n citrix-adc /var/netscaler/bins/cli_script.sh "show
      techsupport"
2 exec: show techsupport
3 Scope: NODE
4 Done
5 root@localhost# kubectl cp cpx-ingress1-55b9b6fc75-t5kc6:var/tmp/
      support/collector_P_192.168.29.232_31Aug2020_07_30.tar.gz /tmp
      /collector_P_192.168.29.232_31Aug2020_07_30.tar.gz -c cpx
6 root@localhost# ll /tmp/collector_P_192.168.29.232
      _31Aug2020_07_30.tar.gz
7 -rw-r--r-- 1 root root 1648109 Aug 31 13:23 /tmp/collector_P_192
       .168.29.232_31Aug2020_07_30.tar.gz
```
• Warum steckt der NetScaler CPX‑Pod beim Booten fest?

Sie können den Pod‑Status mit dem kubectl describe pods Befehl überprüfen. Führen Sie den folgenden Befehl aus, um den Pod‑Status zu ermitteln:

```
1 kubectl describe pods <pod-name> [-c <container-name>] [-n <
      namespace-name>]
```
Beispiel:

1 kubectl describe pods cpx-ingress1-69b9b8c648-t8bgn

Wenn die Pod‑Ereignisse zeigen, dass der Container gestartet wurde, müssen Sie die Pod‑ Protokolle überprüfen.

• Wie kopiere ich Dateien zwischen dem NetScaler CPX-Pod und dem Kubernetes-Masterknoten?

Es wird empfohlen, die Volume‑Mount‑Funktion von Docker zu verwenden, um das /cpx Verzeichnis in das Dateisystem des Hosts einzuhängen. Wenn ein NetScaler CPX‑Container Core‑Dumps beendet, sind Protokolle und andere wichtige Daten auf dem Mount Point verfügbar.

Sie können einen der folgenden Befehle verwenden, um Dateien zwischen dem NetScaler CPX‑ Pod und dem Kubernetes‑Masterknoten zu kopieren:

**kubectl cp**: Sie können den folgenden Befehl ausführen, um Dateien vom Pod zum Knoten zu kopieren:

```
1 kubectl cp <pod-name>:<absolute-src-path> <dst-path> [-c, c, c, d]container-name>] [-n <namespace-name>]
```
Beispiel:

```
1 root@localhost:~# kubectl cp cpx-ingress-596d56bb6-zbx6h:cpx/log/
      boot.log /tmp/cpx-boot.log -c cpx-ingress
2 root@localhost:~# ll /tmp/cpx-boot.log
3 -rw-r--r-- 1 root root 7880 Sep 11 00:07 /tmp/cpx-boot.log
```
**scp**: Sie können den Befehl verwenden, um Dateien zwischen dem NetScaler CPX‑Pod und dem Kubernetes‑Knoten zu kopieren. Führen Sie den folgenden Befehl aus, um Dateien vom Pod zum Knoten zu kopieren. Wenn es nach dem Kennwort fragt, geben Sie das Kennwort für den SSH‑Benutzer ein:

1 scp <user>@<pod-ip>:<absolute-src-path> <dst-path>

Beispiel:

```
1 root@localhost:~# scp nsroot@192.168.29.198:/cpx/log/boot.log /
      tmp/cpx-boot.log
2 nsroot@192.168.29.198's password:
3 boot.log
4 100% 7880 5.1MB/s 00:00
5 root@localhost:~#
```
• Wie erfasse ich Pakete auf NetScaler CPX?

Um Pakete auf NetScaler CPX zu erfassen, starten Sie die Shell‑Schnittstelle von NetScaler CPX mit dem kubectl exec Befehl. Führen Sie den folgenden Befehl aus, um die Shell‑ Schnittstelle des NetScaler CPX‑Pods zu starten:

```
1 kubectl exec -it pod-name [-c container-name] [-n namespace-
          name] bash
```
Beispiel:

```
1 kubectl exec -it cpx-ingress1-69b9b8c648-t8bgn -c cpx -n
          citrix-adc bash
```
Führen Sie außerdem den folgenden Befehl aus, um die Paketerfassung zu starten:

1 cli\_script.sh " start nstrace -size 0 "

Wenn Sie die laufende Paketerfassung beenden möchten, führen Sie den folgenden Befehl aus:

1 cli\_script.sh " stop nstrace "

Sie können die in einer *CAP‑Datei* erfassten Pakete im Verzeichnis */cpx/nstrace/timestamp* im NetScaler CPX‑Dateisystem anzeigen.

• Warum ist der Lizenzserver nicht konfiguriert, auch wenn NetScaler CPX mit der LS\_IP=<ADM -IP> Umgebungsvariablen bereitgestellt wird?

Stellen Sie sicher, dass auf den Lizenzserver von dem Knoten aus zugegriffen werden kann, auf dem NetScaler CPX bereitgestellt wird. Sie können den ping <ADM-IP> Befehl verwenden, um die Konnektivität vom NetScaler CPX‑Knoten zu NetScaler ADM zu überprüfen.

Wenn NetScaler ADM vom Knoten aus zugänglich ist, müssen Sie die Lizenzserverkonfigurationsprotokolle in der Datei /cpx/log/boot.log überprüfen. Sie können auch mit dem folgenden Befehl auf der Shell-Oberfläche des NetScaler CPX-Pods nach der Lizenzserverkonfiguration suchen:

```
1 cli_script.sh "show licenseserver"
```
Beispiel:

```
1 root@cpx-ingress-596d56bb6-zbx6h:/cpx/log# cli_script.sh "show
      licenseserver"
2 exec: show licenseserver
3 ServerName: 10.106.102.199Port: 27000 Status: 1 Grace: 0
      Gptimeleft: 720
4 Done
```
• Warum ist die gepoolte Lizenz auch nach einer erfolgreichen Lizenzserverkonfiguration auf NetScaler CPX nicht auf NetScaler CPX konfiguriert?

Überprüfen Sie die Lizenzkonfigurationsprotokolle in der Datei */cpx/log/boot.log* . Sie können die konfigurierte gepoolte Lizenz auf NetScaler CPX auch mithilfe des folgenden Befehls auf der Shell‑Schnittstelle des NetScaler CPX‑Pods überprüfen:

1 cli\_script.sh " show capacity "

Beispiel,

```
1 root@cpx-ingress-596d56bb6-zbx6h:/cpx/log# cli_script.sh "show
      capacity"
2 exec: show capacity
3 Actualbandwidth: 1000 MaxVcpuCount: 2 Edition: Platinum
           Unit: Mbps Bandwidth: 0` `Maxbandwidth: 40000
            Minbandwidth: 20 Instancecount: 1
4 Done
```
Stellen Sie außerdem sicher, dass die erforderlichen Lizenzdateien in den Lizenzserver hochgeladen wurden. Sie können auch die verfügbaren Lizenzen auf dem Lizenzserver überprüfen, nachdem er erfolgreich auf NetScaler CPX konfiguriert wurde, indem Sie den folgenden Befehl verwenden. Führen Sie den Befehl auf der Shell‑Schnittstelle des NetScaler CPX‑Pods aus:

1 cli\_script.sh " sh licenseserverpool "

Beispiel:

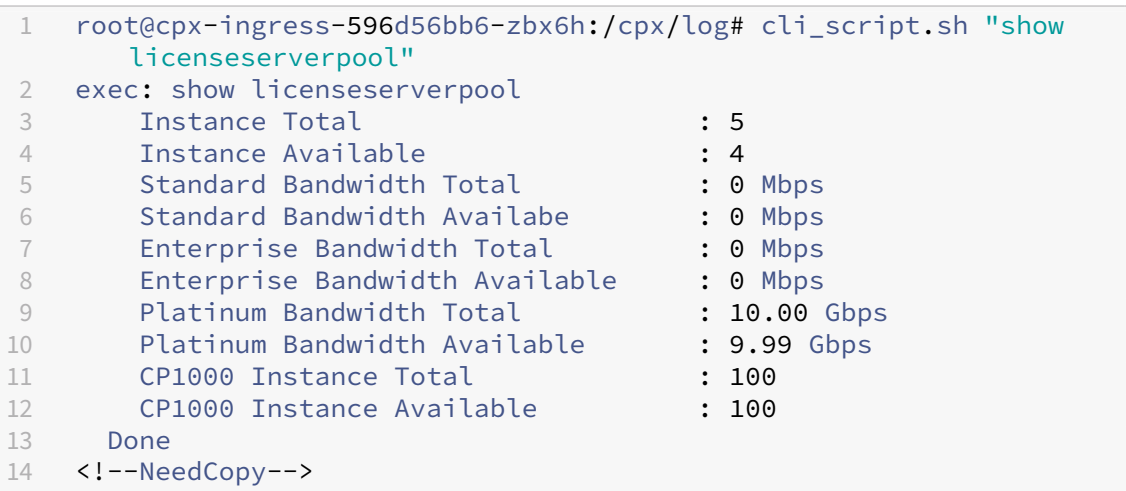

• Warum erhalten NITRO‑API‑Aufrufe eine Antwort von NetScaler CPX auf *Verbindung verweigert* ?

Der Standardport für NITRO‑APIs ist 9080 (unsicher) und 9443 (sicher) ab NetScaler CPX Release 12.1. Stellen Sie sicher, dass der NITRO‑Port von NetScaler CPX, auf den Sie zugreifen möchten, auf dem Pod verfügbar ist. Sie können den kubectl describe Befehl ausführen, um den bereitgestellten und zugeordneten Port des NetScaler CPX‑Containers im Abschnitt NetScaler CPX‑Container anzuzeigen:

```
kubectl describe pods <pod-name> | grep -i port
```
Beispiel:

```
1 ng472 | grep -i port
2 Ports: 80/TCP, 443/TCP, 9080/TCP, 9443/TCP
3 Host Ports: 0/TCP, 0/TCP, 0/TCP, 0/TCP
4 NS_HTTP_PORT: 9080
5 NS_HTTPS_PORT: 9443
6 Port: <none>
7 Host Port: <none>
8 NS PORT: 80
9 <!--NeedCopy-->
```
• Warum verbraucht der NSPPE‑Prozess in NetScaler CPX den größten Teil der CPU‑Auslastung, selbst wenn kein oder wenig Verkehr vorhanden ist?

Wenn NetScaler CPX mit der CPX\_CONFIG='{ "YIELD":"NO" } ' Umgebungsvariablen bereitgestellt wird, verbraucht der NSPPE‑Prozess 100 Prozent CPU‑Auslastung, selbst wenn kein oder nur wenig Datenverkehr vorhanden ist. Wenn Sie möchten, dass der NSPPE‑Prozess die CPU-Auslastung nicht verbraucht, müssen Sie NetScaler CPX ohne die CPX CONFIG='{ " YIELD": "NO" } Umgebungsvariable bereitstellen. Standardmäßig ist der NSPPE-Prozess in CPX so konfiguriert, dass er die CPU‑Auslastung nicht belastet oder verbraucht.

• Warum ist NetScaler CPX nicht in NetScaler ADM aufgeführt, selbst wenn es mit den erforderlichen Umgebungsvariablen für die Registrierung bei NetScaler ADM bereitgestellt wurde?

Die Protokolle für die NetScaler CPX‑Registrierung bei NetScaler ADM finden Sie in der Datei */cpx/log/boot.log* im NetScaler CPX‑Dateisystem.

Sie können die Zugänglichkeit der NetScaler ADM‑IP‑Adresse über den NetScaler CPX‑Pod mit dem Befehl ping überprüfen. Stellen Sie außerdem sicher, dass alle erforderlichen Umgebungsvariablen für die NetScaler ADM-Registrierung für den NetScaler CPX-Container konfiguriert sind.

- **–** NS\_MGMT\_SERVER=<ADM-IP>
- **–** NS\_MGMT\_FINGER\_PRINT=<ADM-Fingerprint>
- **–** HOST=<Node-IP>
- **–** NS\_HTTP\_PORT=<Mapped-HTTP-Port-on-Node>
- **–** NS\_HTTPS\_PORT=<Mapped-HTTPS-Port-on-Node>
- **–** NS\_SSH\_PORT=<Mapped-SSH-Port-on-Node>
- **–** NS\_SNMP\_PORT=<Mapped-SNMP-Port-on-Node>
- **–** NS\_ROUTABLE=0 (Die NetScaler CPX‑Pod‑IP‑Adresse kann nicht von außen weitergeleitet werden.)
- Warum wird die Fehlermeldung *Ungültiger Benutzername oder Kennwort cli\_script.sh* angezeigt, nachdem das Kennwort für den nsroot‑Benutzer geändert wurde?

Der Befehl cli script.sh ist ein Wrapper-Dienstprogramm für NSCLI auf NetScaler CPX. Es führt das erste Argument als Befehlszeichenfolge oder Dateipfad aus, und das zweite Argument ist optional, nämlich Anmeldeinformationen. Wenn das Kennwort für den nsroot‑Benutzer geändert wird, müssen Sie Anmeldeinformationen als zweites Argument für angeben cli\_script.sh. Sie können den folgenden Befehl ausführen, um NSCLI mit Anmeldeinformationen auszuführen:

```
1 cli_script.sh " <command> " " :<username>:<password> "
```
Beispiel:

```
1 root@087a1e34642d:/# cli_script.sh "show ns ip"
2 exec: show ns ip
3
4 ERROR: Invalid username or password
5
6 root@087a1e34642d:/# cli_script.sh "show ns ip" ":nsroot:
   nsroot123"
7
8 exec: show ns ip
9
10 Ipaddress Traffic Domain Type Mode
        Arp Icmp Vserver State
11 -------------- ---- ---- ---
     ---- ------ ------ -----<br>.17.0.3 0
12 172.17.0.3 0 NetScaler IP Active
    Enabled Enabled NA Enabled
13 192.0.0.1 0 SNIP Active
   Enabled Enabled NA Enabled
14 Done
```
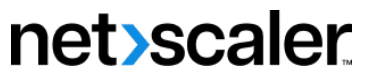

© 2024 Cloud Software Group, Inc. All rights reserved. Cloud Software Group, the Cloud Software Group logo, and other marks appearing herein are property of Cloud Software Group, Inc. and/or one or more of its subsidiaries, and may be registered with the U.S. Patent and Trademark Office and in other countries. All other marks are the property of their respective owner(s).

© 1999–2024 Cloud Software Group, Inc. All rights reserved. 79